# **The AtlasScientific**

V 2.7 Revised 3/23

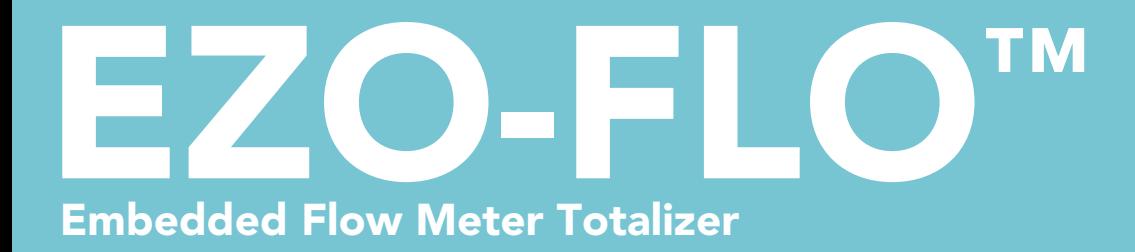

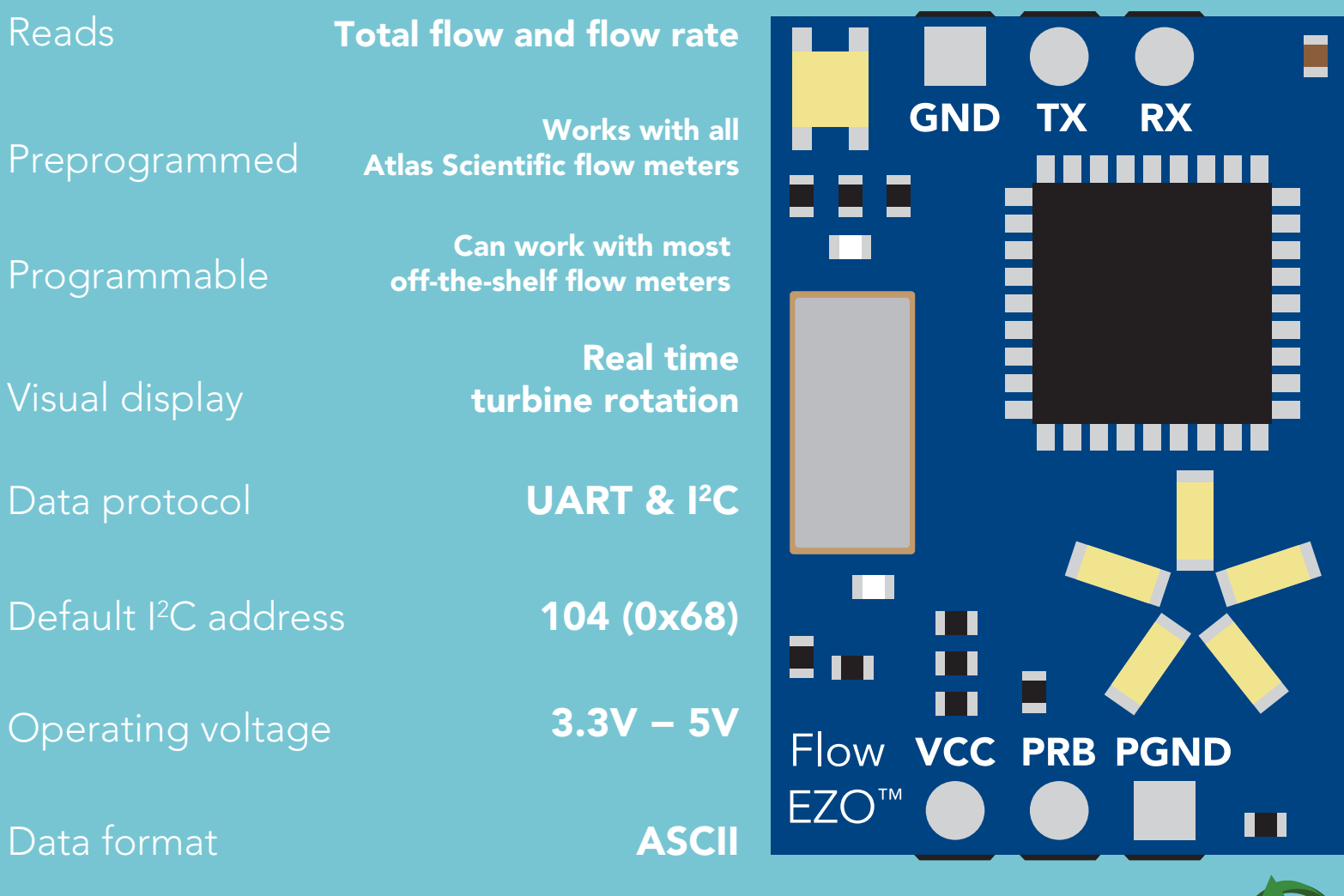

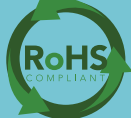

# Attention

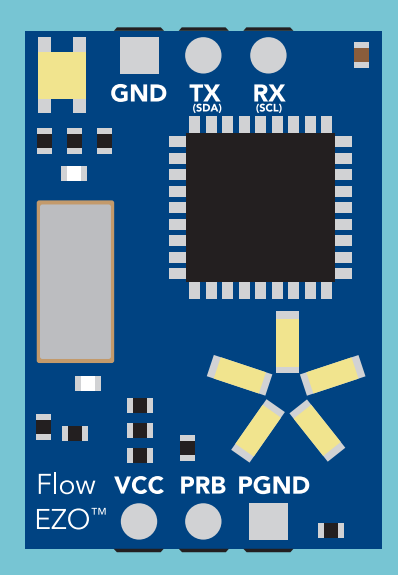

The <code>EZO-FLO</code>  $^{\scriptscriptstyle\rm \mathsf{m}}$  circuit is fully compatible with any flow meter sold by Atlas Scientific.

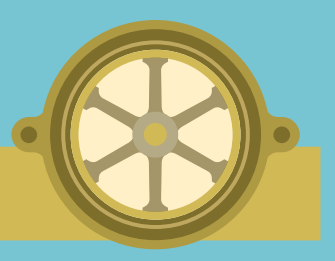

**Meter** 

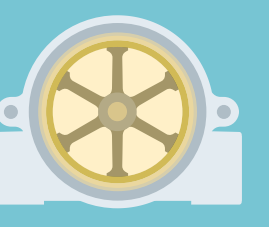

**Flow Meter** (default)

**Flow Meter** 

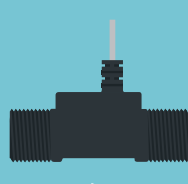

ow Meter

See page **[16](#page-15-0)** to see how set the flow meter in

UART mode l'ancie

See page [42](#page-41-0) to see how set the flow meter in

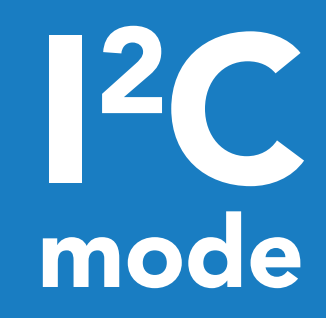

The EZO-FLO™ circuit is also compatible with most off the shelf, volumetric flow meters. See page [59](#page-58-0) for more information about how to use the EZO-FLO™ with your own flow meter.

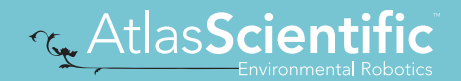

#### **SOLDERING THIS DEVICE VOIDS YOUR WARRANTY.**

This is sensitive electronic equipment. Get this device working in a solderless breadboard first. Once this device has been soldered, it is no longer covered by our warranty.

This device has been designed to be soldered and can be soldered at any time. Once that decision has been made, Atlas Scientific no longer assumes responsibility for the device's continued operation. The embedded systems engineer is now the responsible party.

#### Get this device working in a solderless breadboard first!

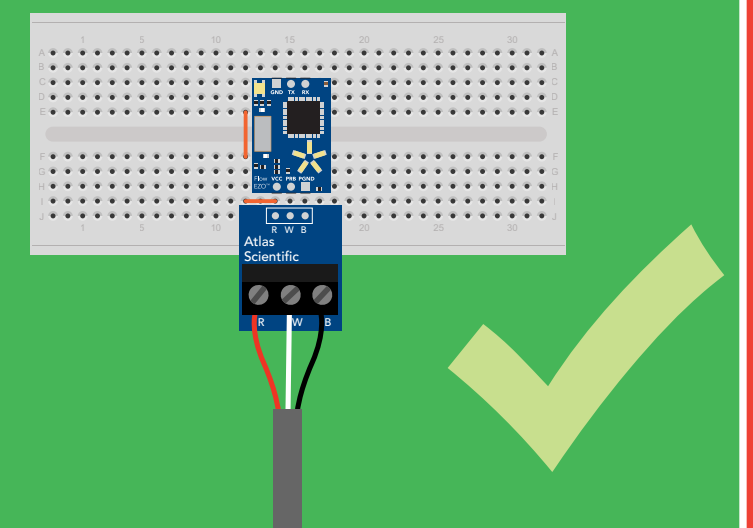

#### Do not embed this device without testing it in a solderless breadboard!

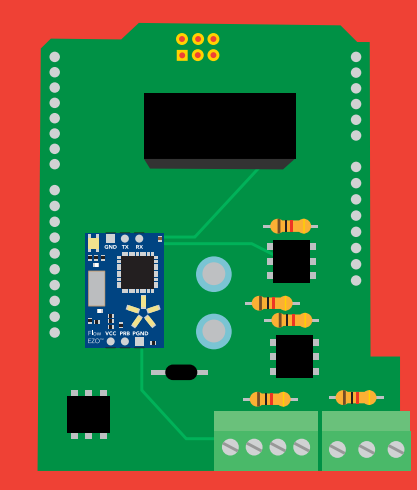

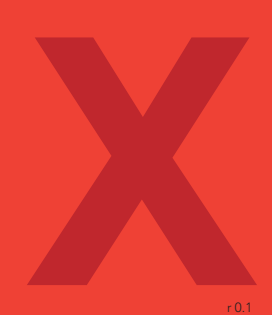

### Table of contents

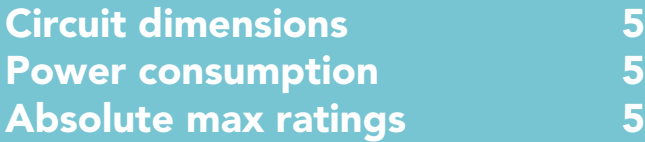

### UART

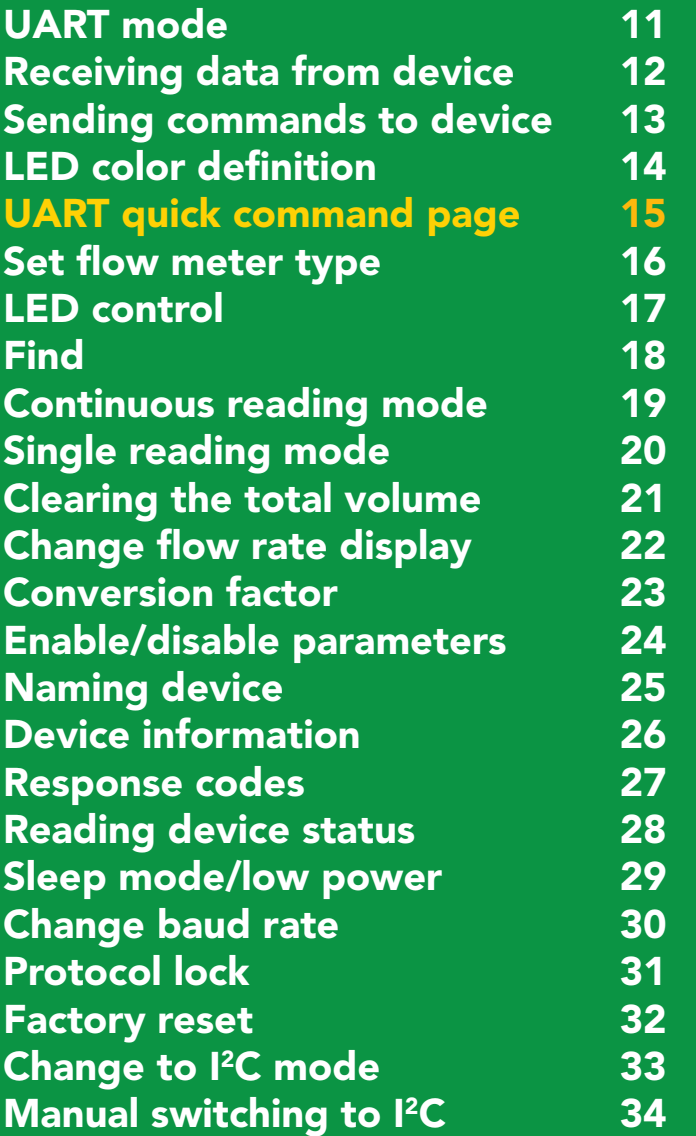

#### CUSTOM FLOW METER

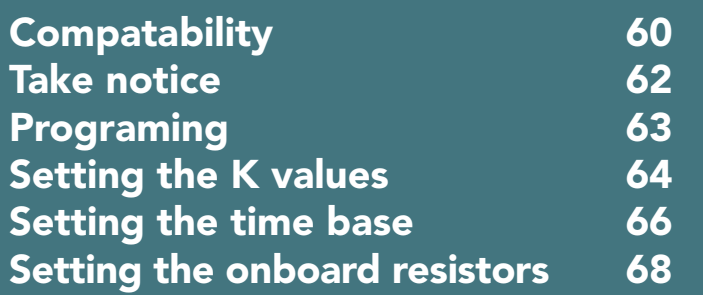

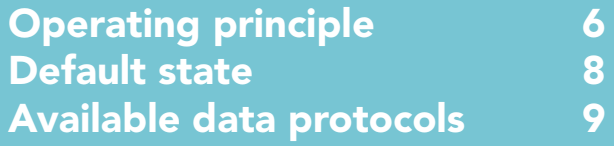

### 2C

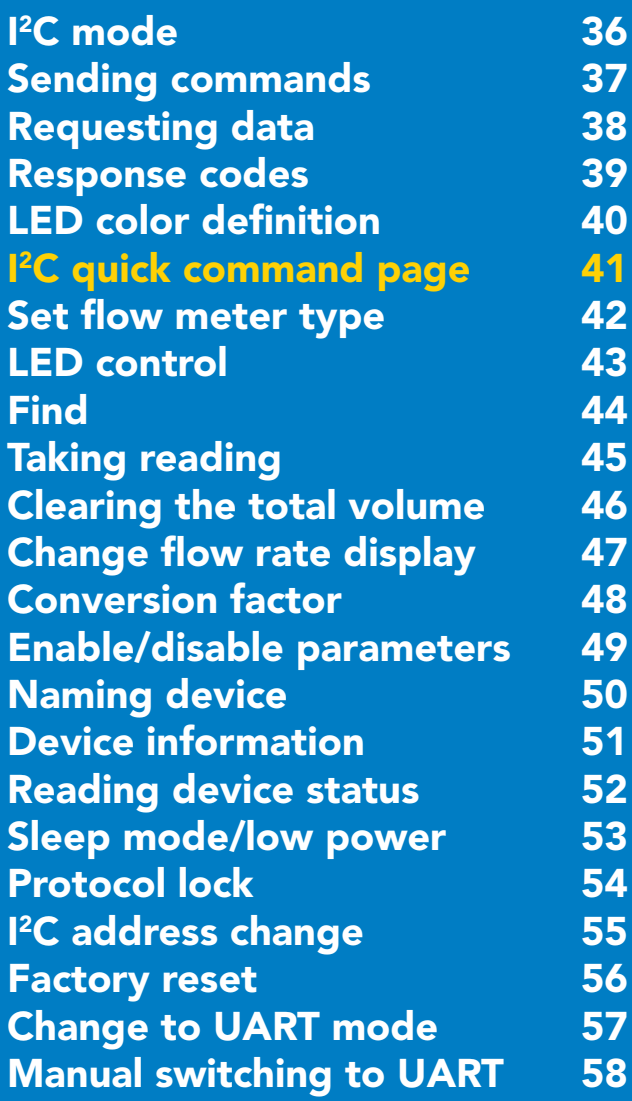

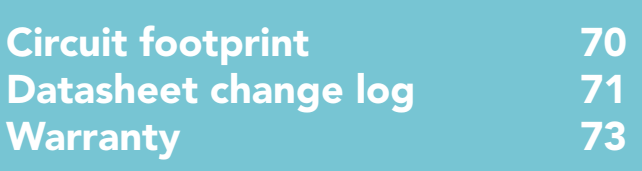

### <span id="page-4-0"></span>EZO<sup>™</sup> circuit dimensions

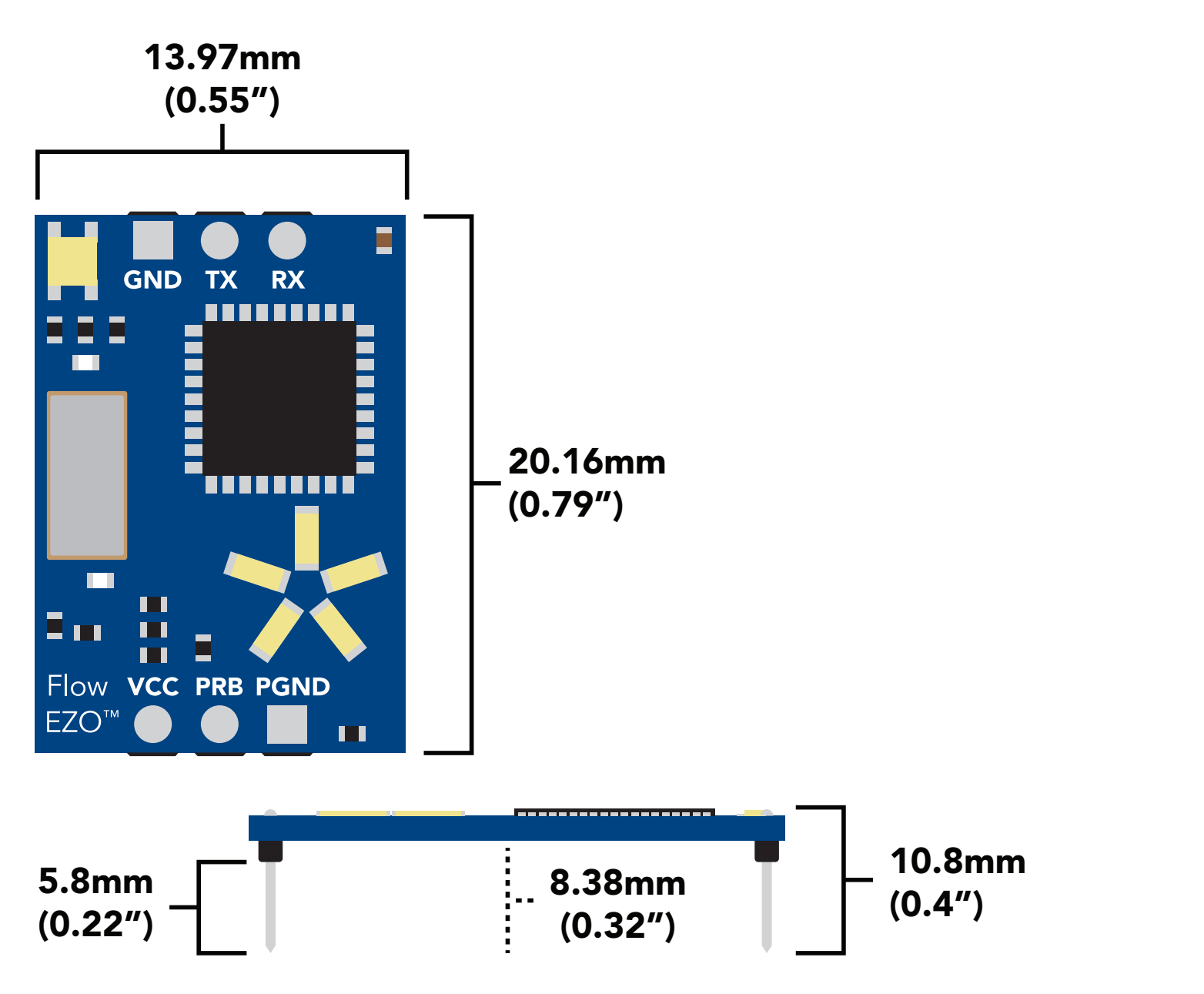

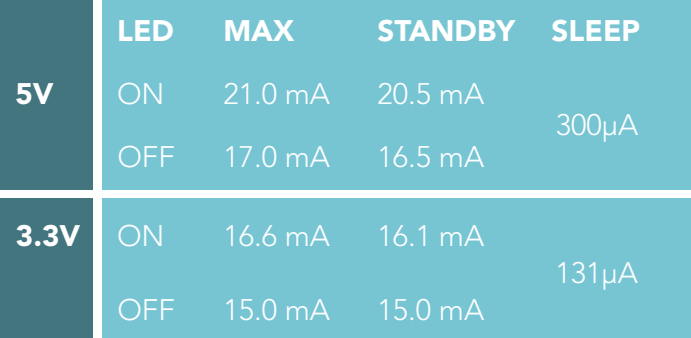

### Power consumption Absolute max ratings

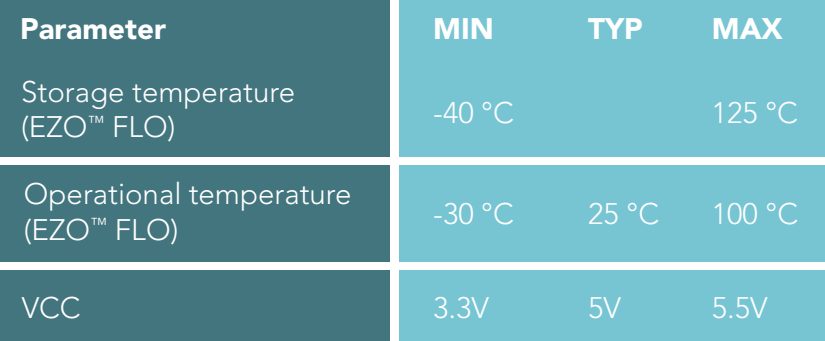

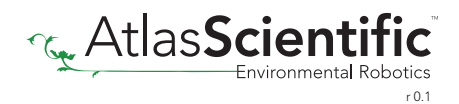

# <span id="page-5-0"></span>Operating principle

The most common types of volumetric flow meters on the market today are turbine and paddled wheel flow meters.

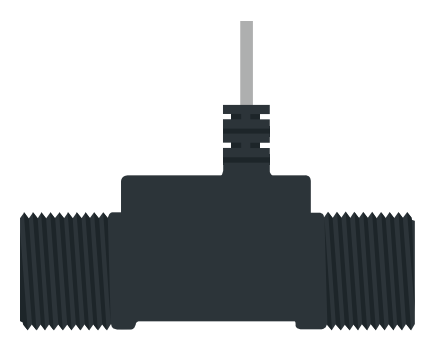

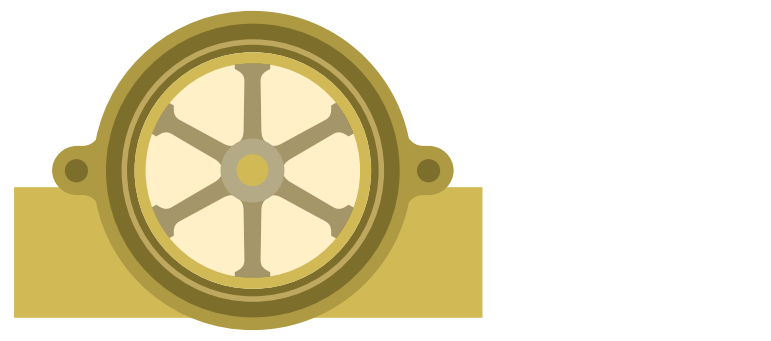

Turbine flow meter Paddled wheel flow meter

Generally speaking, turbine flow meters are the simplest to work with and offer the highest accuracy. With this type of flow meter, each rotation of the turbine represents a volume of liquid passing through the meter.

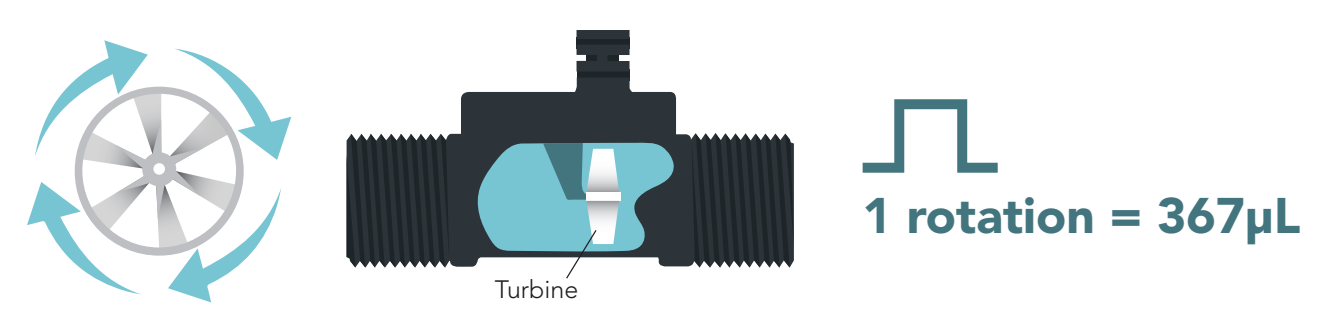

Although these flow meters are highly accurate and easy to work with, they are only cost-effective in small sizes. (A turbine flow meter just twice the size of the one pictured above, cost six times as much).

Unlike turbine flow meters, paddled wheel flow meters use frequency to calculate water flow. The frequency is a representation of the water current traveling through the flow meter. Most times the relationship between water current (frequency) and volume is not linear, and complex math must be used to derive the flow rate.

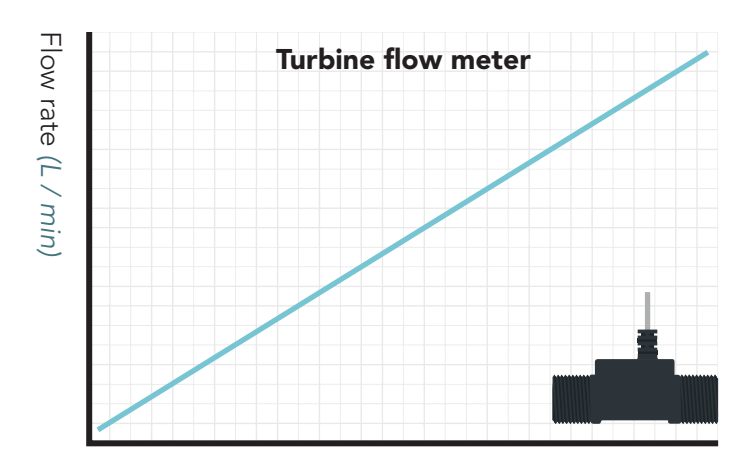

Paddle wheel flow meter Flow rate *(L / min)*

Flow meter output *(Rotation)*

Flow meter output *(Hz)*

No matter what type of flow meter is used, the output from that flow meter must be rapidly calculated and totalized continuously. The computer system that converts the output of a flow meter to a meaningful value is called a flow meter totalizer.

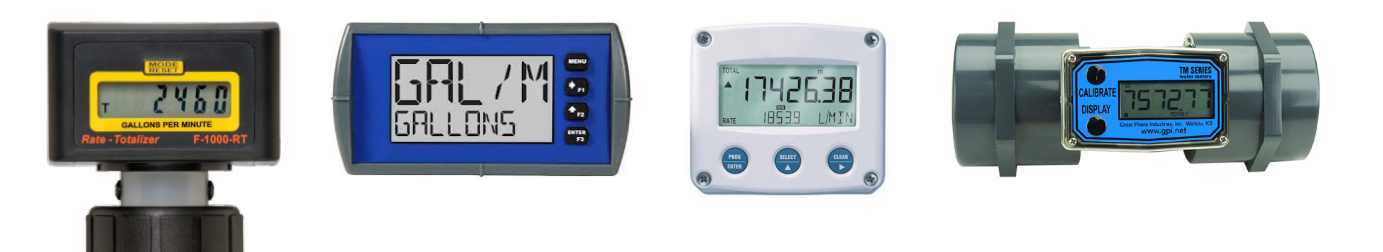

Flow meter totalization should always be done on a separate computer system that has been specifically designed to calculate the flow rate continuously. If not, the engineer runs the risk of missing a few pulses here and there while the computer system is performing other tasks. This can lead to VAST miscalculations in flow rates over a relativity short amount of time.

### Atlas Scientific flow meters

Although this device can be used with many different types of flow meters, Atlas Scientific has preprogrammed the EZO-FLO™ to work with 4 different types of flow meters. These flow meters have been selected because of their quality, durability, accuracy, and repeatability.

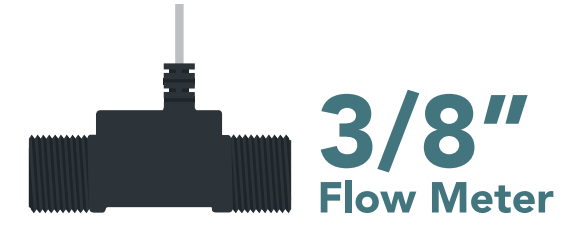

Flow rate  $760$  mL  $- 7.6$  L / min Accuracy  $\pm 2\%$ Inlet/outlet port 3/8 NPT male **Operating pressure** 0 - 200 PSI Default output Liters / L per min Operating temperature -20°C to 80°C Approvals NSF 61 (Drinking Water Safe)

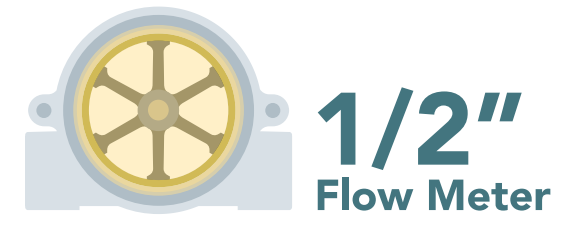

Flow rate  $378$  mL  $-$  19 L / min Accuracy ±10% Inlet/outlet port 1/2 NPT female **Operating pressure 0 - 100 PSI** Default output Liters / L per min Operating temperature -29°C to 82°C Approvals NSF 61 (Drinking Water Safe)

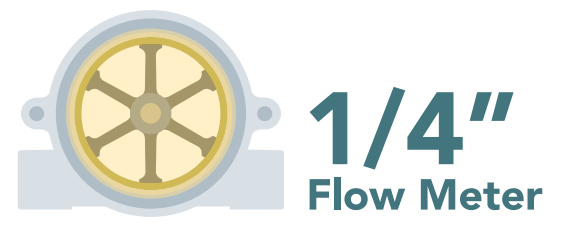

Flow rate  $378$  mL  $-$  19 L / min Accuracy ±10% Inlet/outlet port 1/4 NPT female **Operating pressure** 0 - 100 PSI Default output Liters / L per min Operating temperature -29°C to 82°C Approvals NSF 61 (Drinking Water Safe)

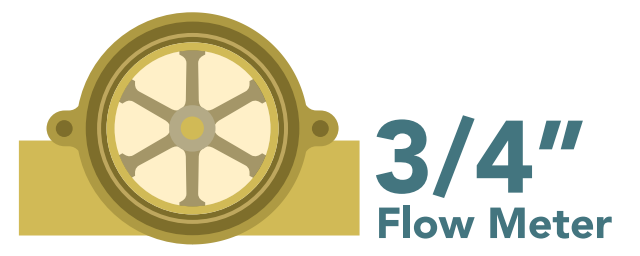

**Flow rate**  $19 L - 114 L / min$ Accuracy ±10% Inlet/outlet port 3/4 NPT female **Operating pressure** 0 - 200 PSI Default output Liters / L per min Operating temperature -29°C to 100°C Approvals NSF 61 (Drinking Water Safe)

# <span id="page-7-0"></span>Default state **Baud** 9,600 UART mode

continuous Readings

Flow meter

Units

Speed

LED

1/2" Flow meter

total volume

1 reading per second

on

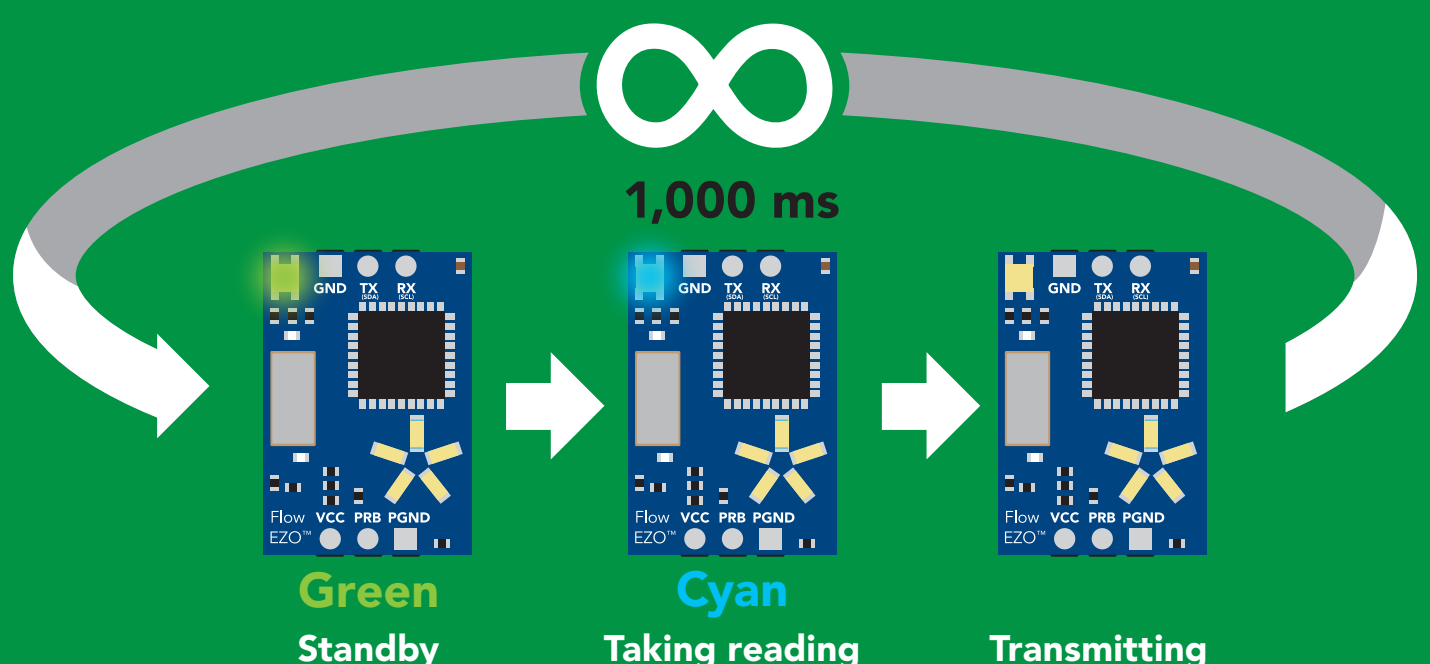

[See page 22 to enable the secondary output:](#page-21-0)  flow rate per (min, sec or hour)

[See page 16 to set your flow meter type.](#page-15-0)

<span id="page-8-0"></span>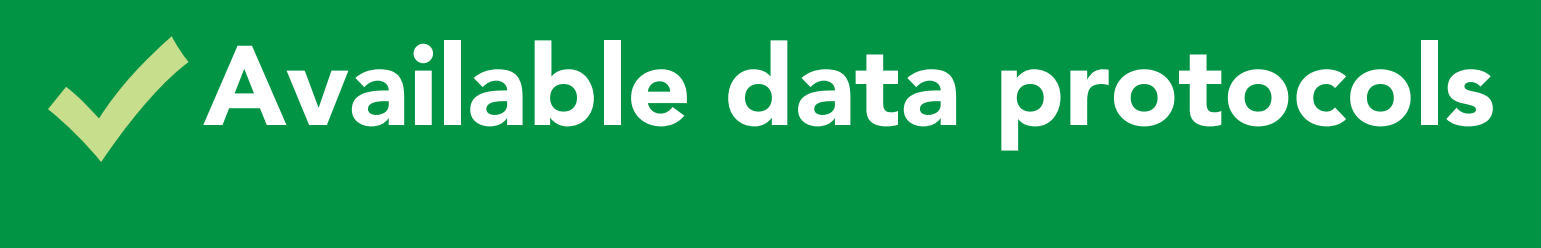

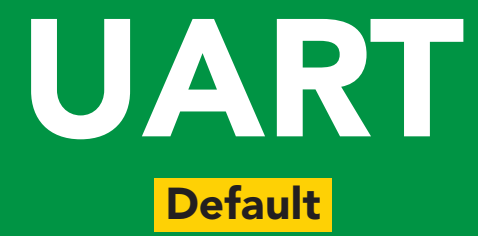

# $12C$

# Unavailable data protocols SPI Analog RS-485 Mod Bus 4–20mA **AtlasScienti**

9 Copyright © Atlas Scientific LLC

# UART mode

#### Settings that are retained if power is cut

Baud rate Continuous mode Conversion factor Device name Enable/disable response codes Flow meter settings Hardware switch to <sup>2</sup>C mode LED control Protocol lock Software switch to <sup>2</sup>C mode

#### **Settings that are NOT retained if power is cut**

All calculated flow Find Sleep mode

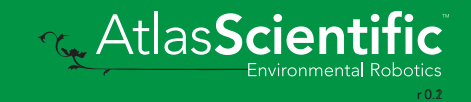

### <span id="page-10-0"></span>UART mode

8 data bits

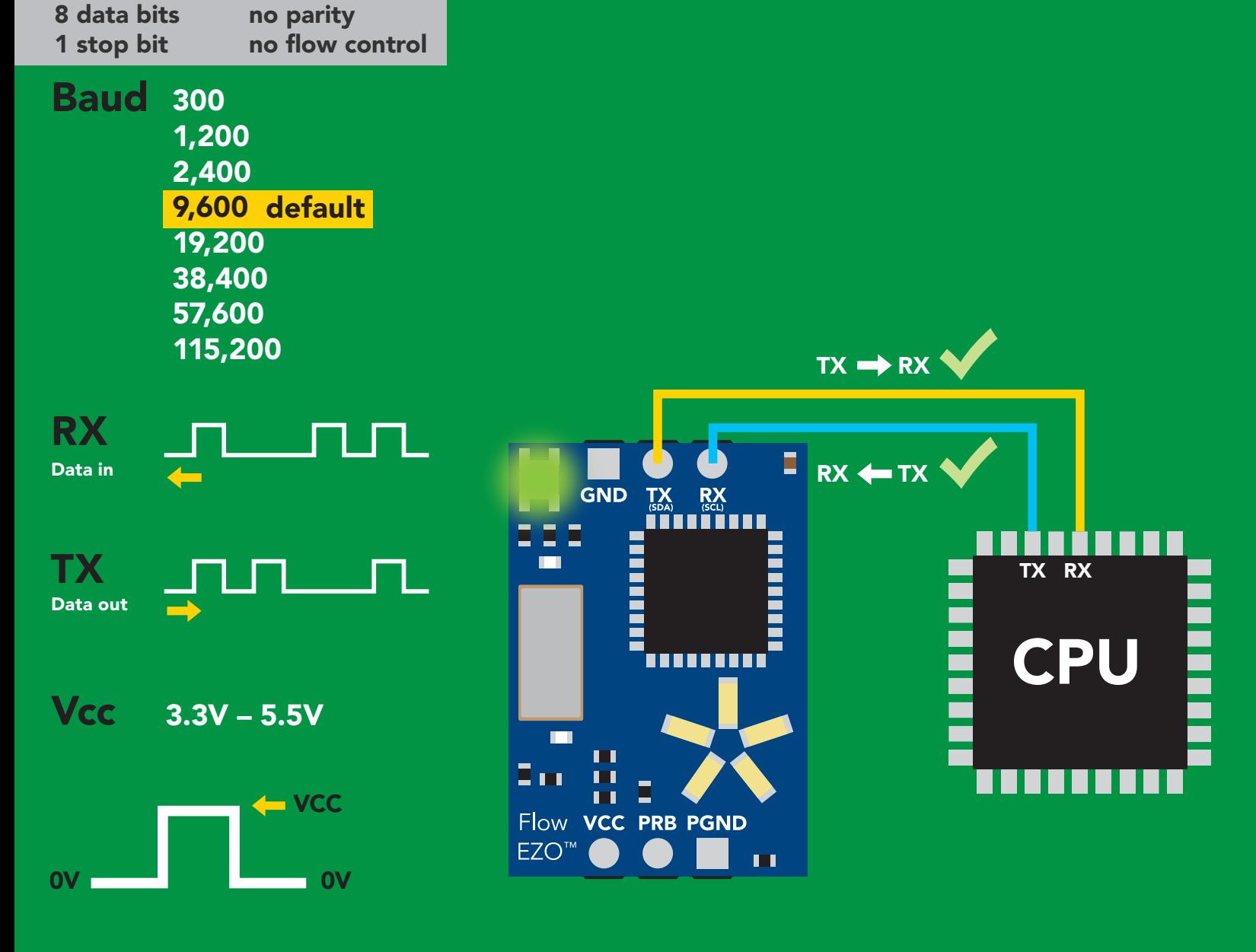

### Data format

Reading

Units

Total volume Flow rate per (sec, min or hour) and

**Liters** and liters per min

Encoding ASCII Format string Terminator carriage return Data type floating point Decimal places 2 Smallest string 3 characters

Largest string 32 characters

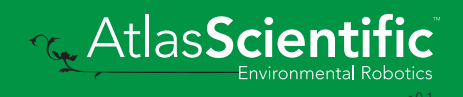

11 Copyright © Atlas Scientific LLC

### <span id="page-11-0"></span>Receiving data from device

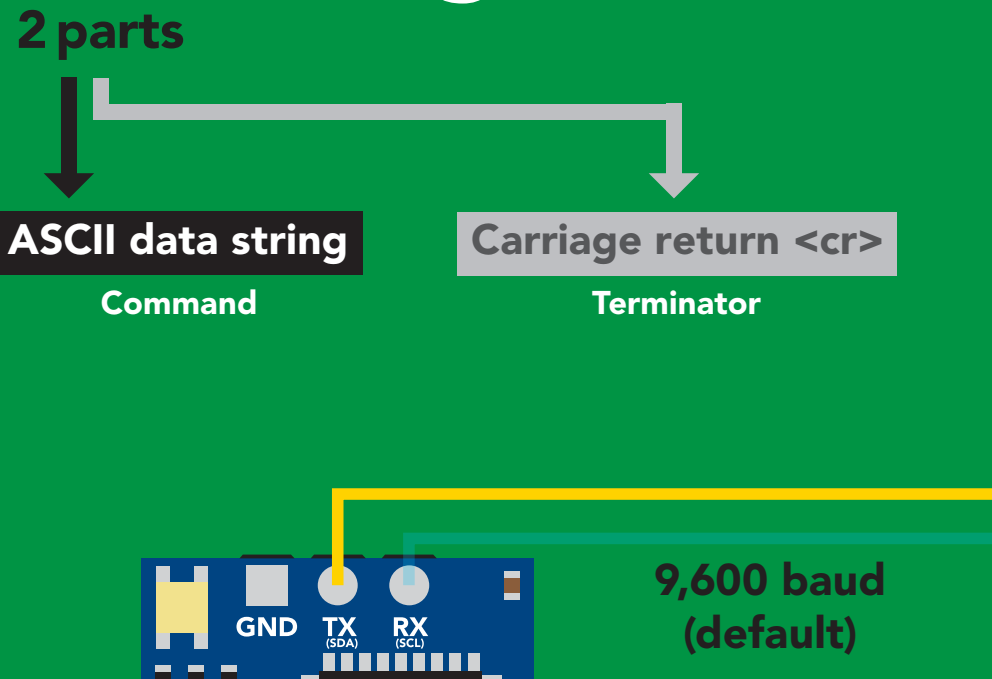

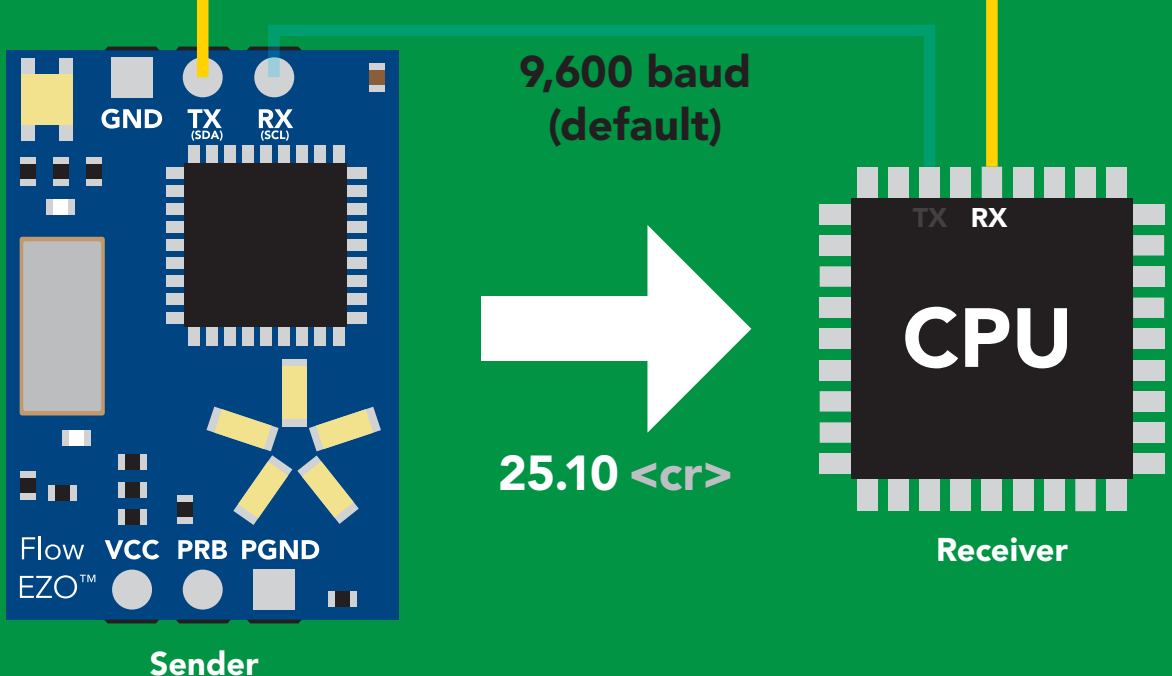

Hex: Dec: ASCII: 2 | 5 | . | 1 | 0 32 35 2E 31 30 50 53 46 49 48 SDA(TX) (RX) SDA SCL (TX) (RX) SDA SCL (TX) (RX) SDA SCL (TX) (RX) SDA SCL (TX) (RX) SDA SCL (TX) (RX) SCL 0D 13 Advanced <cr>

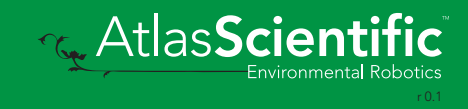

# <span id="page-12-0"></span>Sending commands to device

#### 2 parts

Command (not case sensitive)

Carriage return <cr>

ASCII data string

**Terminator** 

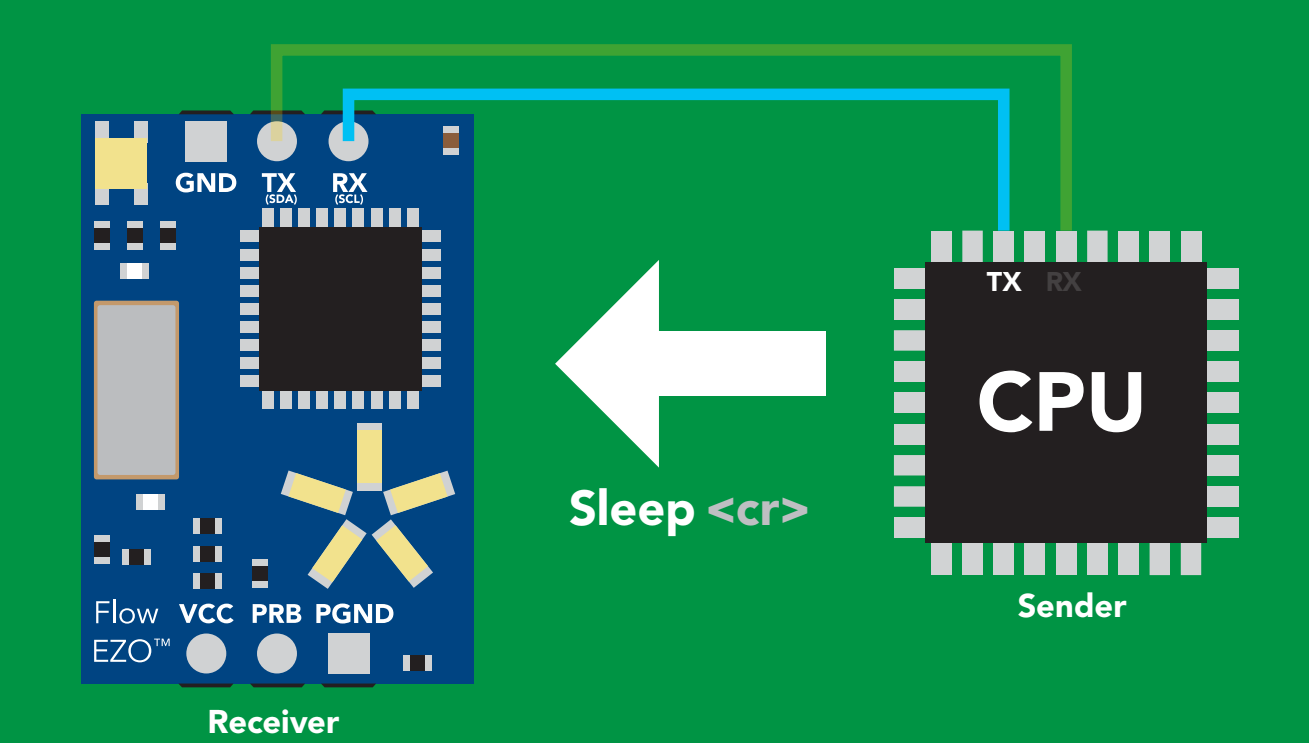

Hex: Dec: ASCII: S 53 6C 65 65 70 0D 83 <mark>|</mark> 108 | 101 <sub>|</sub> 101 | 112 S l e e p 13 Advanced <cr>

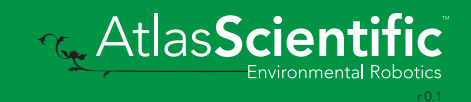

### <span id="page-13-0"></span>LED color definition

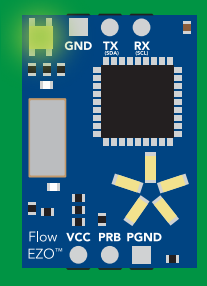

**Green** 

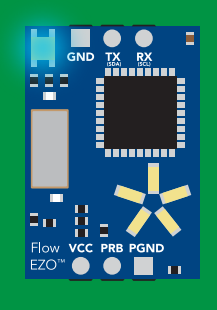

UART standby Cyan Taking reading

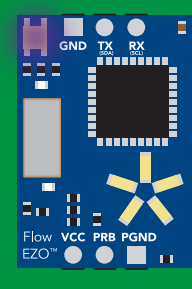

Purple **Changing** baud rate

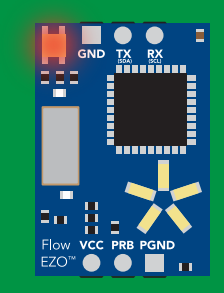

Command not understood

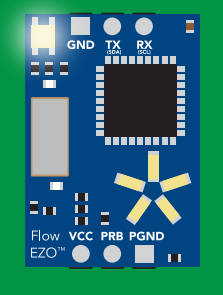

**White** Find

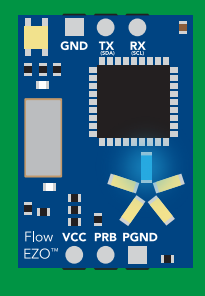

**Blue** Set flow meter type

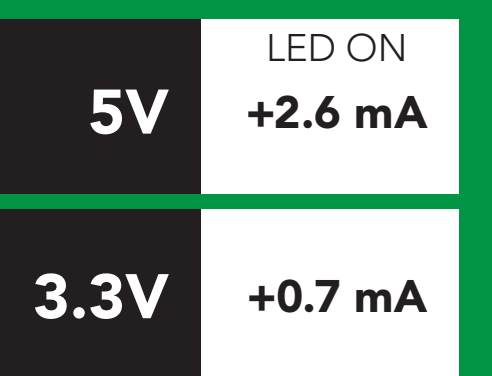

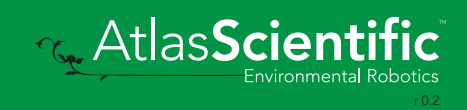

### <span id="page-14-0"></span>command quick reference UART mode

All commands are ASCII strings or single ASCII characters.

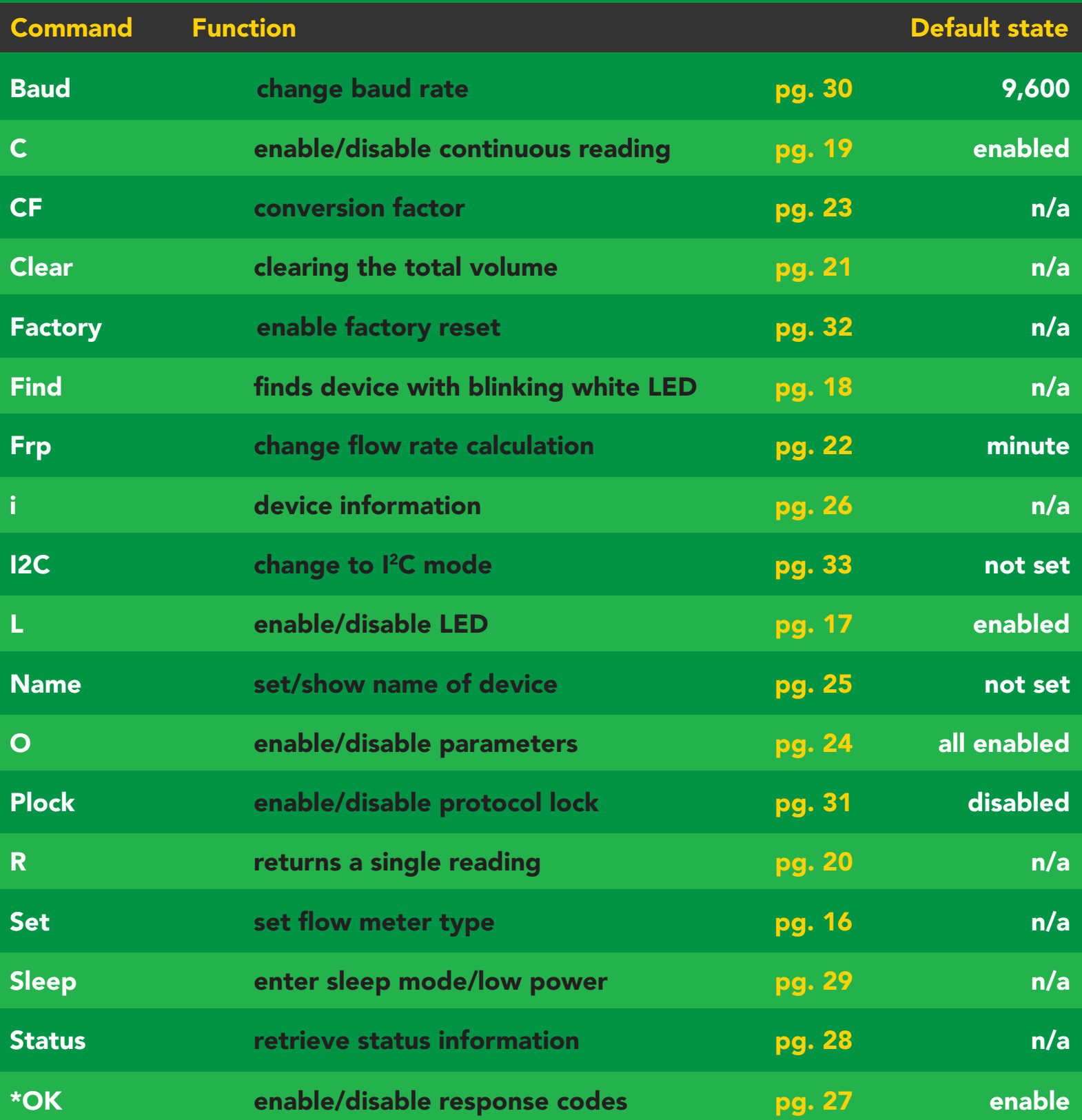

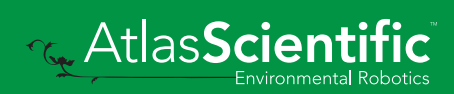

### <span id="page-15-0"></span>Set flow meter type

#### Command syntax

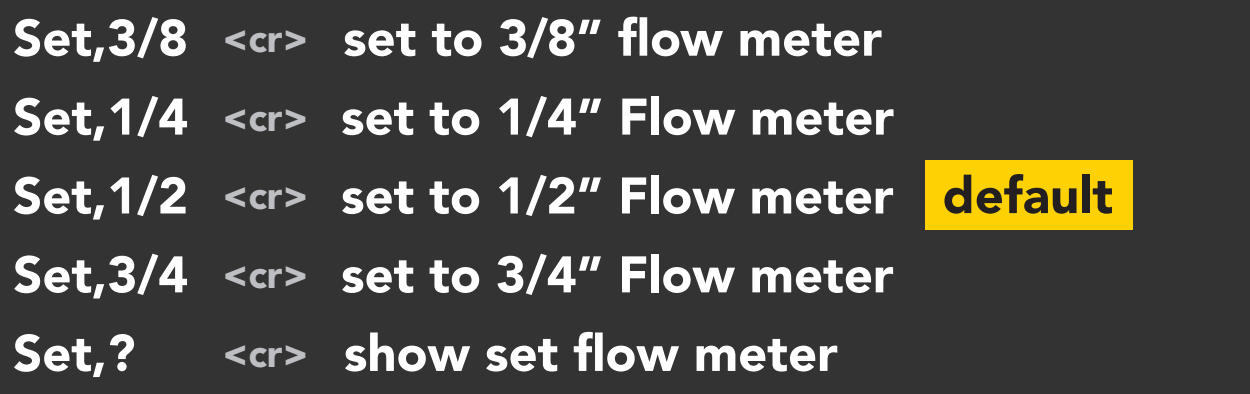

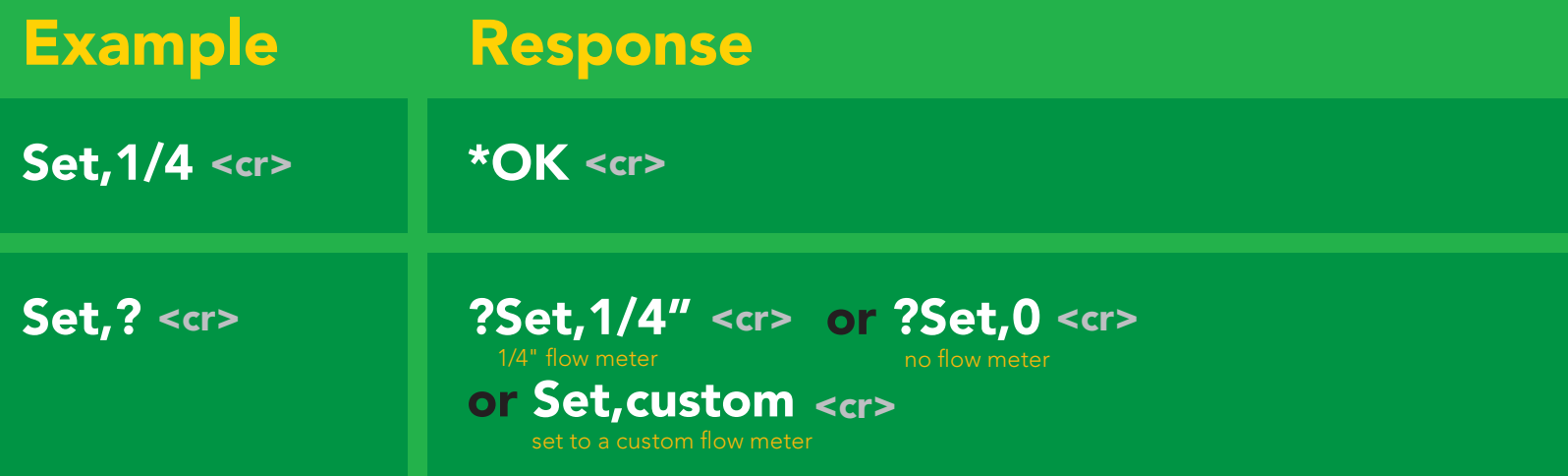

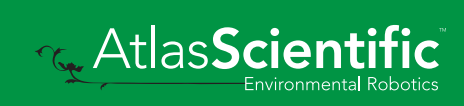

### <span id="page-16-0"></span>LED control

### Command syntax

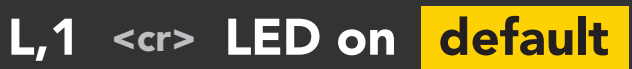

- L,0 <cr> LED off
- L,? <cr> LED state on/off?

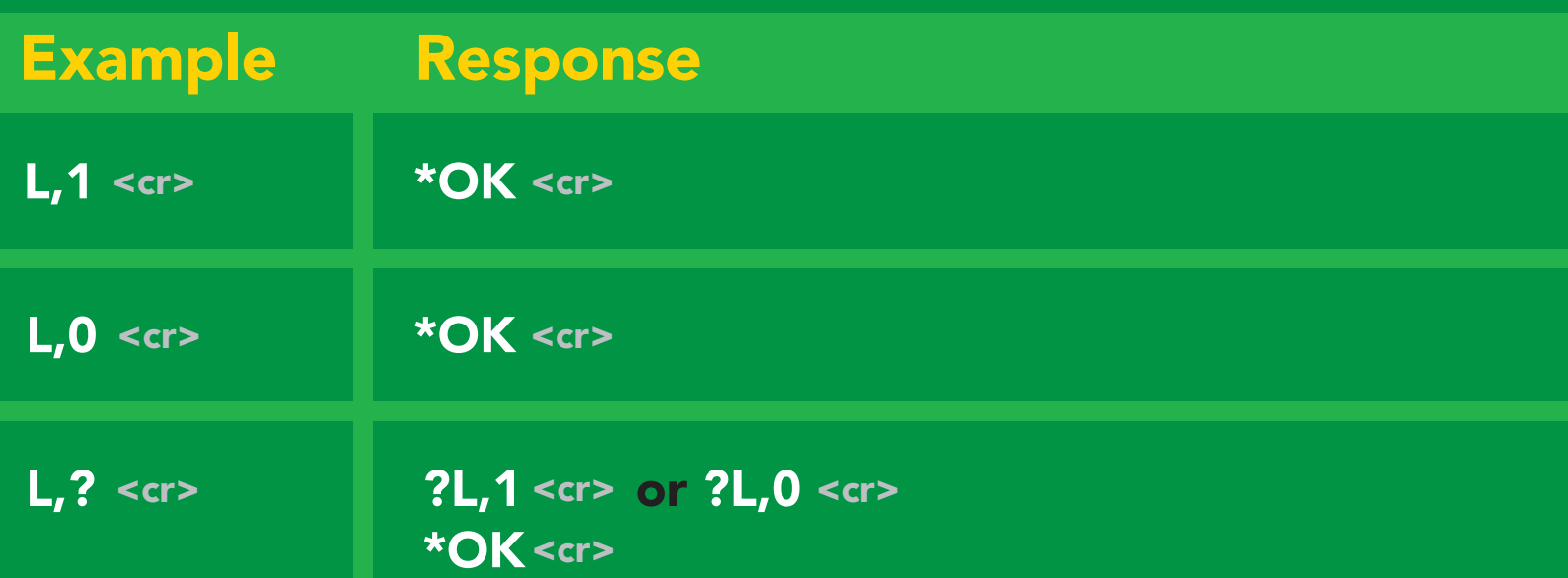

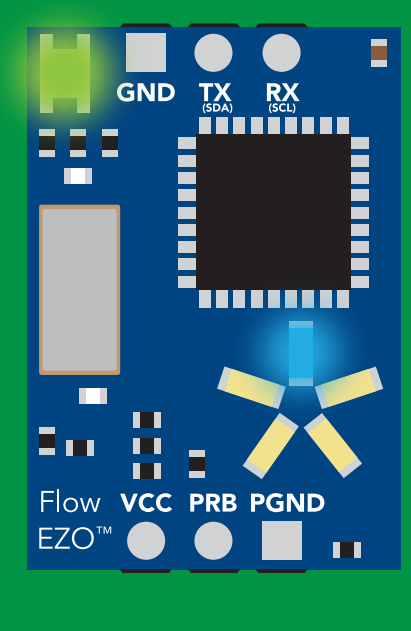

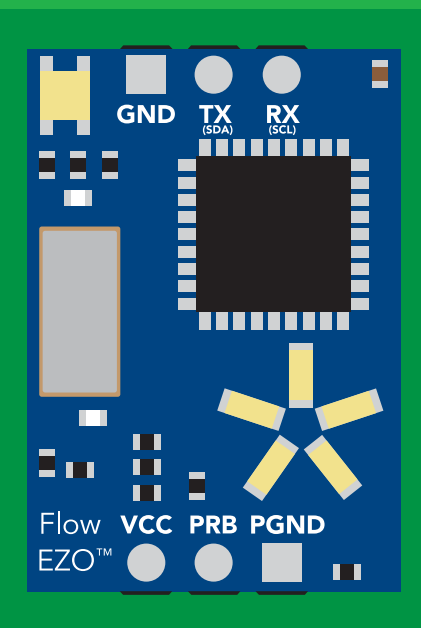

L,1 L,0

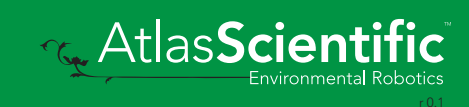

<span id="page-17-0"></span>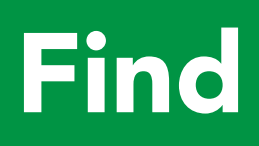

#### Command syntax

This command will disable continuous mode Send any character or command to terminate find.

#### Find <cr> LED rapidly blinks white, used to help find device

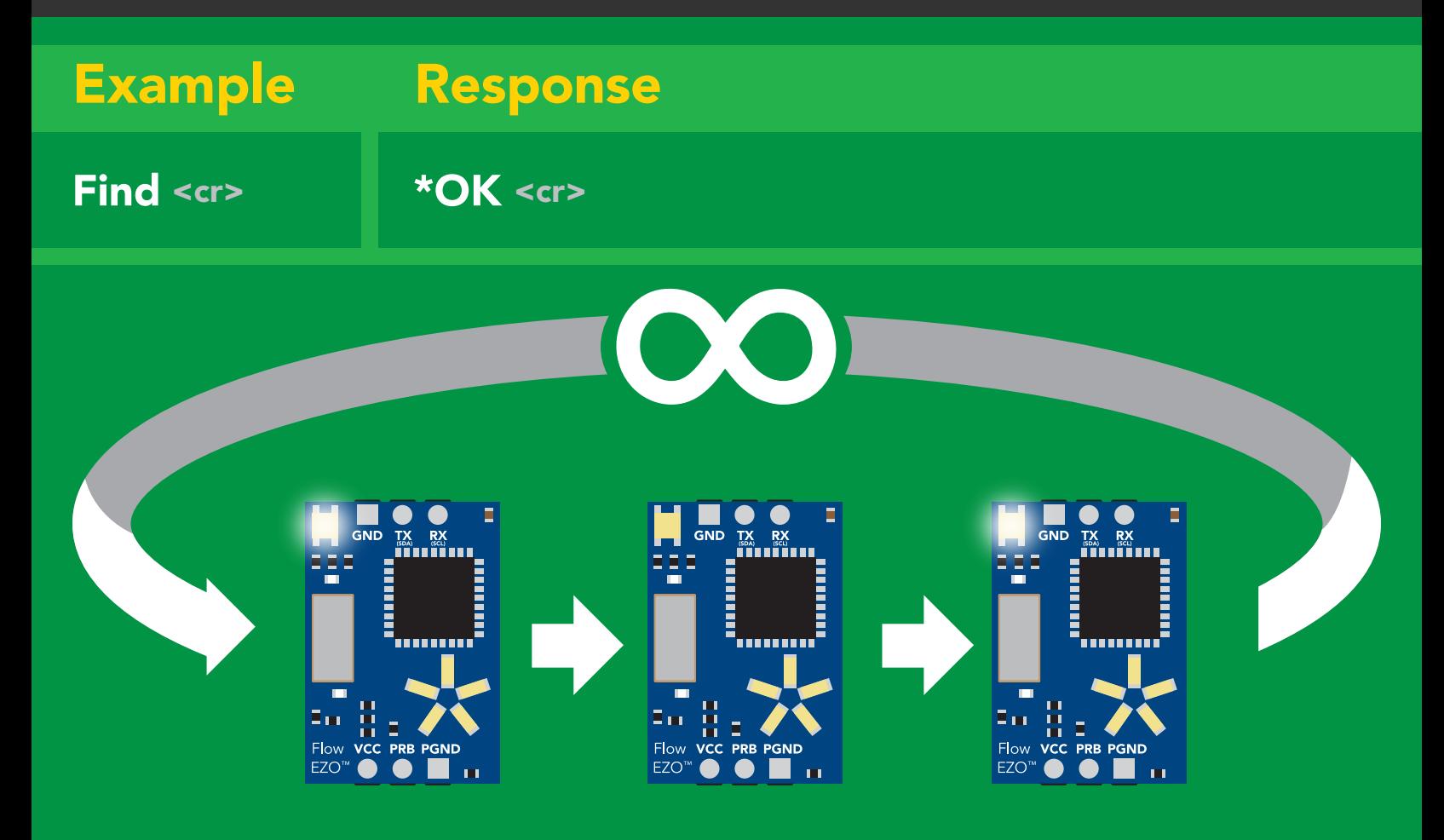

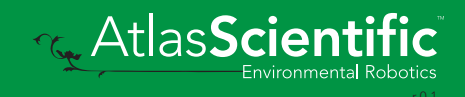

### <span id="page-18-0"></span>Continuous reading mode

#### Command syntax

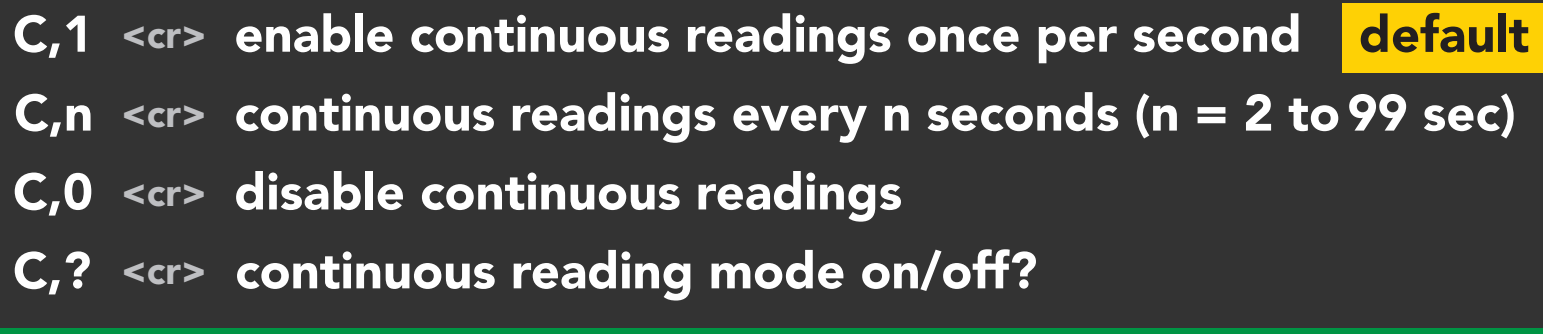

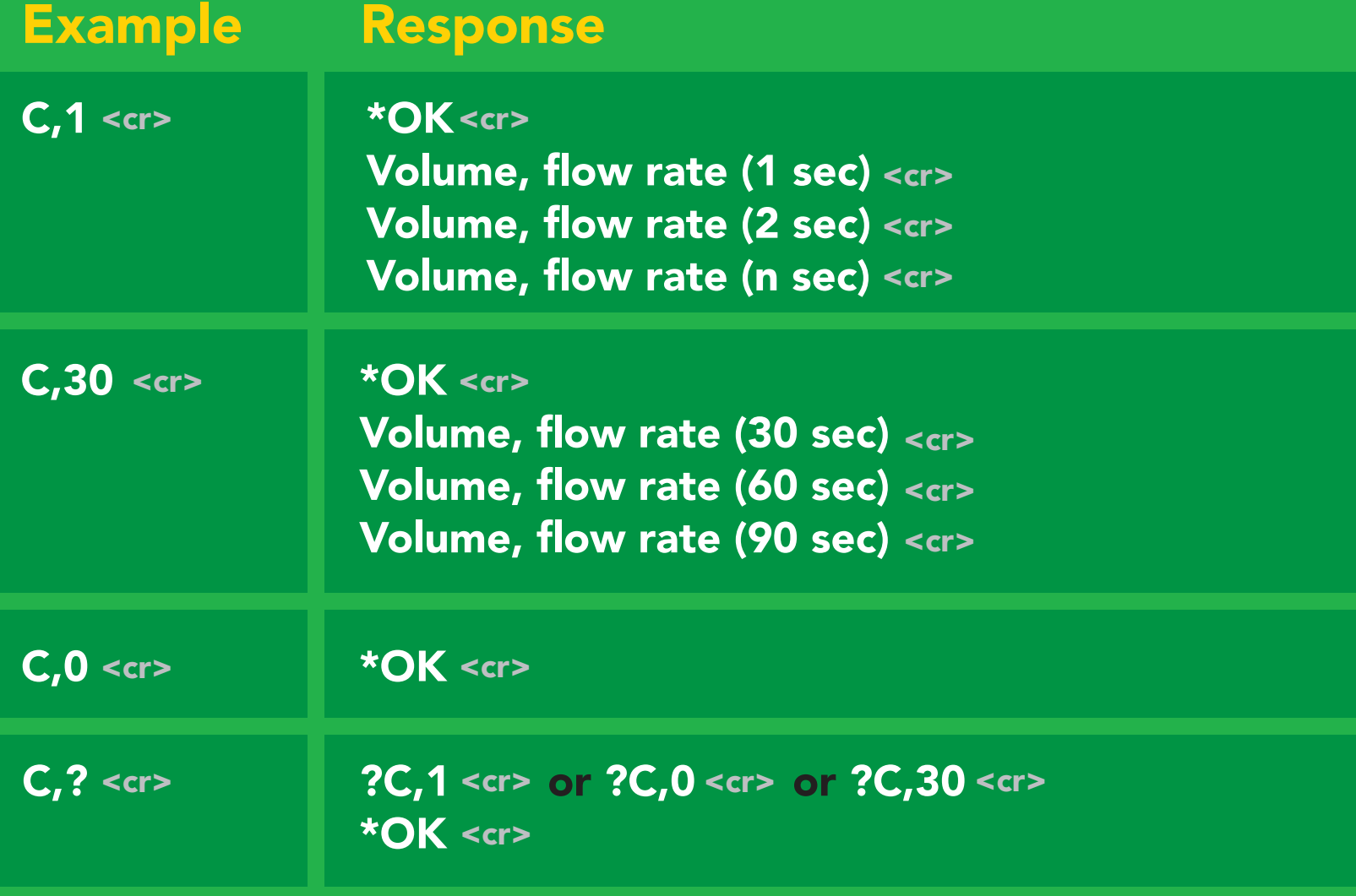

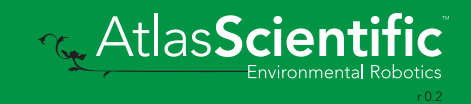

# <span id="page-19-0"></span>Single reading mode

### Command syntax

R <cr> takes single reading

 $R \ll r$ R <cr> 101.34 <cr> \***OK** <cr> Example Response

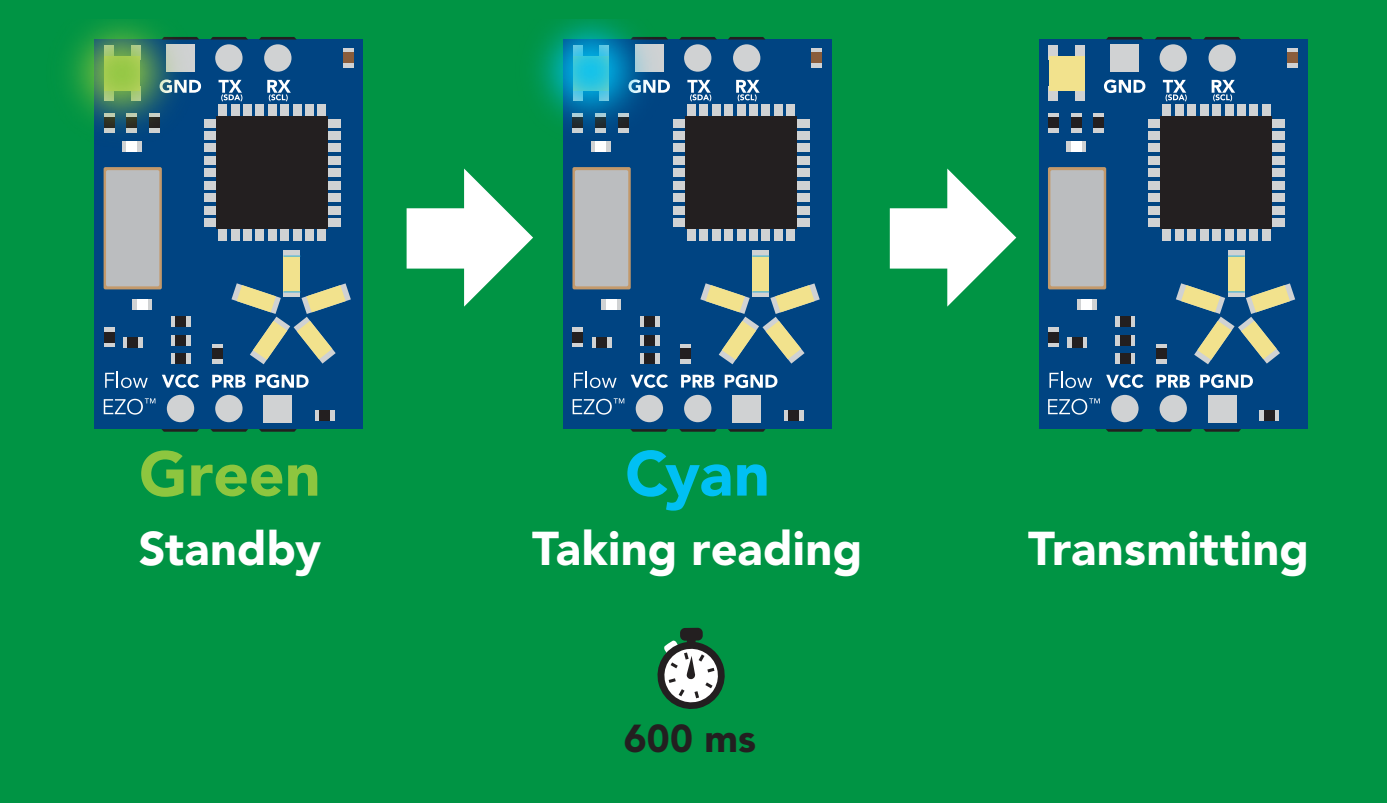

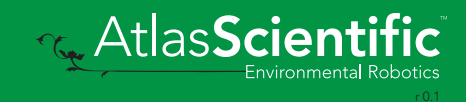

### <span id="page-20-0"></span>Clearing the total volume

### Command syntax

Clear <cr> clears the total volume, resets counter to 0.00

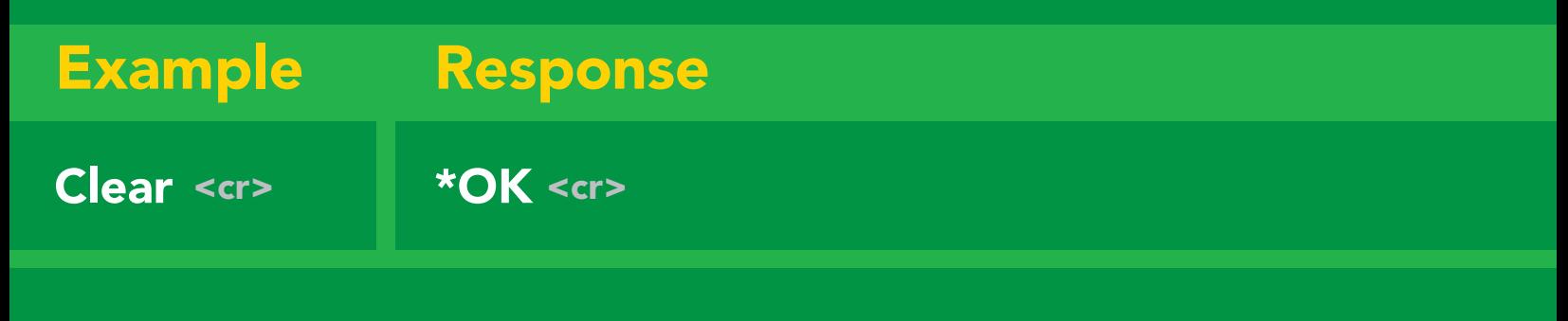

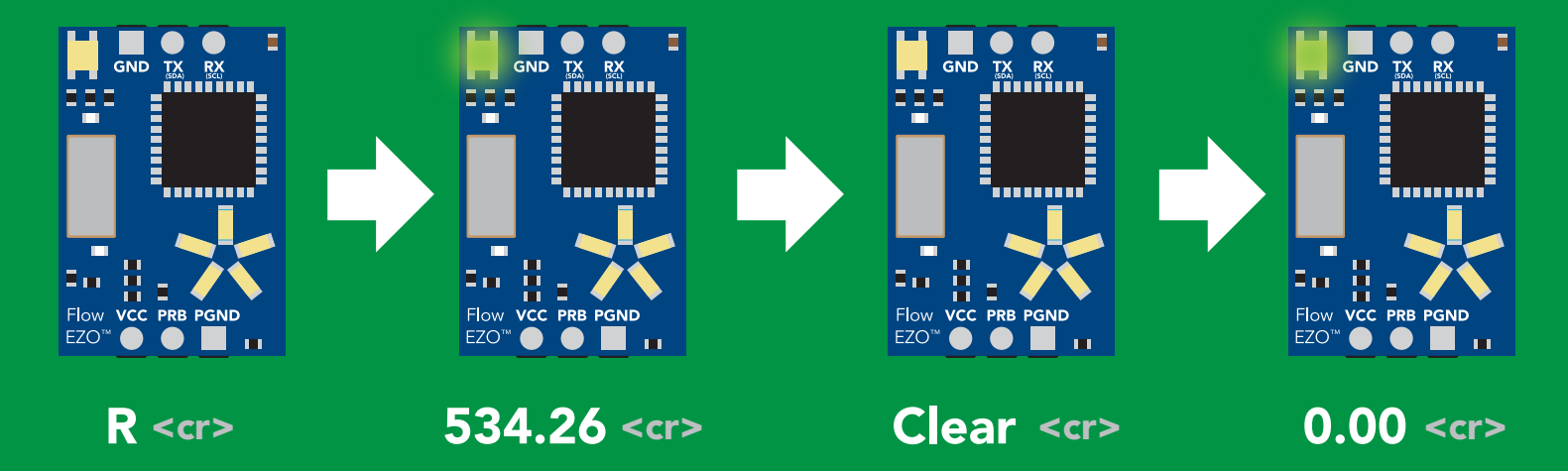

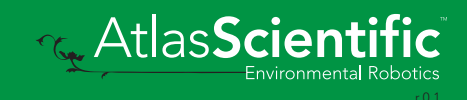

### <span id="page-21-0"></span>Change flow rate display

This command changes the time base of the flow rate. Total volume / flow rate

### Command syntax

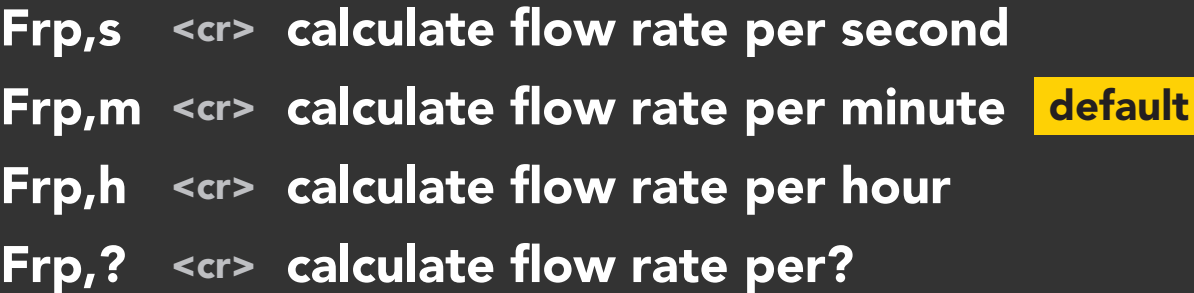

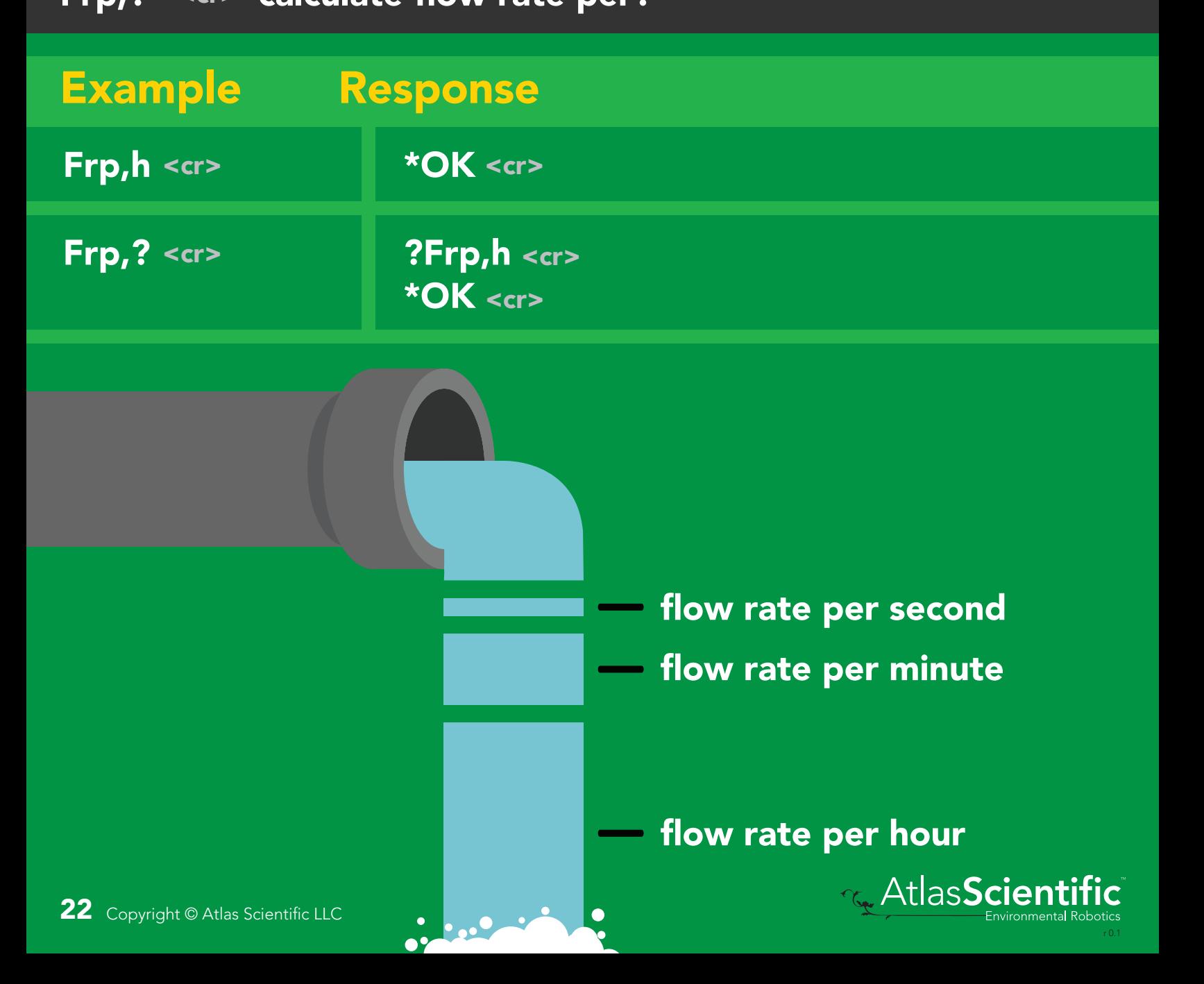

### <span id="page-22-0"></span>Conversion factor

By default all readings are in L/LPM. The Conversion factor command lets you convert the readings to a different measurement.

Conversion factor range= 0.001 - 1,000,000 Liters  $x$  CF = converted reading

Example conversion factors: Liters to milliliters =1,000 Liters to gallon  $= 0.264$ 

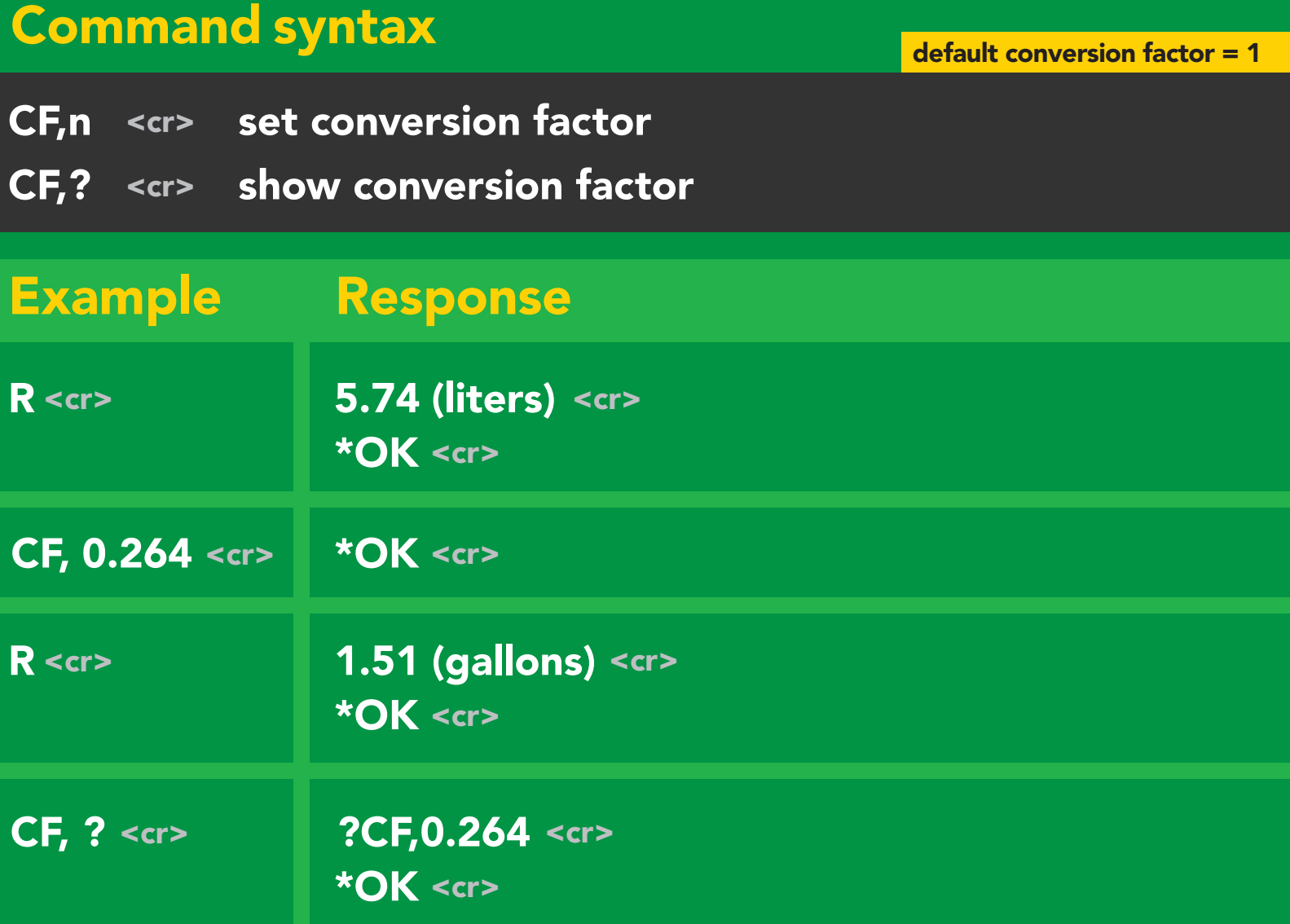

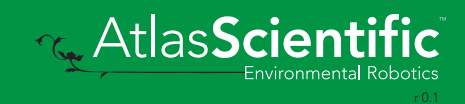

### <span id="page-23-0"></span>Enable/disable parameters from output string

#### Command syntax

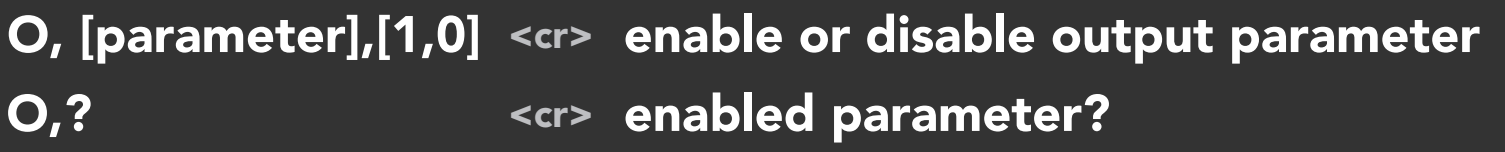

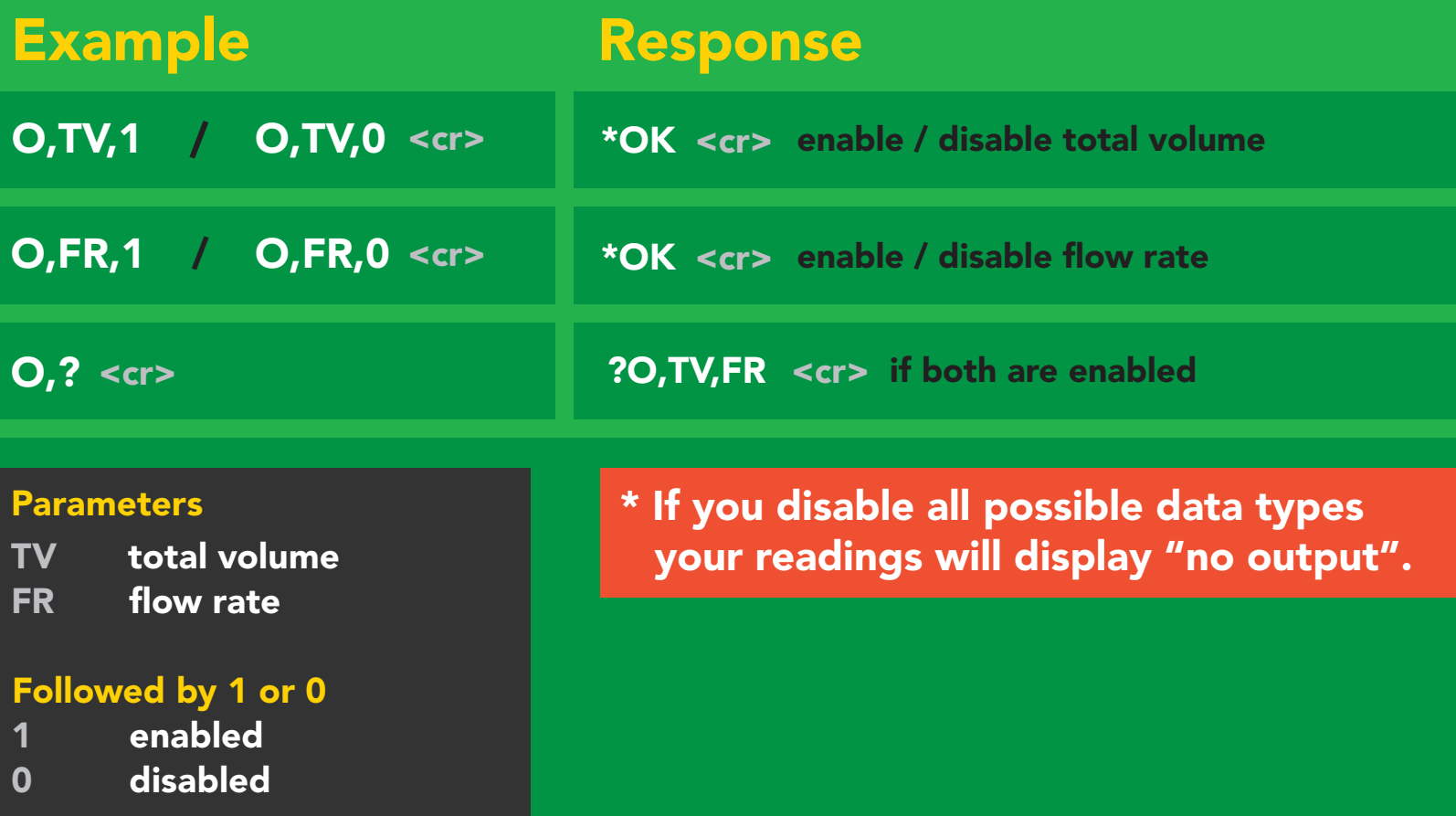

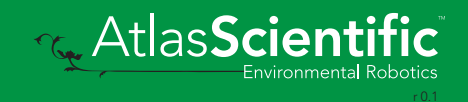

# <span id="page-24-0"></span>Naming device

#### Command syntax

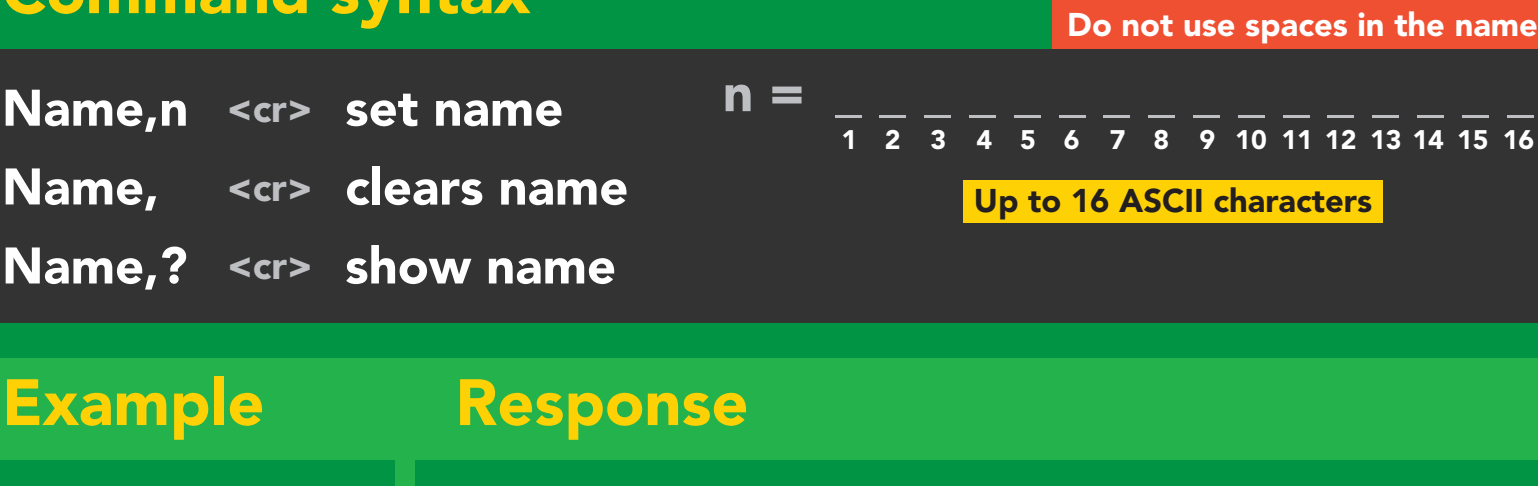

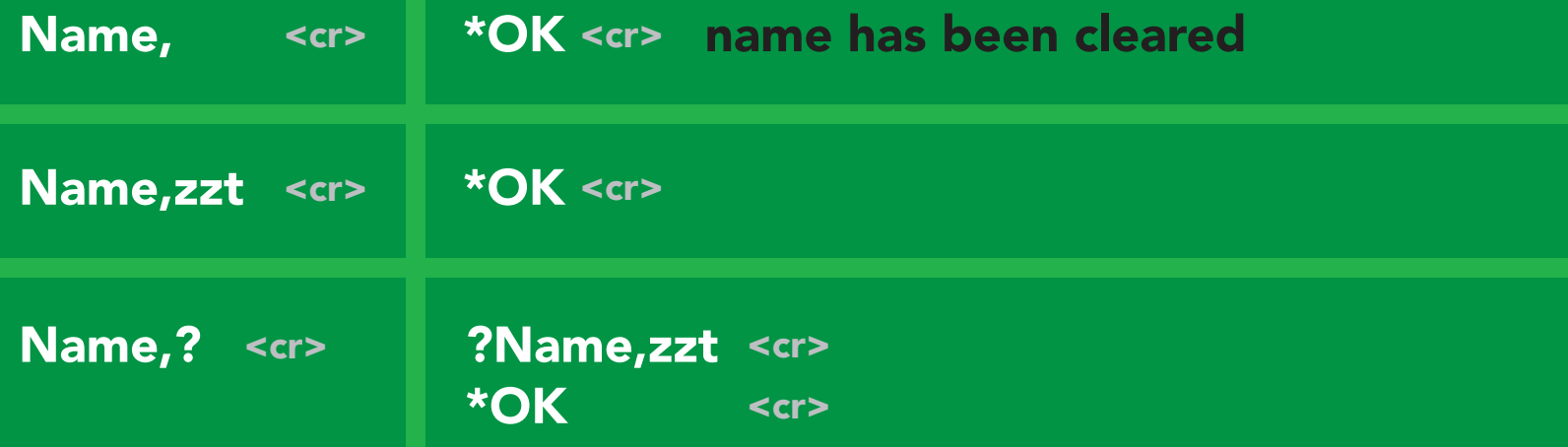

Name,zzt Name,?

\*OK <cr>

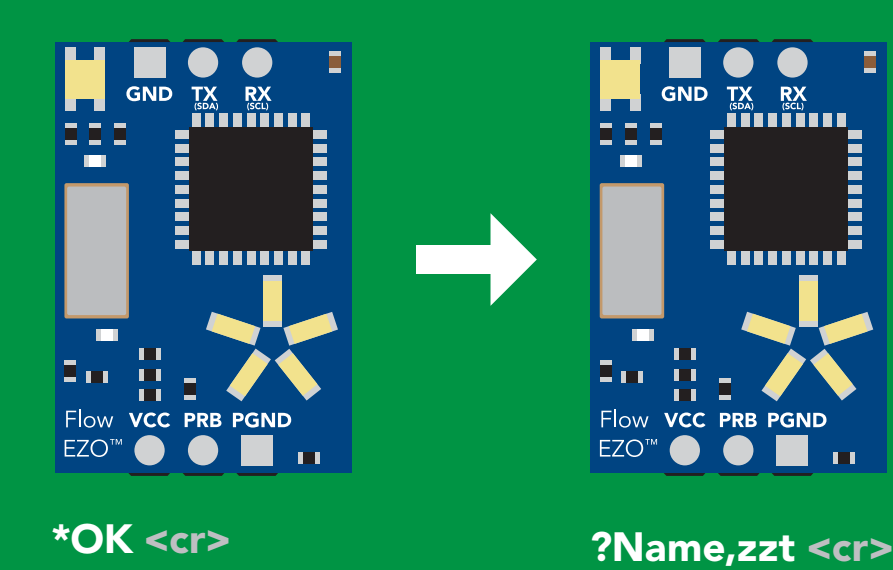

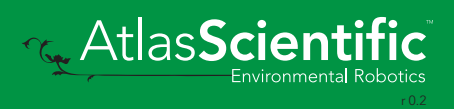

# <span id="page-25-0"></span>Device information

### Command syntax

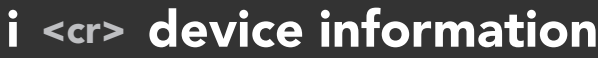

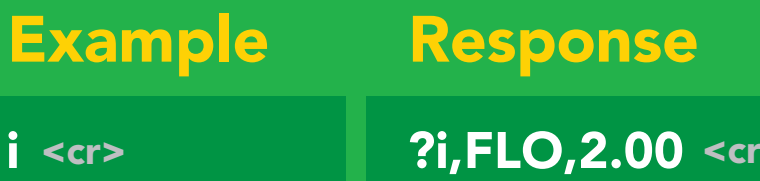

\***OK** <cr>

 $\blacktriangleright$ 

#### Response breakdown

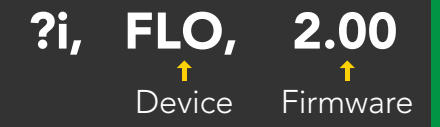

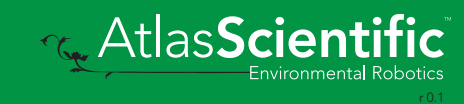

### <span id="page-26-0"></span>Response codes

#### Command syntax

- \*OK,1 <cr> enable response default
- \*OK,0 <cr> disable response
- \*OK,? <cr> response on/off?

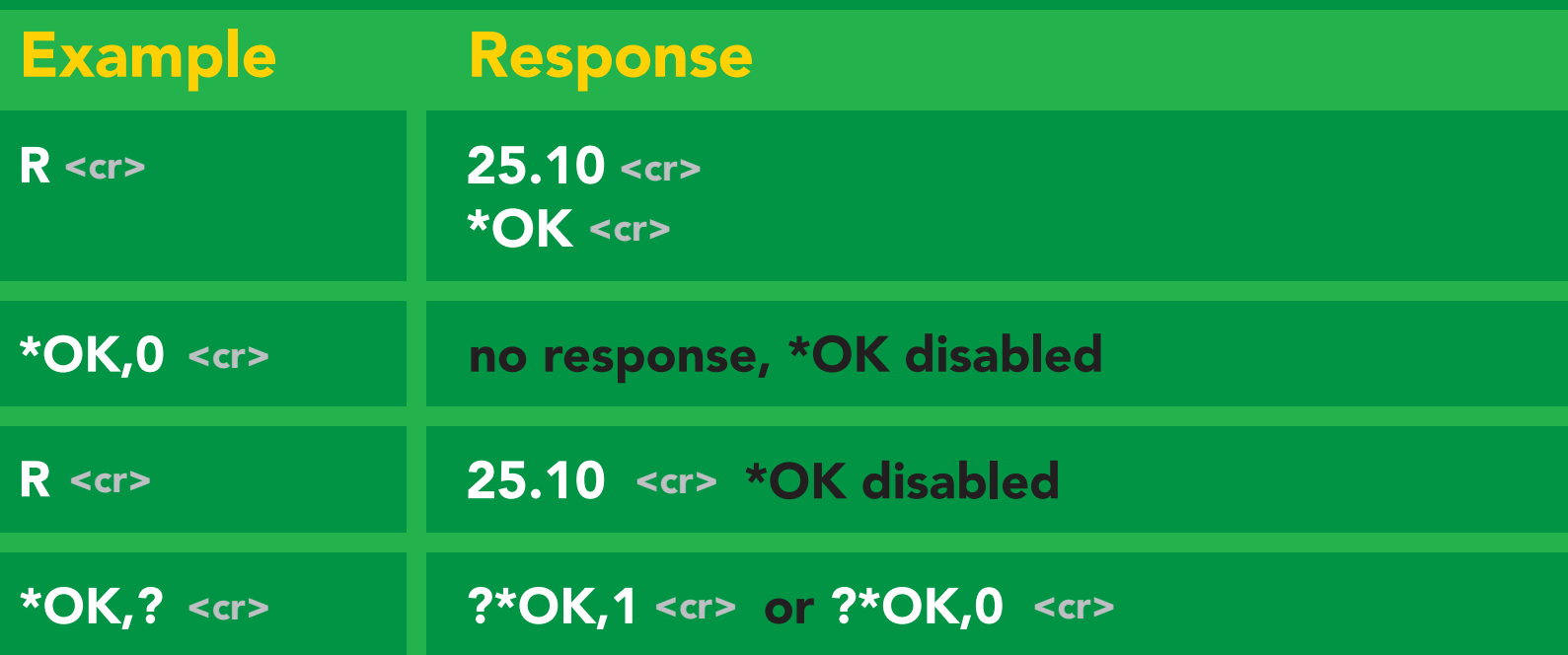

#### Other response codes

- \*ER unknown command
- over volt (VCC>=5.5V) \*OV
- under volt (VCC<=3.1V) \*UV
- reset \*RS
- boot up complete, ready \*RE
- entering sleep mode \*SL
- wake up \*WA

These response codes cannot be disabled

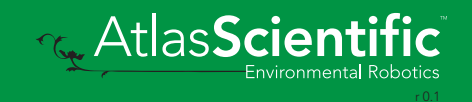

### <span id="page-27-0"></span>Reading device status

### Command syntax

Status <cr> voltage at Vcc pin and reason for last restart

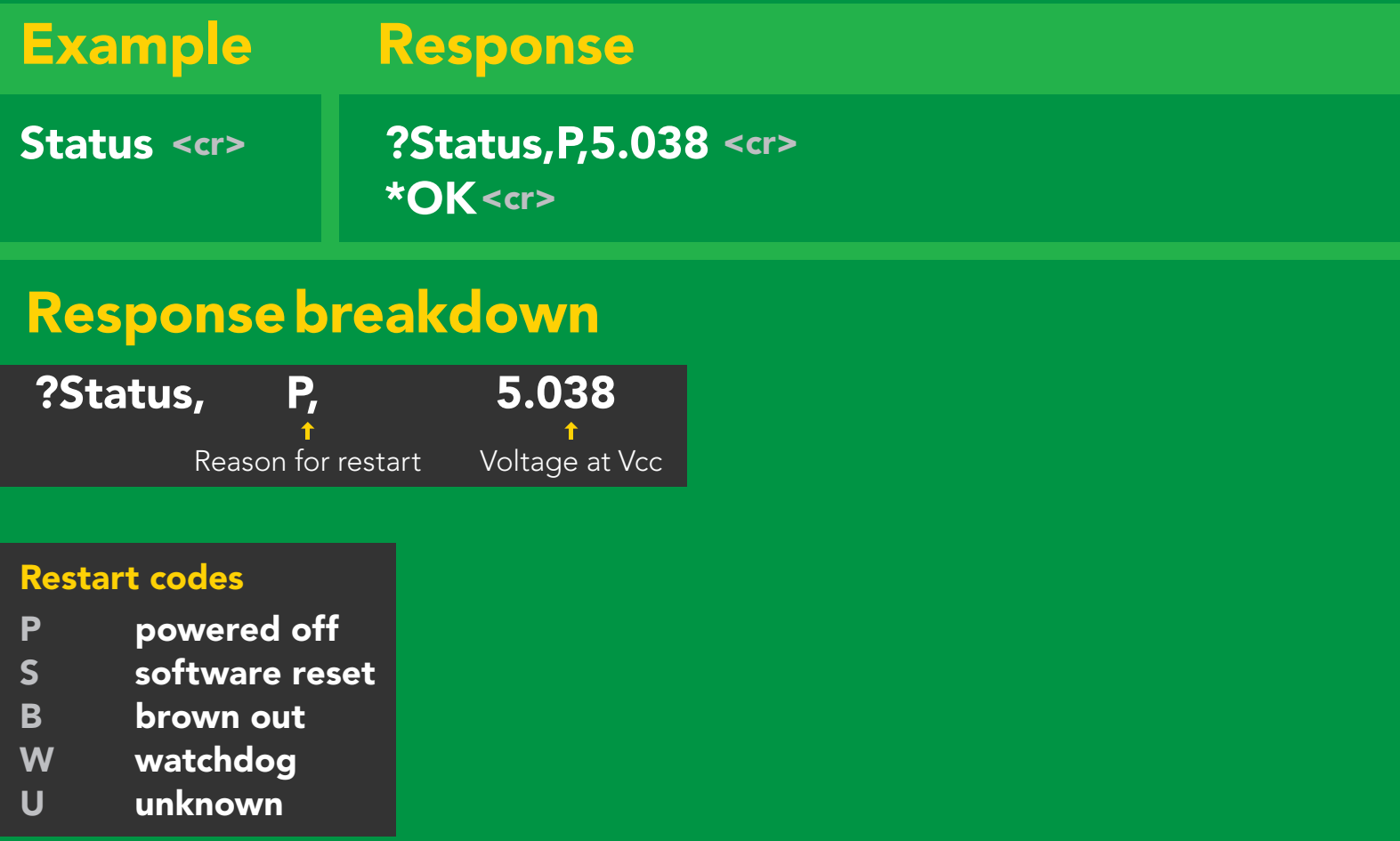

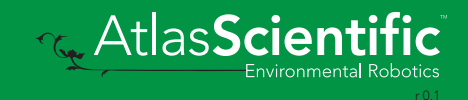

# <span id="page-28-0"></span>Sleep mode/low power

#### Command syntax

Send any character or command to awaken device.

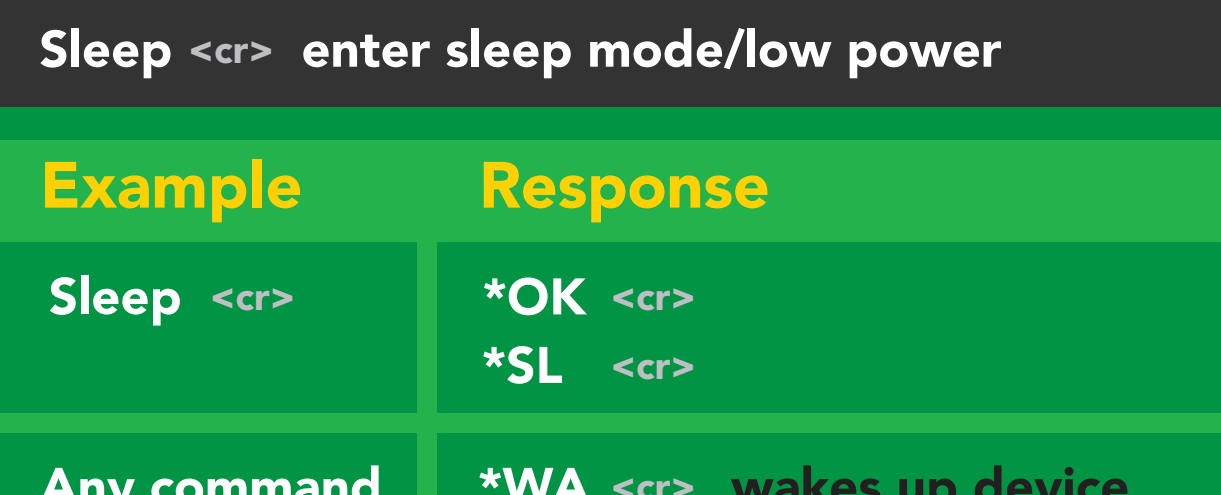

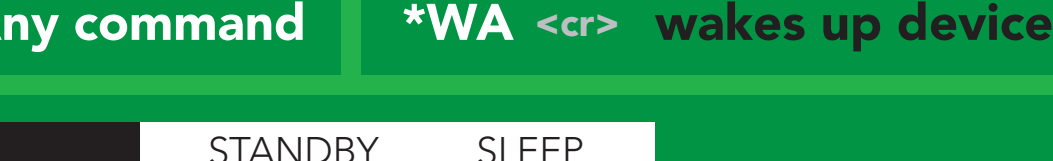

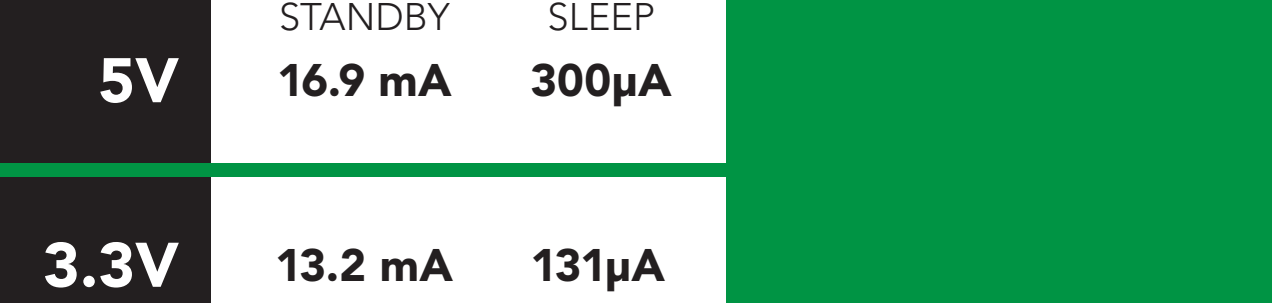

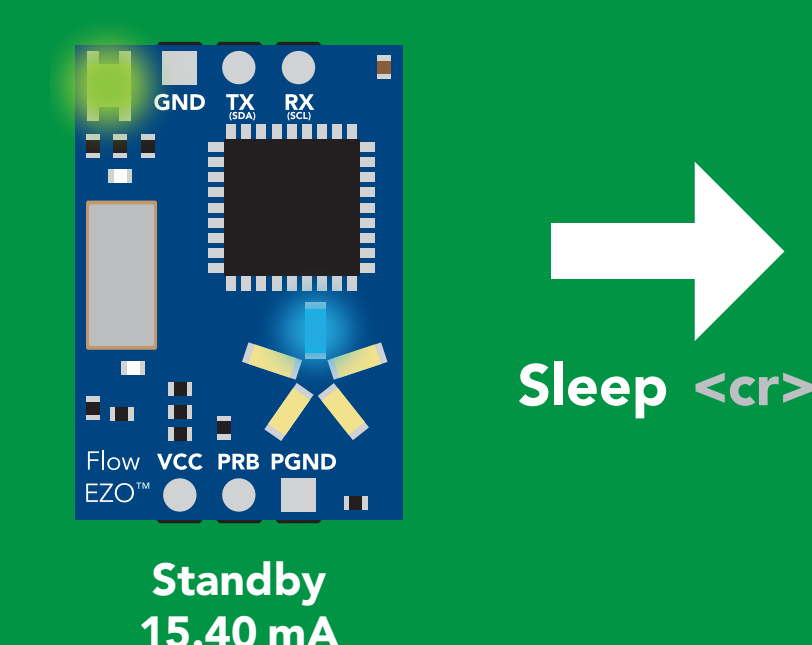

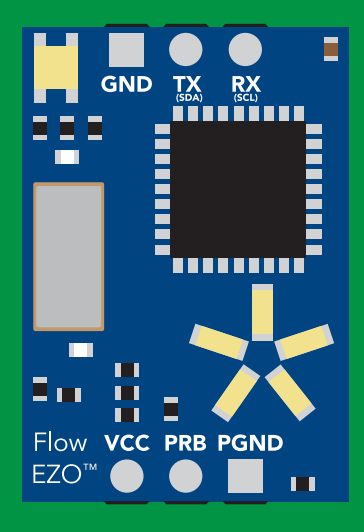

Sleep 3.00 mA

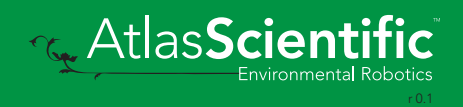

## <span id="page-29-0"></span>Change baud rate

### Command syntax

Baud,n <cr> change baud rate

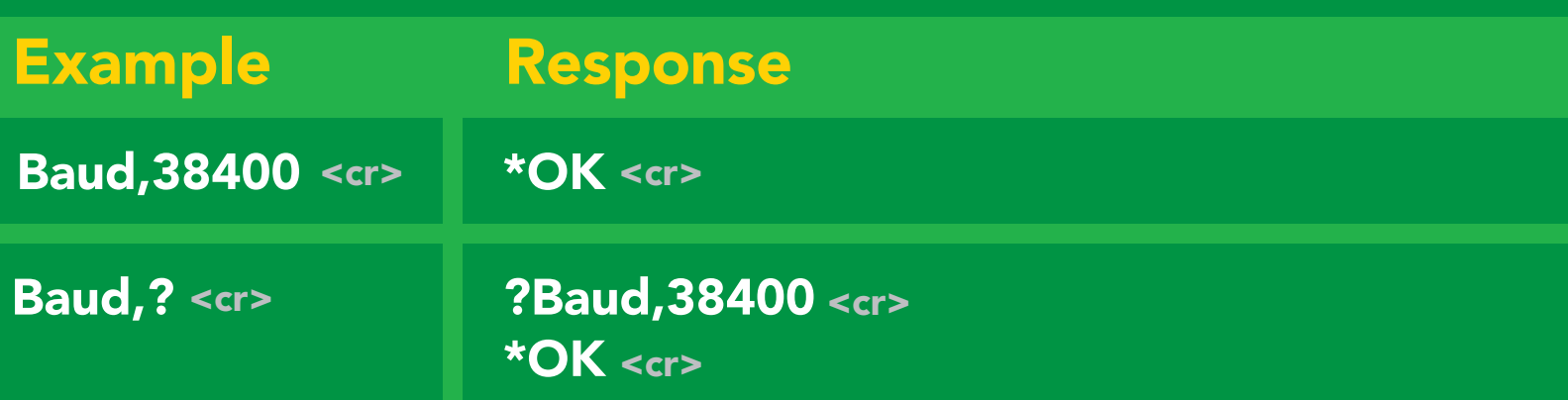

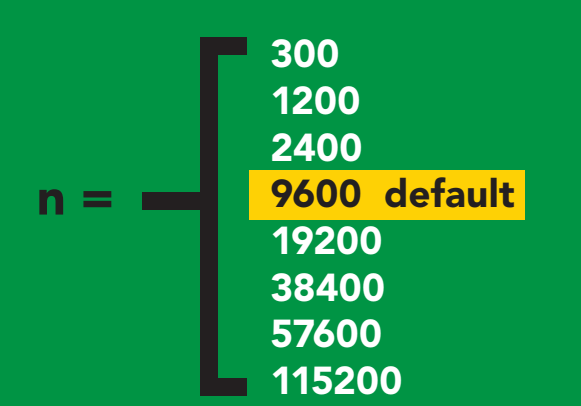

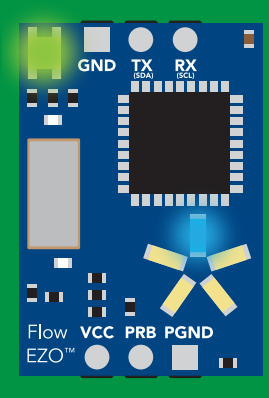

Baud, 38400 <cr>

**Standby** green belangstelling om de ster<br>Green belangstelling om de sterre sterre sterre sterre sterre sterre sterre sterre sterre sterre sterre sterr<br>Green belangstelling om de sterre sterre sterre sterre sterre sterre sterre ster

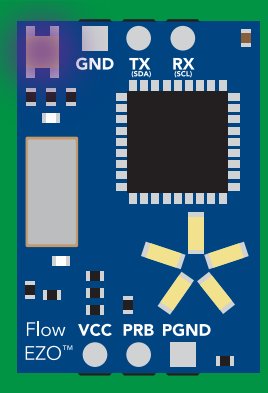

Changing baud rate Purple

\*OK <cr>

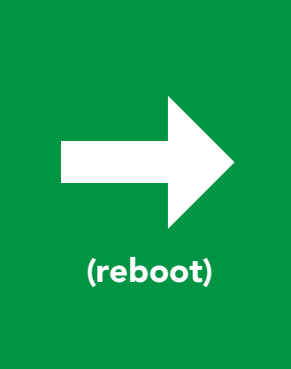

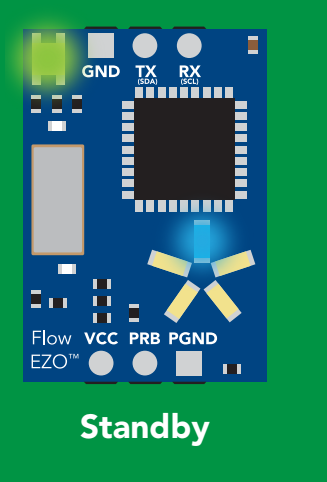

 $\overline{\phantom{0}}$ 

**T<sub>r</sub>** AtlasScienti

### <span id="page-30-0"></span>Protocol lock

#### Command syntax

Locks device to UART mode.

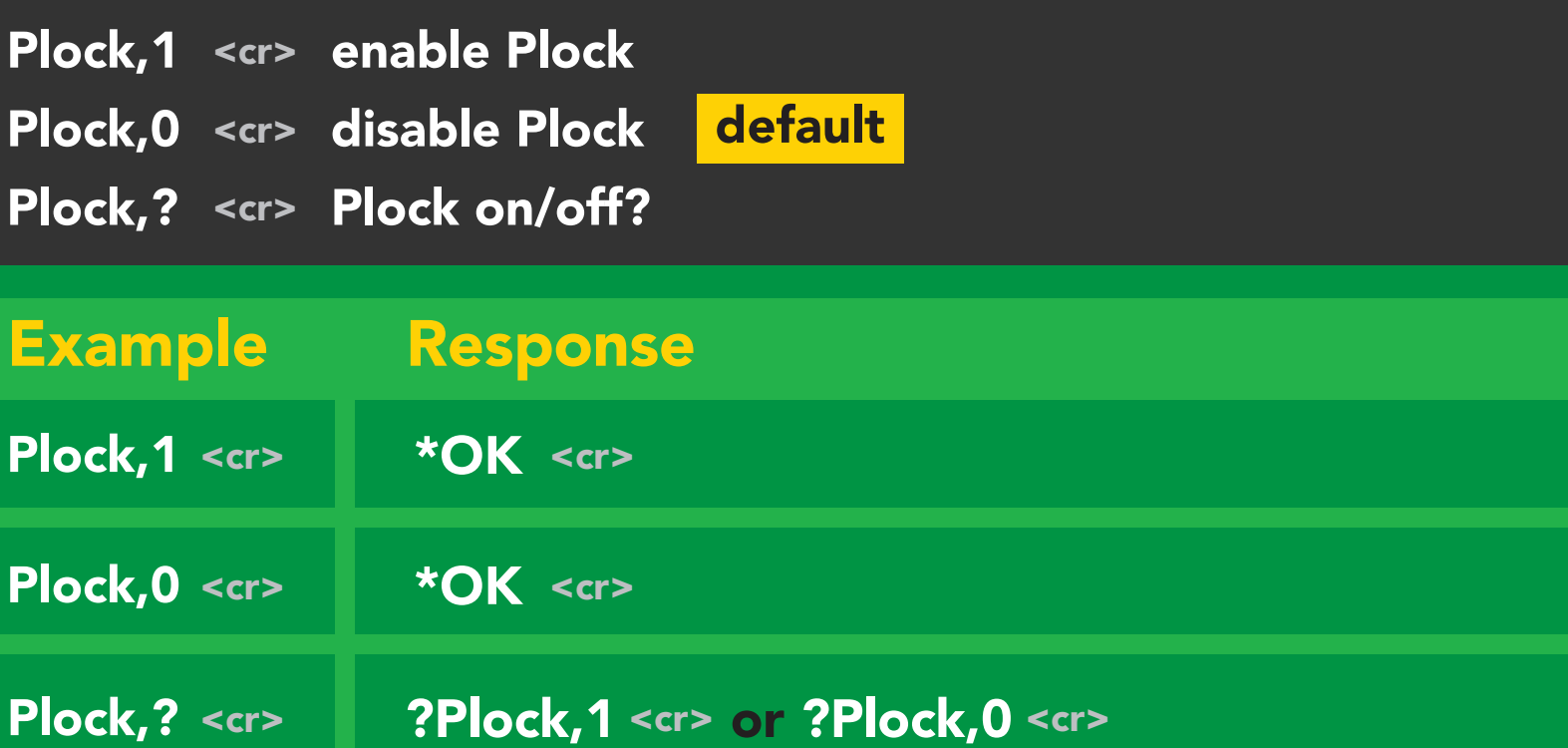

#### Plock,1 I2C,100

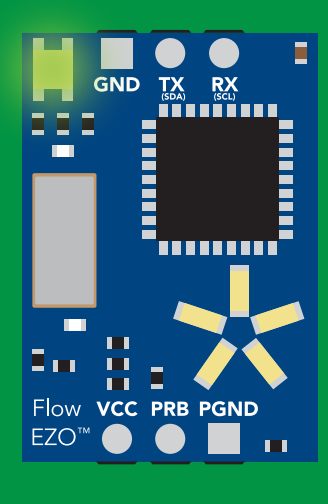

\*OK <cr>

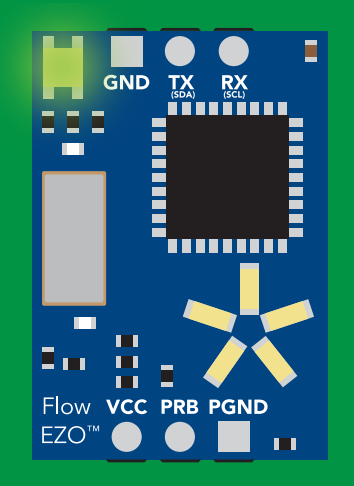

\*ER <cr> cannot change to I2C Green Cyan UART standby the standard reading reading the standard standard reading the standard standard reading the standard standard reading the standard reading the standard reading the standard reading the standard reading the st

Short

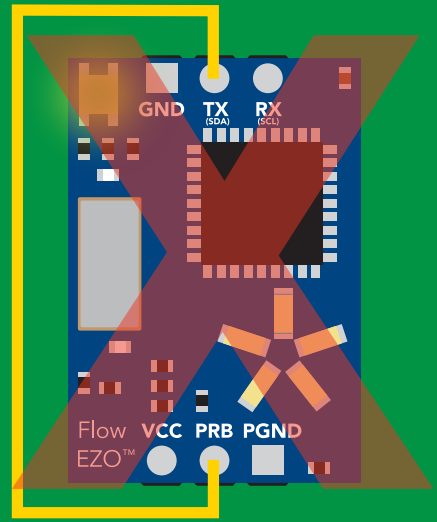

**Commot change to PC**  $\mathsf{c}$ 

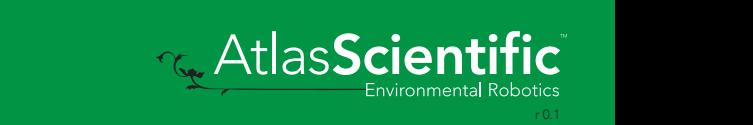

<span id="page-31-0"></span>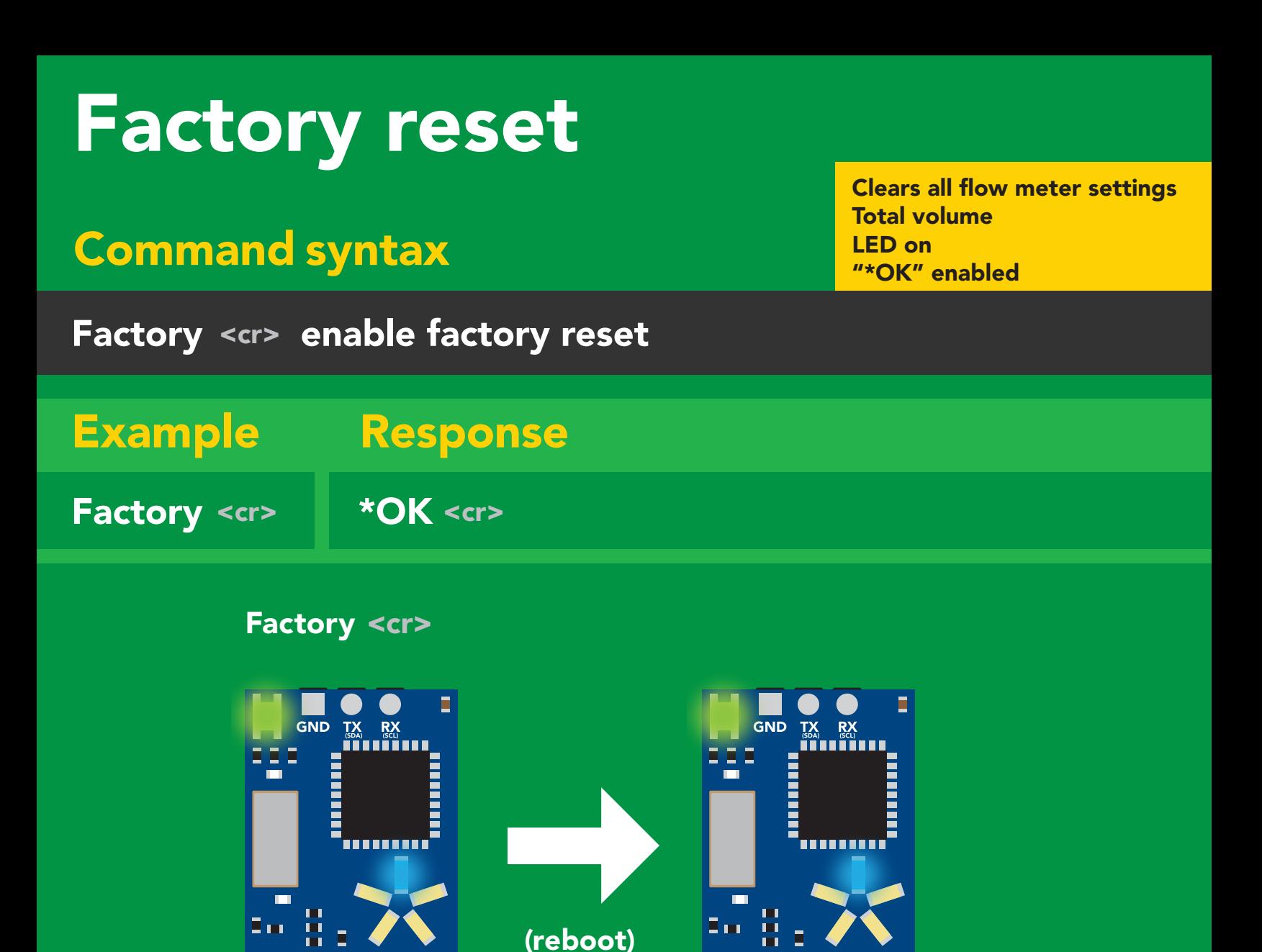

 $*$ OK <cr> $*$ RS <cr> $*$ RS <cr>

Baud rate will not change

 $*RE < c$ 

Flow VCC PRB PGND

EZO<sup>™</sup>

Flow VCC PRB PGND

EZO<sup>™</sup> ● ●

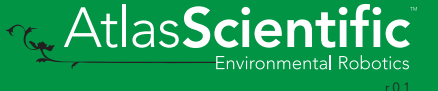

### <span id="page-32-0"></span>Change to I2C mode

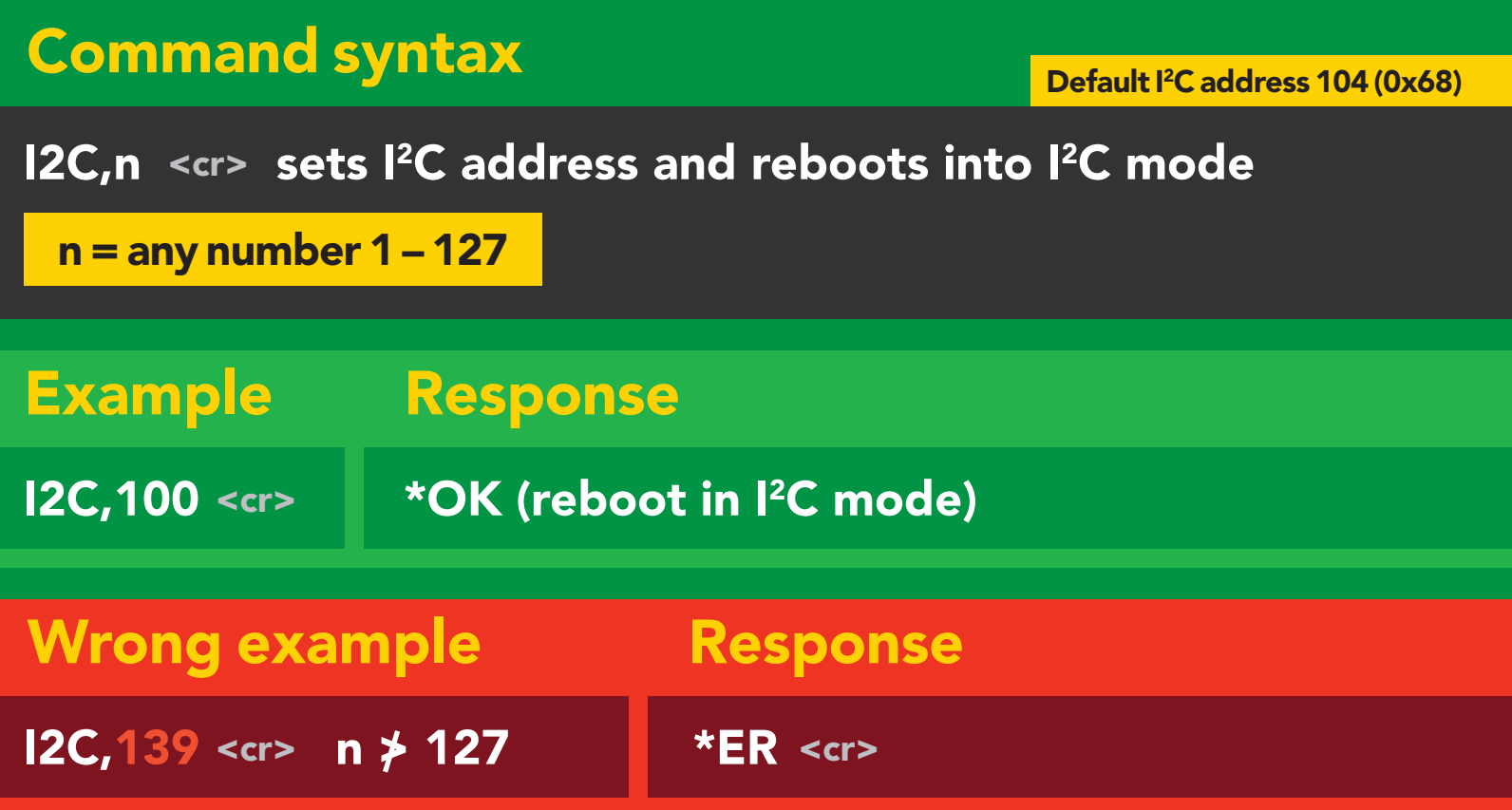

#### I2C,100

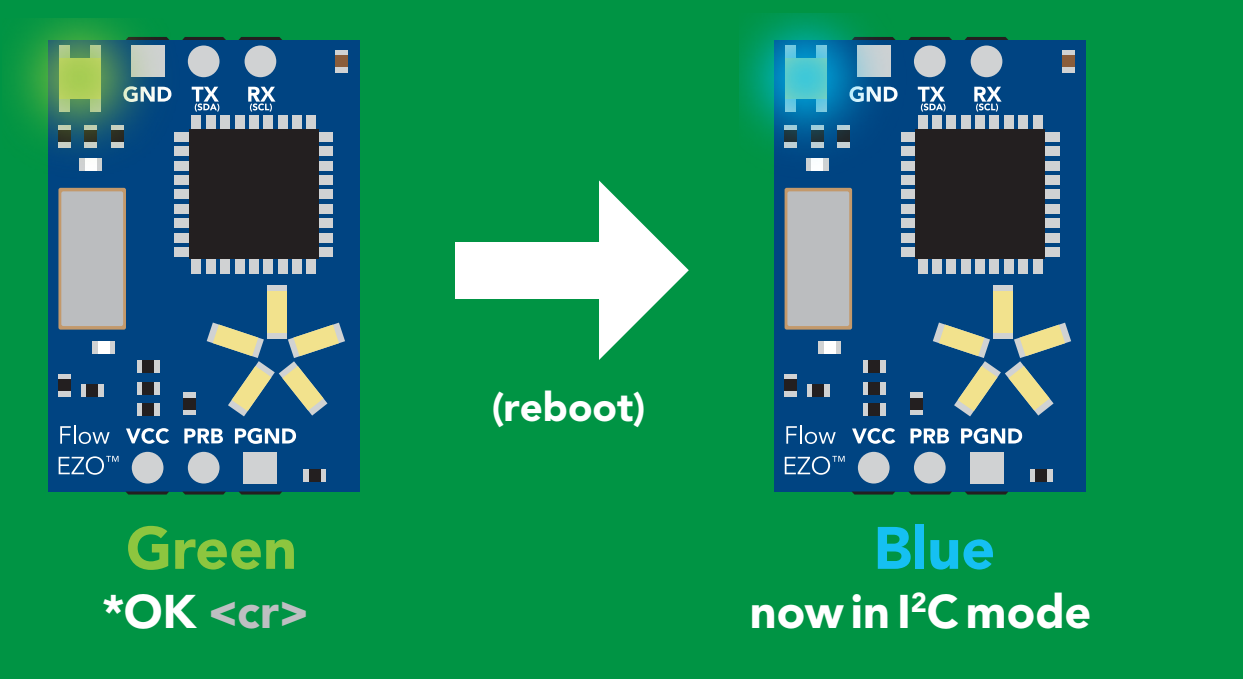

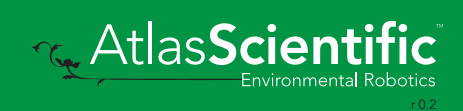

# <span id="page-33-0"></span>Manual switching to I<sup>2</sup>C

- Disconnect ground (power off) •
- Disconnect TX and RX
- Connect TX to PRB
- Confirm RX is disconnected •
- Connect ground (power on) •
- Wait for LED to change from Green to Blue •
- Disconnect ground (power off) •
- Reconnect all data and power

EZO-RTD™ and the EZO-FLO™ circuits Connecting TX to PRB only works for the

Manually switching to <sup>2</sup>C will set the <sup>2</sup>C address to 104 (0x68)

#### Example

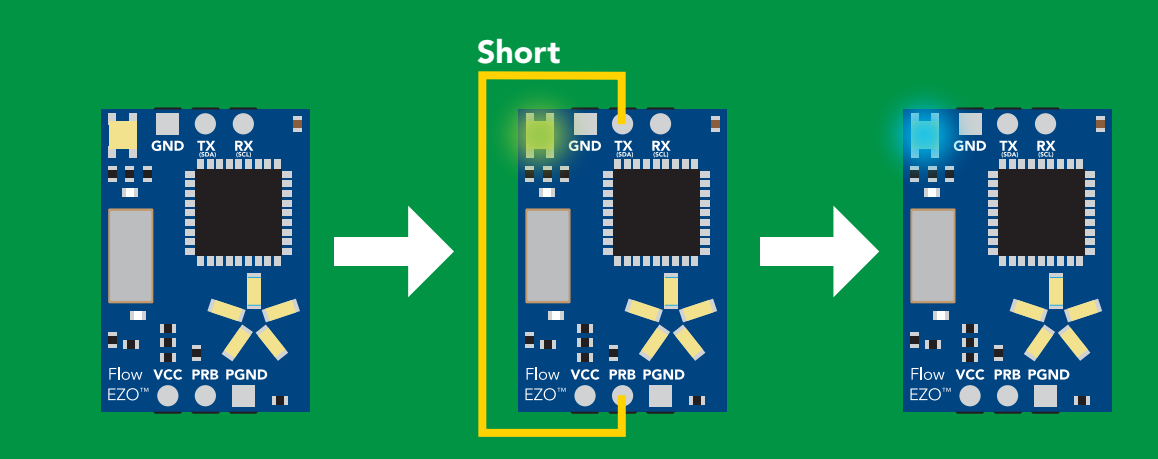

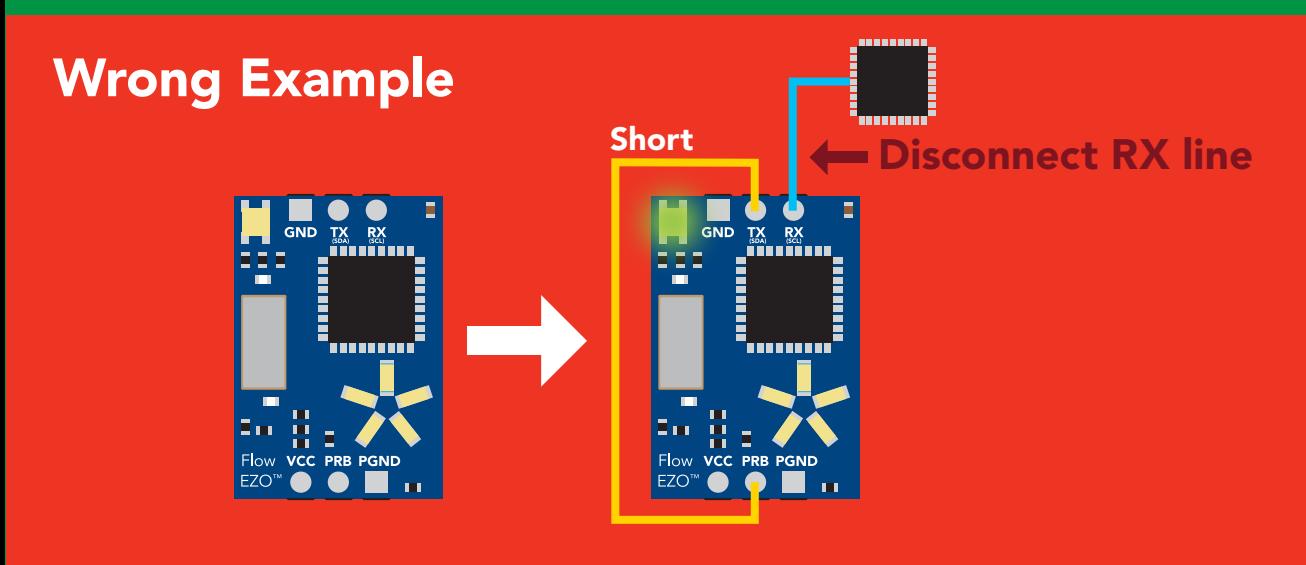

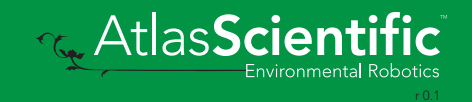

# I 2C mode

The I2C protocol is *considerably more complex* than the UART **External (RS–232) protocol. Atlas Scientific assumes the embedded** systems engineer understands this protocol. y more comple Find s tnis prot

 $T$  and  $T$  are  $T$  and  $T$  are  $T$  and  $T$  are  $T$  are  $T$  are  $T$  are  $T$  are  $T$  are  $T$  and  $T$  are  $T$  are  $T$  are  $T$  and  $T$  are  $T$  are  $T$  are  $T$  and  $T$  are  $T$  are  $T$  are  $T$  are  $T$  and  $T$  are  $T$  are  $T$  a

#### Settings that are retained if power is cut

Change I2 C address Conversion factor Flow meter settings Hardware switch to UART mode LED control Protocol lock Software switch to UART mode

Device name

#### Settings that are *NOT* retained if power is cut

All calculated flow Find Sleep mode

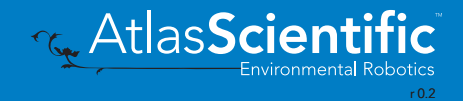

### <span id="page-35-0"></span>I 2C mode

I 2C address (0x01 – 0x7F) 104 (0x68) default

 $Vcc$  3.3V – 5.5V

Clock speed 100 – 400 kHz

#### SDA L

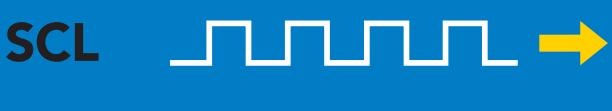

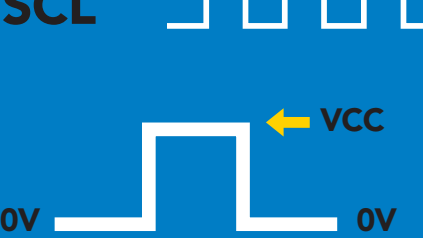

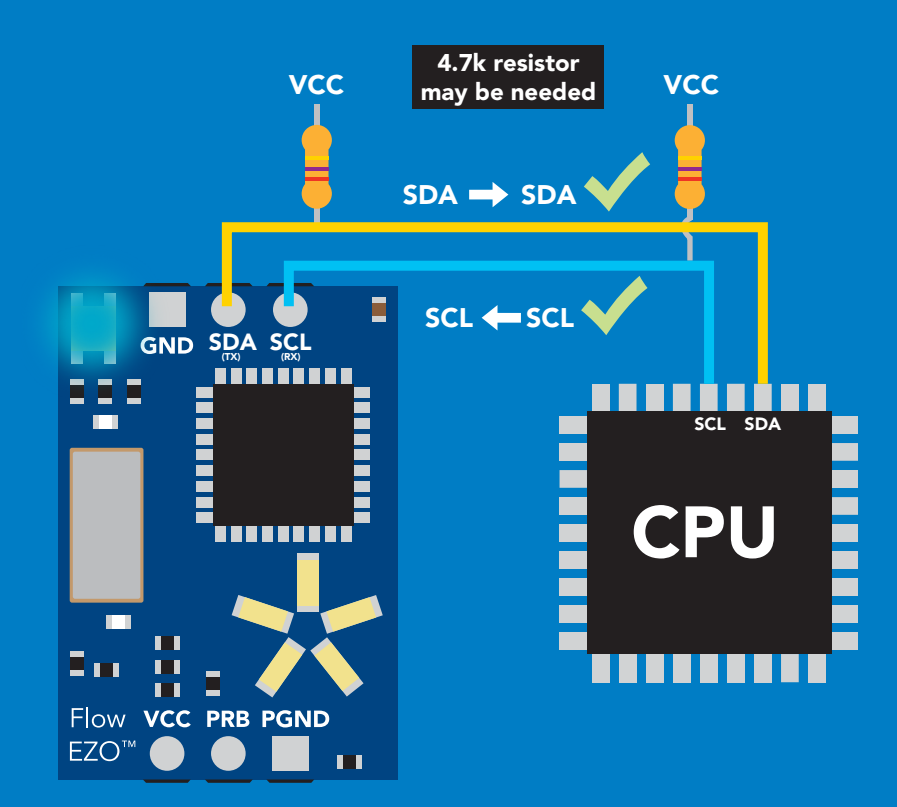

### Data format

![](_page_35_Picture_155.jpeg)

Format string Data type floating point Decimal places 2 Smallest string 3 characters Largest string 32 characters

![](_page_35_Picture_11.jpeg)

36 Copyright © Atlas Scientific LLC
# Sending commands to device

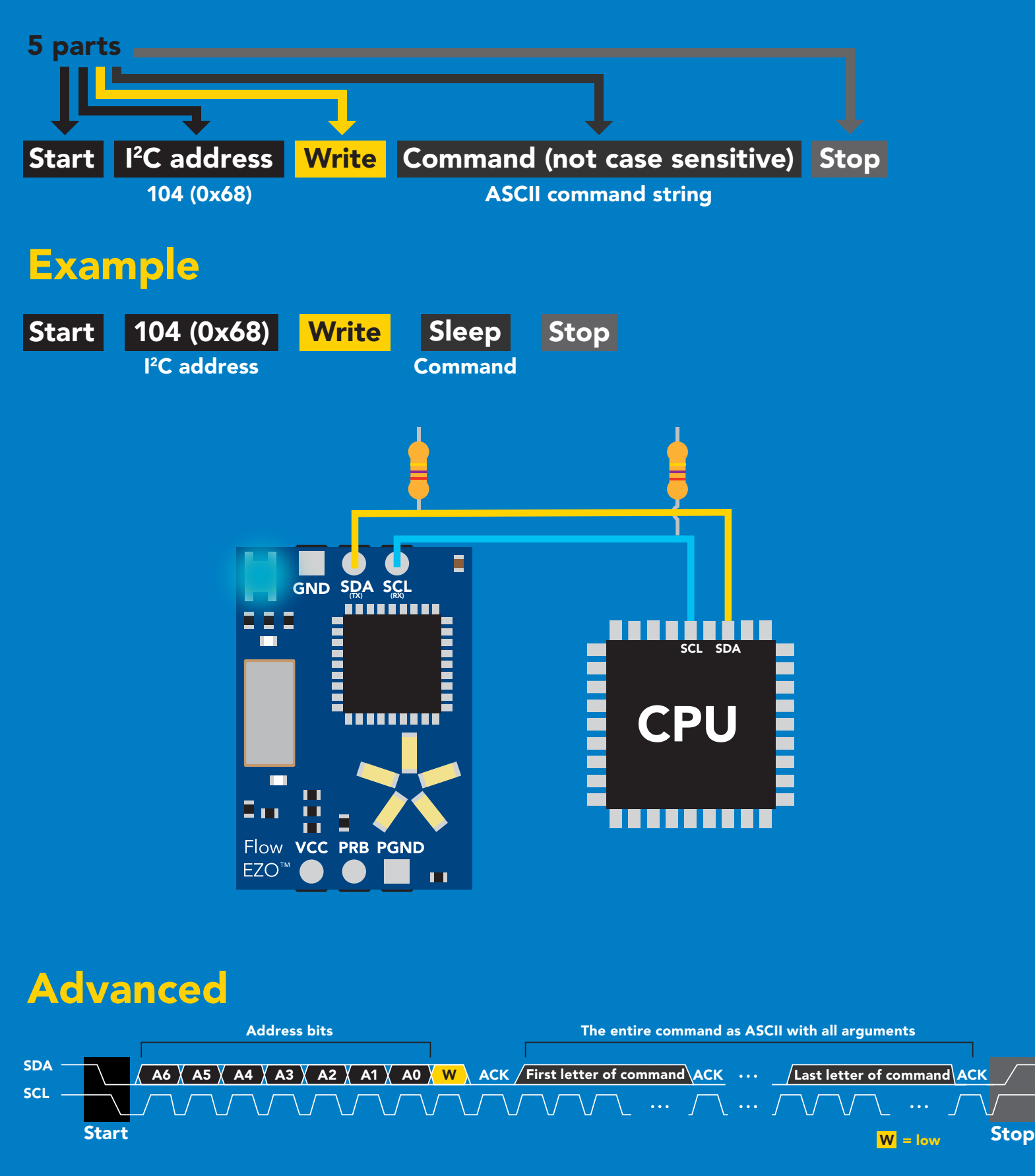

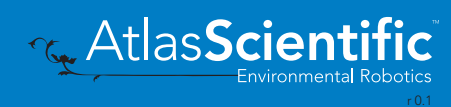

# Requesting data from device

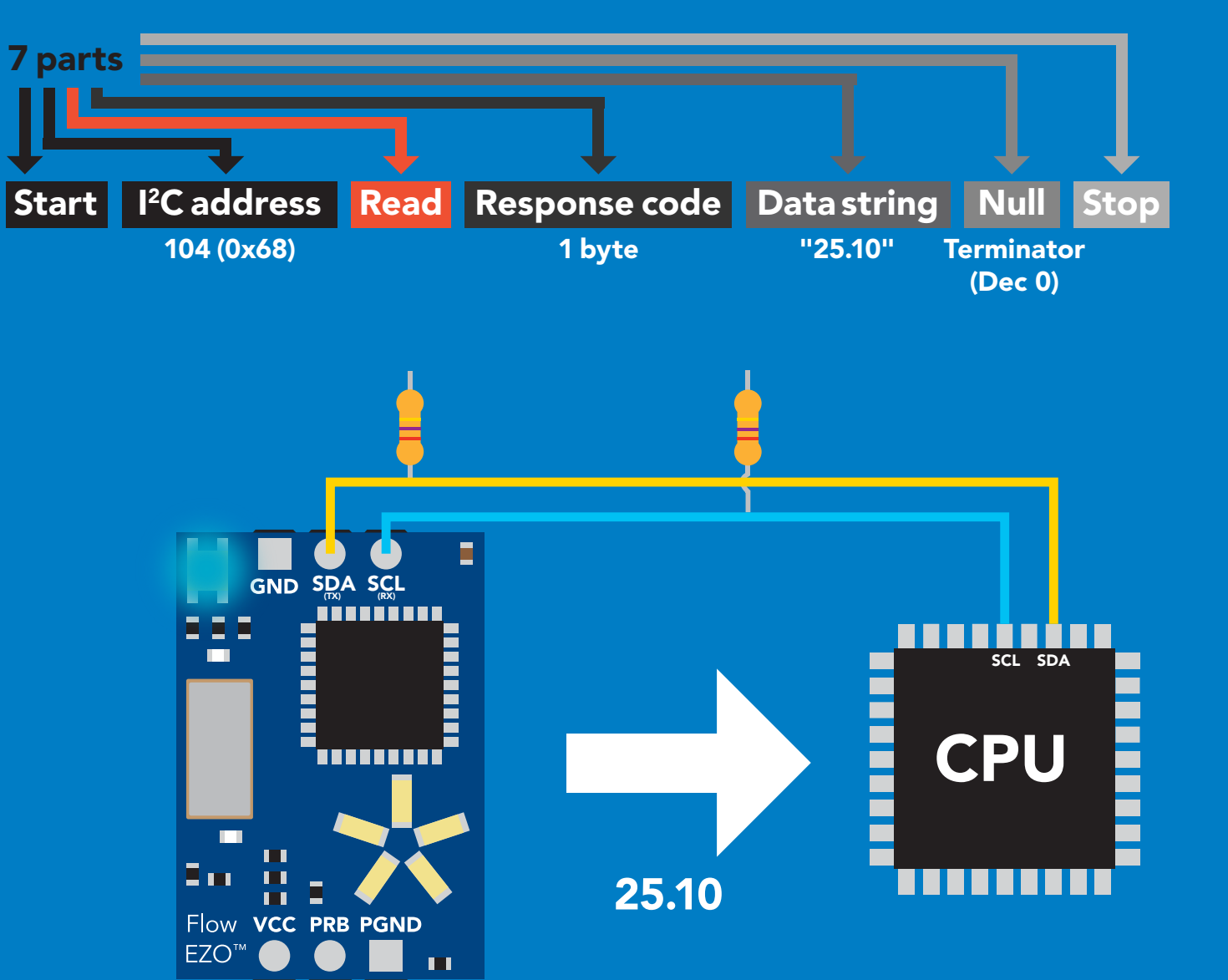

#### Advanced

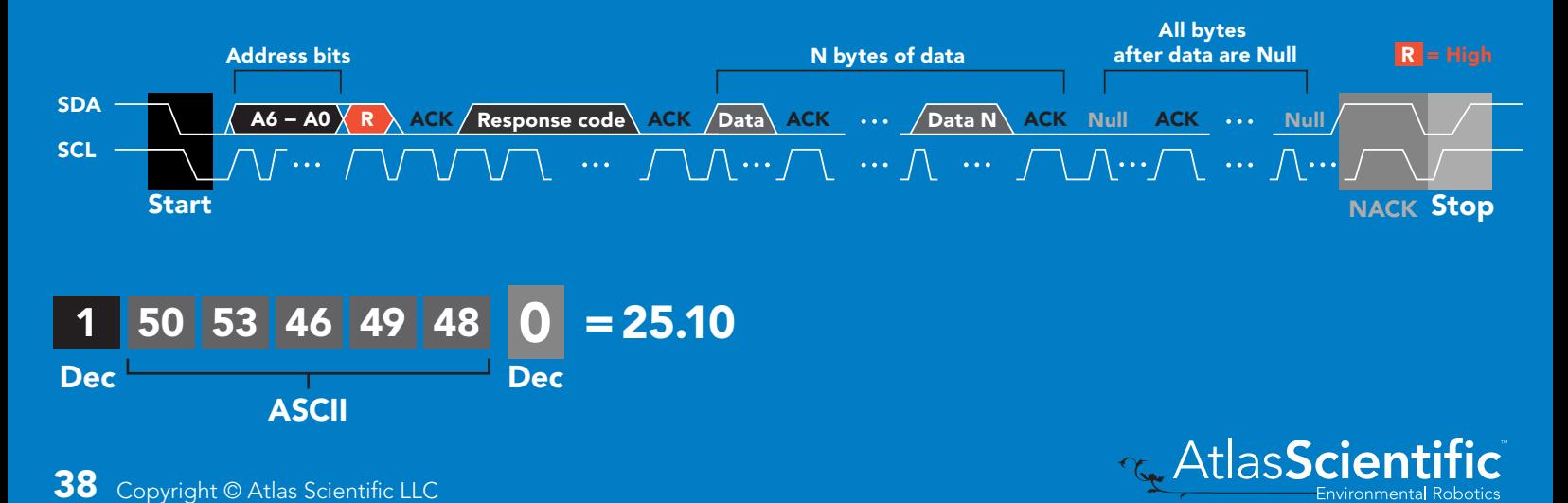

### Response codes

After a command has been issued, a 1 byte response code can be read in order to confirm that the command was processed successfully.

*Reading back the response code is completely optional, and is not required for normal operation.*

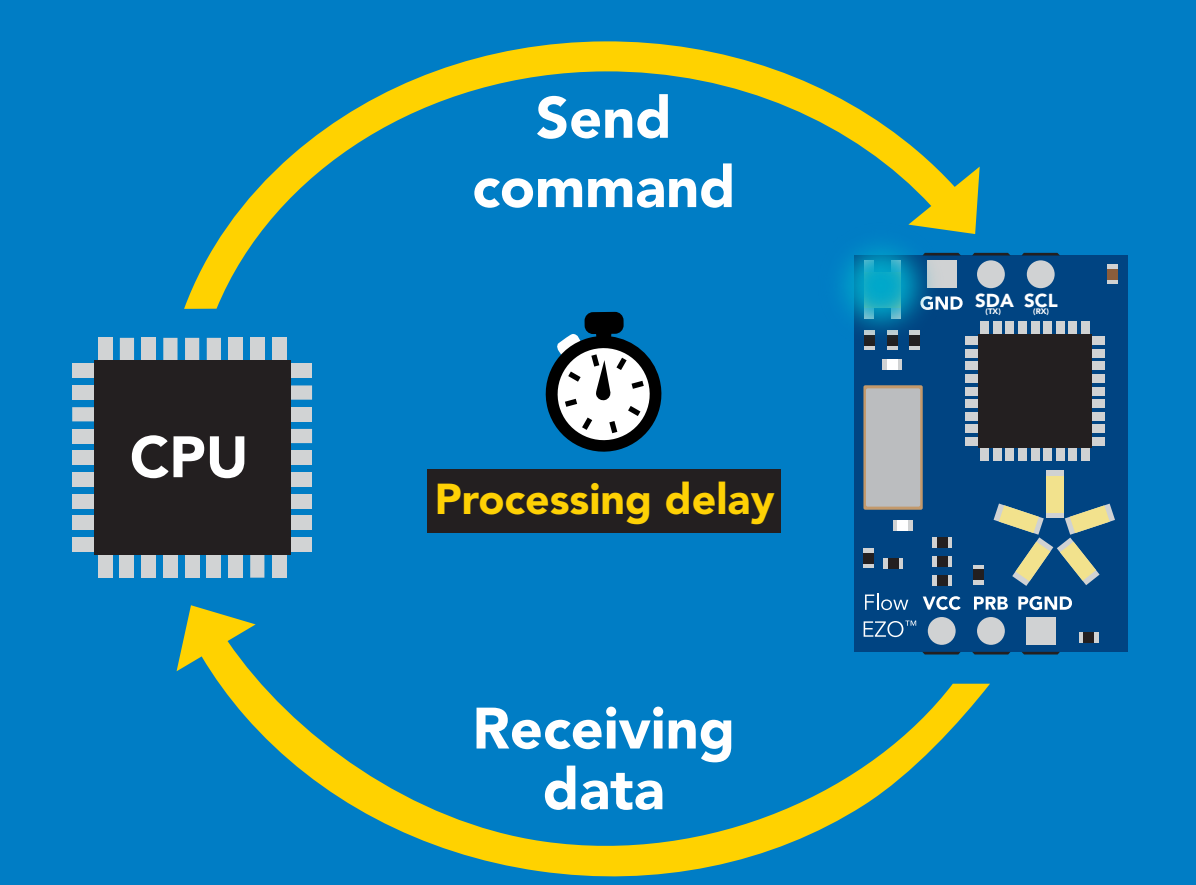

I2C\_start; I2C\_address; I2C\_write(EZO\_command); I2C\_stop;

#### delay(300);

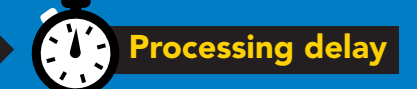

I2C\_start; I2C\_address; Char $[ ] = 12C$  read; I2C\_stop;

Example The Intervention of the If there is no processing delay or the processing delay is too short, the response code will always be 254.

#### Response codes

Single byte, not string

- no data to send  $\frac{255}{1}$ 
	- still processing, not ready 254
	- syntax error 2
	- successful request 1

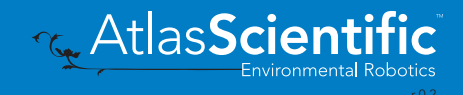

# LED color definition

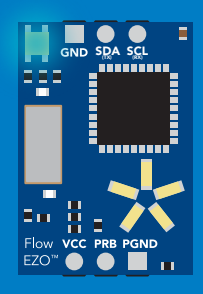

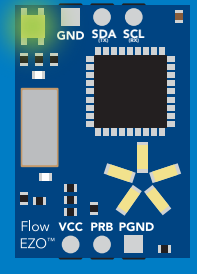

**Blue** I2C standby

Green Taking reading

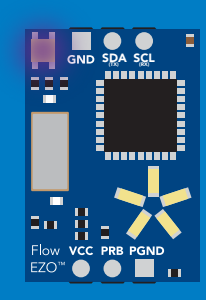

Purple **Changing** I2C address

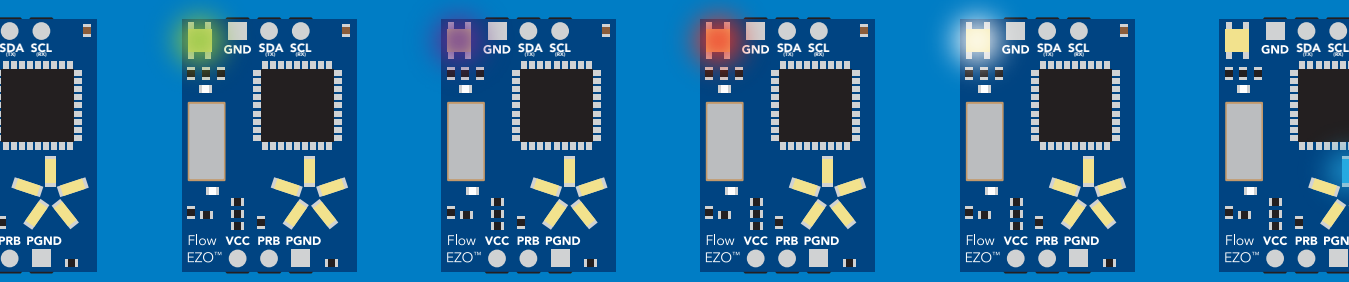

Command not understood

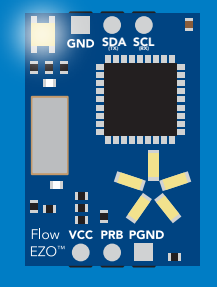

**White** Find

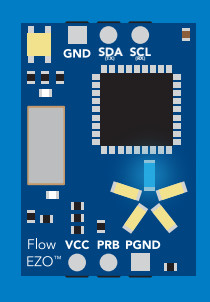

**Blue** Set flow meter type

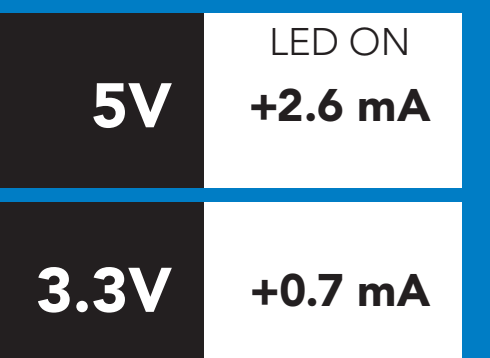

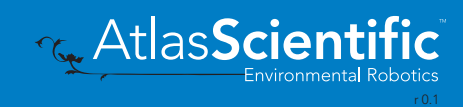

### command quick reference I 2C mode

All commands are ASCII strings or single ASCII characters.

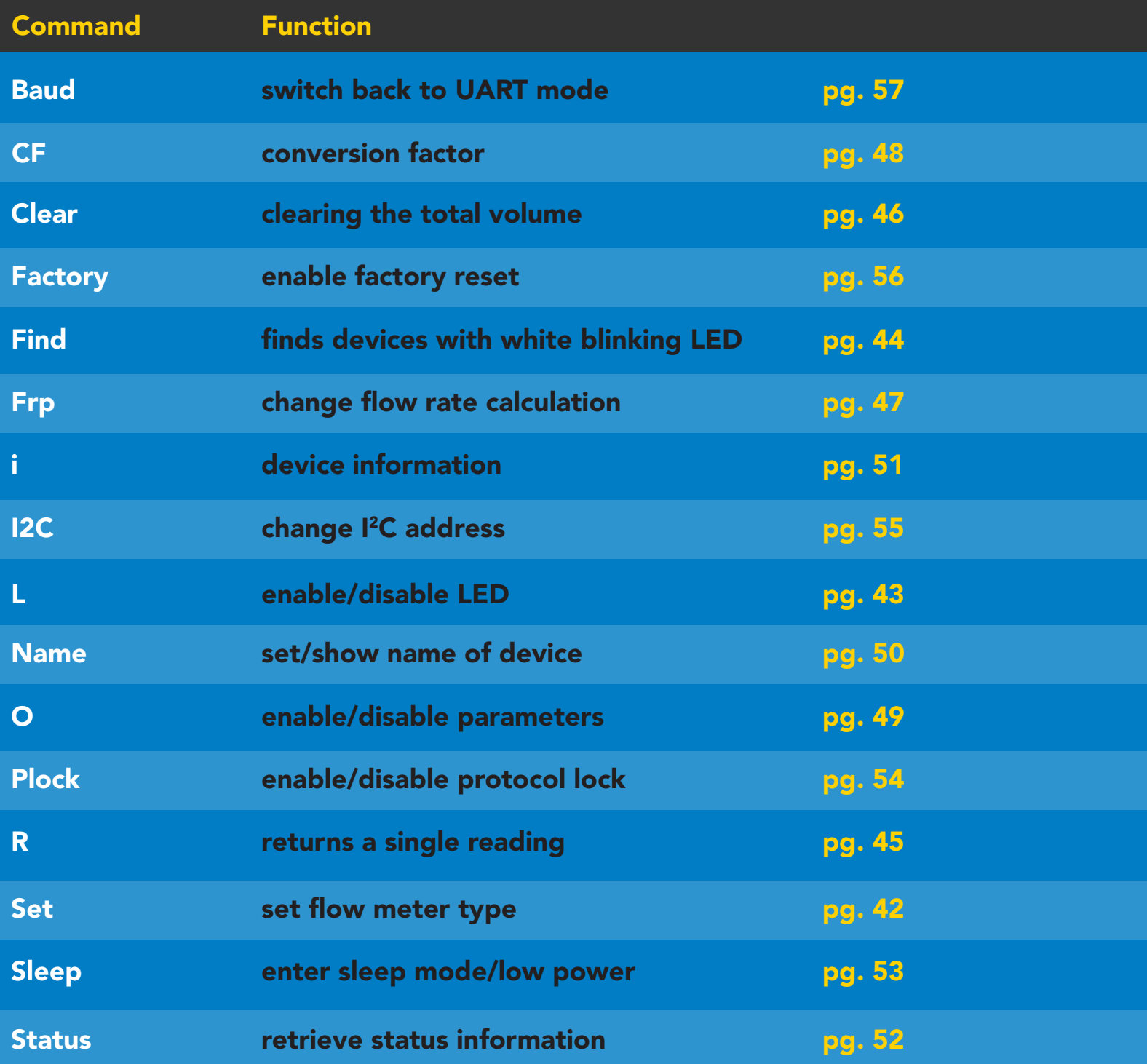

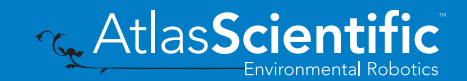

# <span id="page-41-0"></span>Set flow meter type

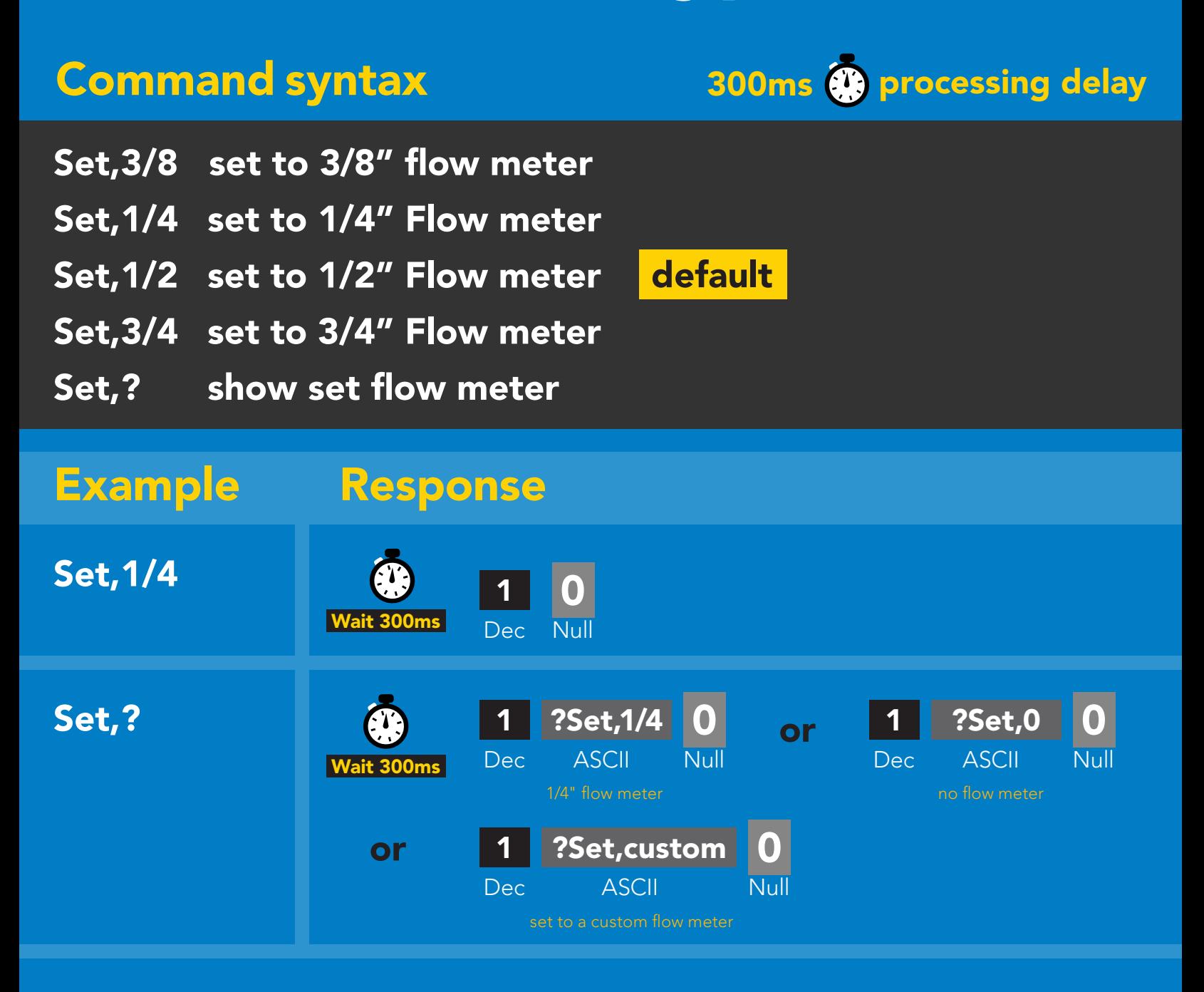

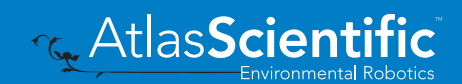

### <span id="page-42-0"></span>LED control

### Command syntax

L,1 LED on default

- L,0 LED off
- L,? LED state on/off?

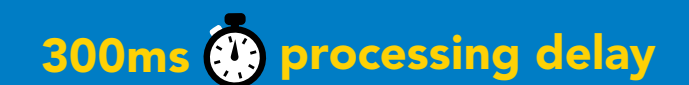

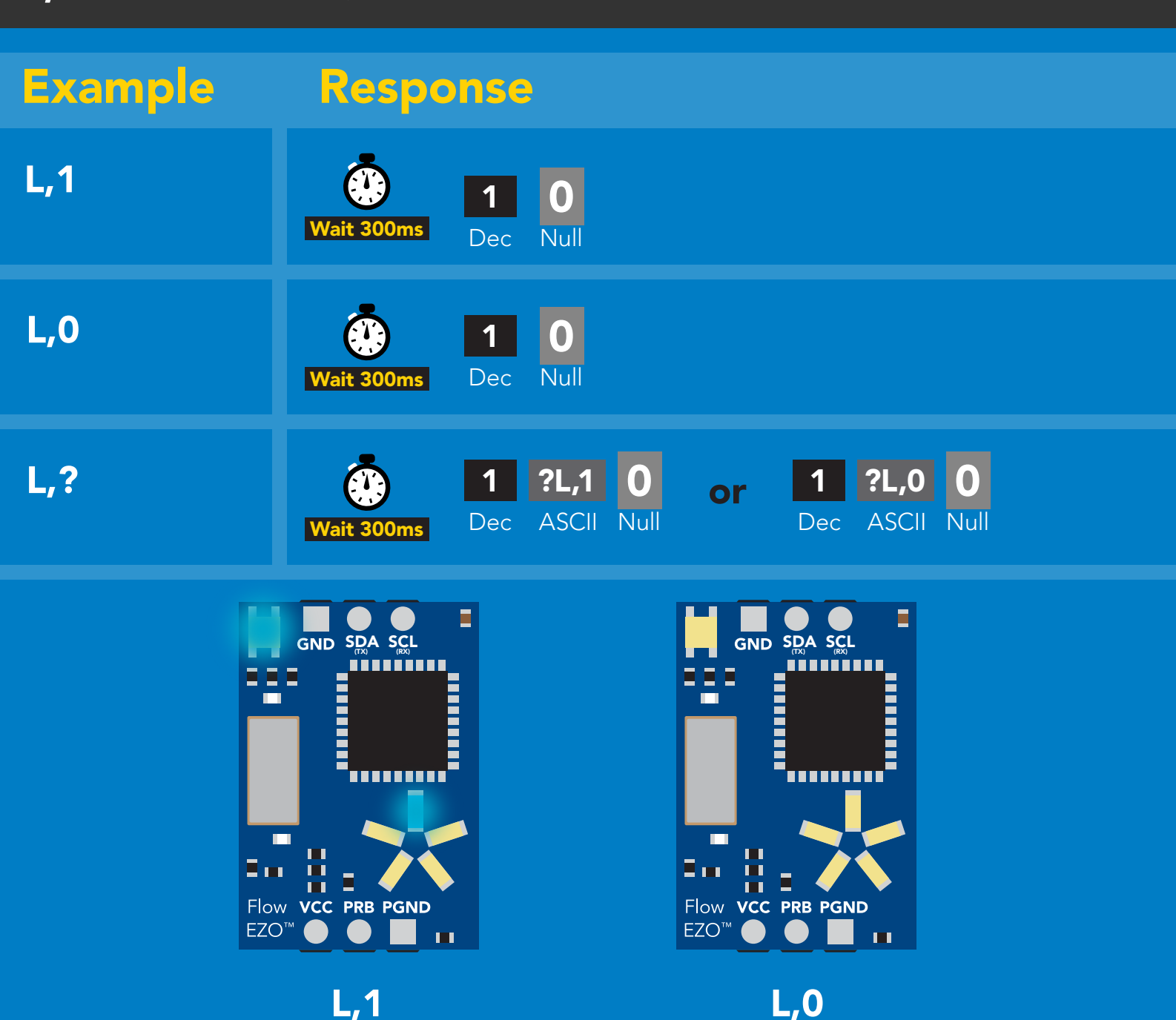

<span id="page-43-0"></span>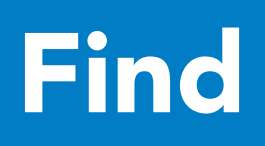

### 300ms **(2)** processing delay

#### Command syntax

This command will disable continuous mode Send any character or command to terminate find.

#### Find LED rapidly blinks white, used to help find device

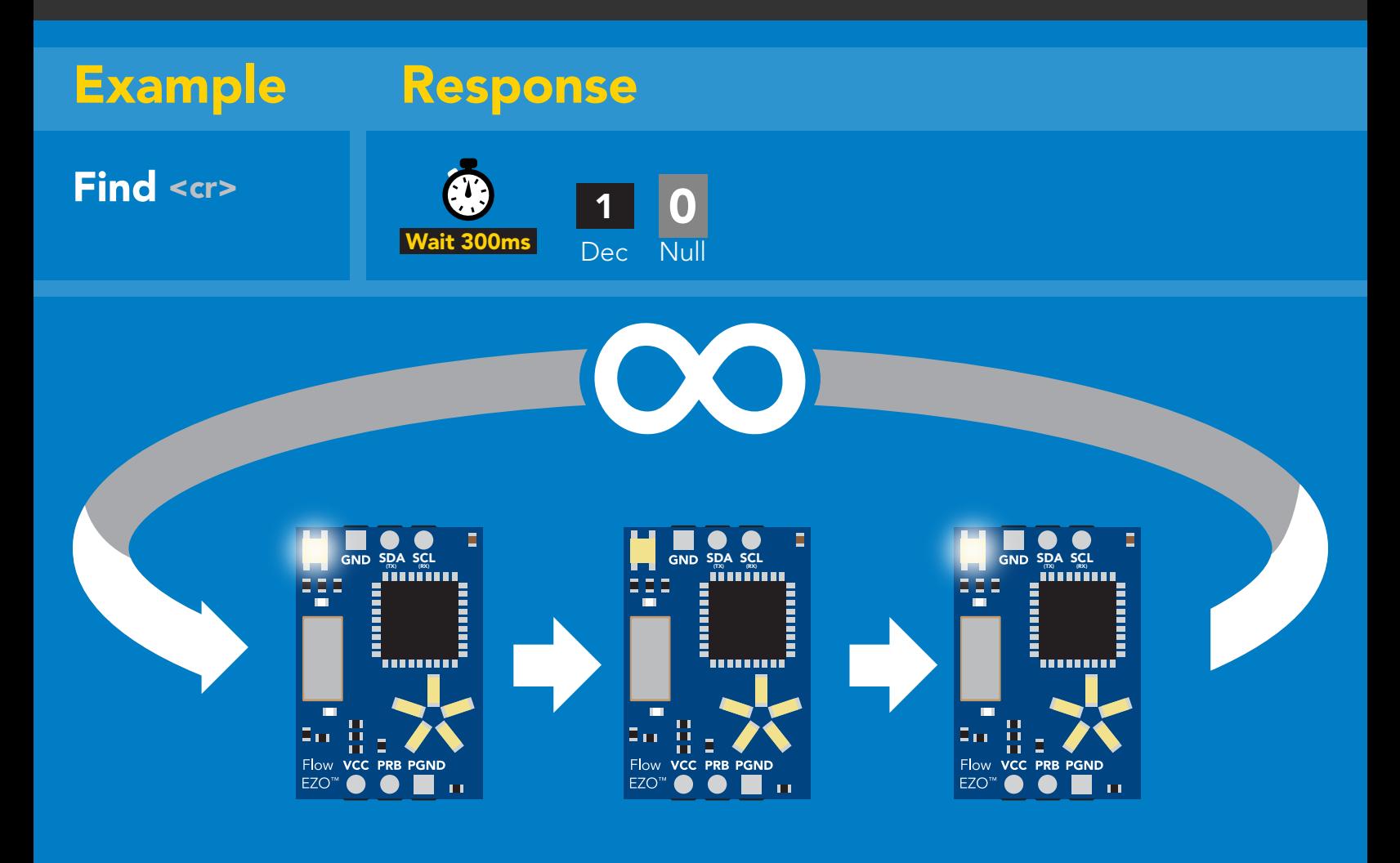

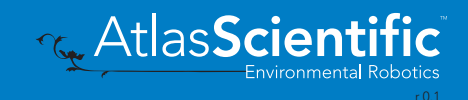

# <span id="page-44-0"></span>Taking reading

### Command syntax

300ms **(b)** processing delay

R return 1 reading

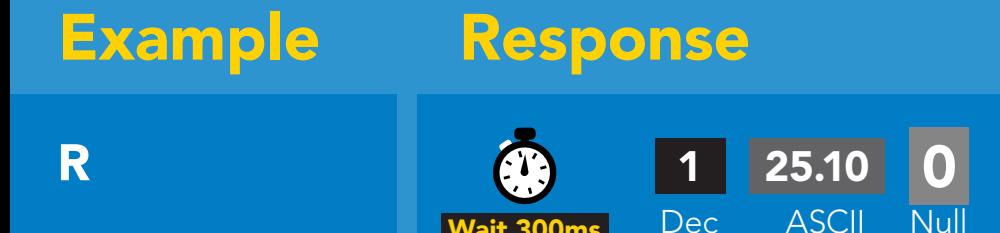

Wait 300ms

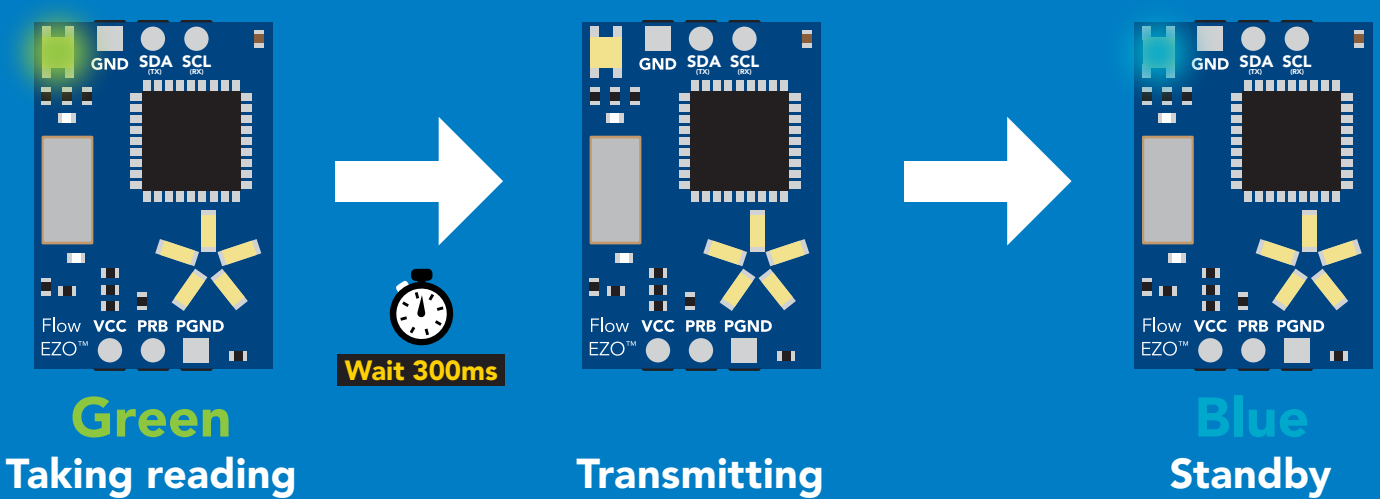

Taking reading

**Transmitting** 

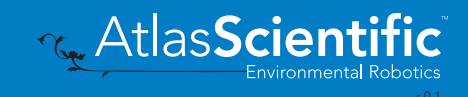

# <span id="page-45-0"></span>Clearing the total volume

### Command syntax

300 ${\bf m}$ s  ${\bf G}$  processing delay  $S_{\rm{max}}$  (RX) scalar scalar scalar scalar scalar scalar scalar scalar scalar scalar scalar scalar scalar scalar scalar scalar scalar scalar scalar scalar scalar scalar scalar scalar scalar scalar scalar scalar scalar sca

Clear clears the total volume, resets counter to 0.00

Example Response

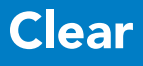

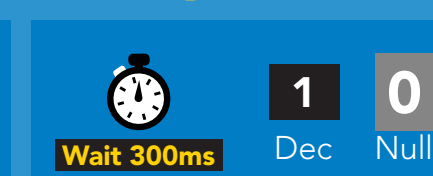

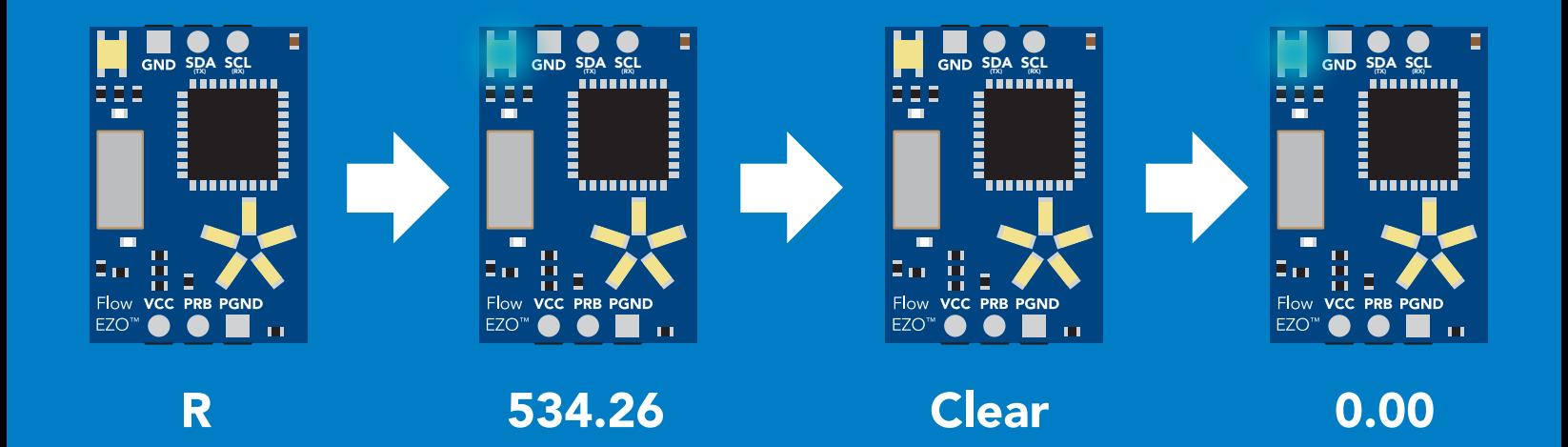

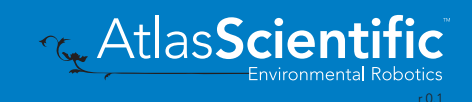

# <span id="page-46-0"></span>Change flow rate display

This command changes the time base of the flow rate. Total volume / flow rate

#### Command syntax

300ms @ processing delay

- Frp,s calculate flow rate per second
- Frp,m calculate flow rate per minute
- Frp,h calculate flow rate per hour
- Frp,? calculate flow rate per?

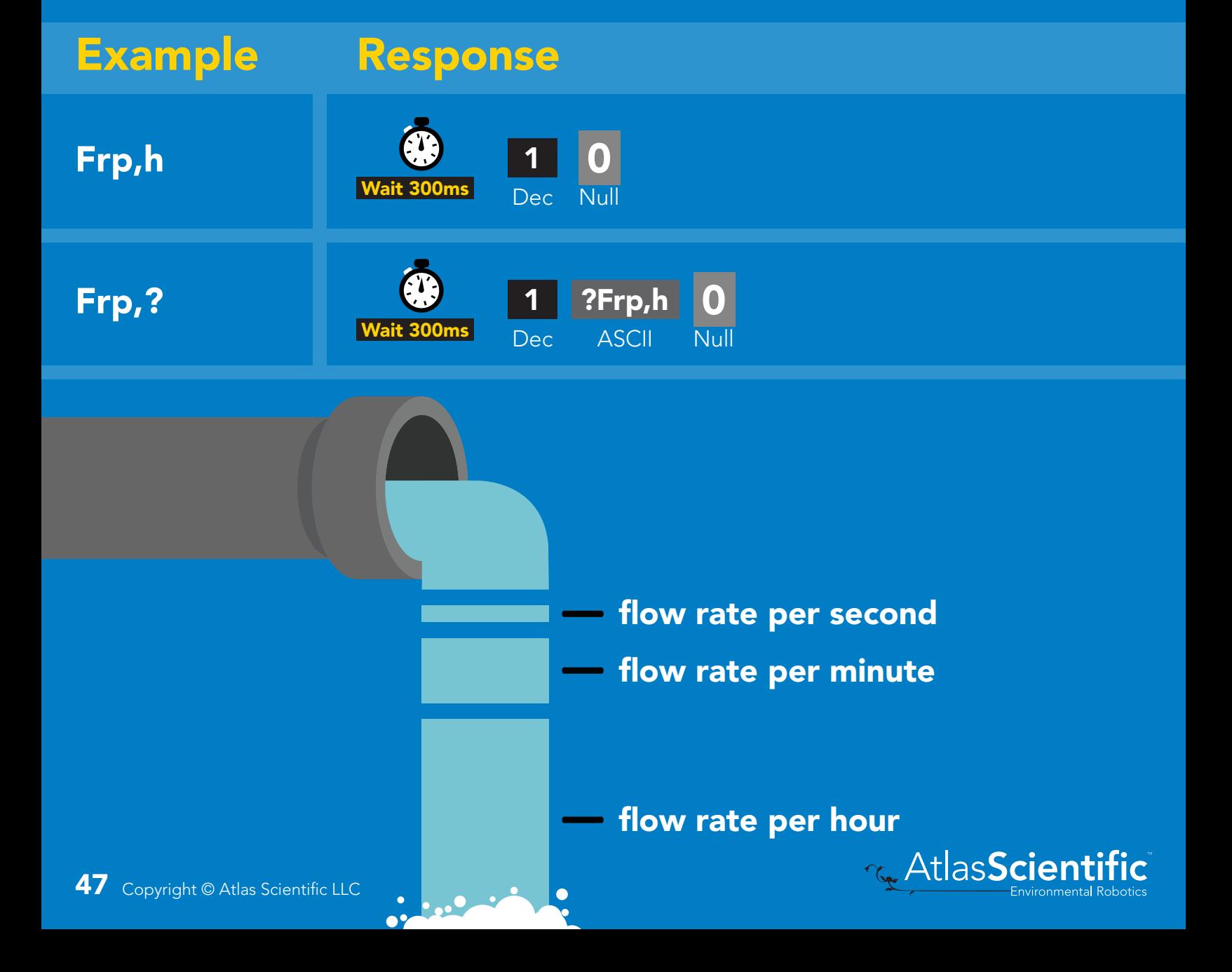

### <span id="page-47-0"></span>Conversion factor

By default all readings are in L/LPM. The Conversion factor command lets you convert the readings to a different measurement.

#### Conversion factor range= 0.001 - 1,000,000

Liters  $x$  CF = converted reading

#### Example conversion factors: Liters to milliliters =1,000 Liters to gallon  $= 0.264$

### 300ms (C) processing delay

default conversion factor = 1

#### Command syntax

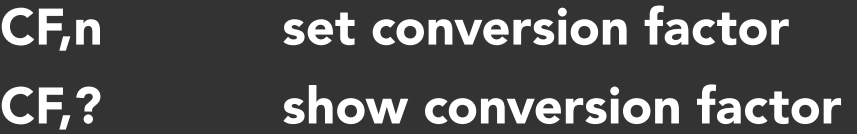

### Example Response

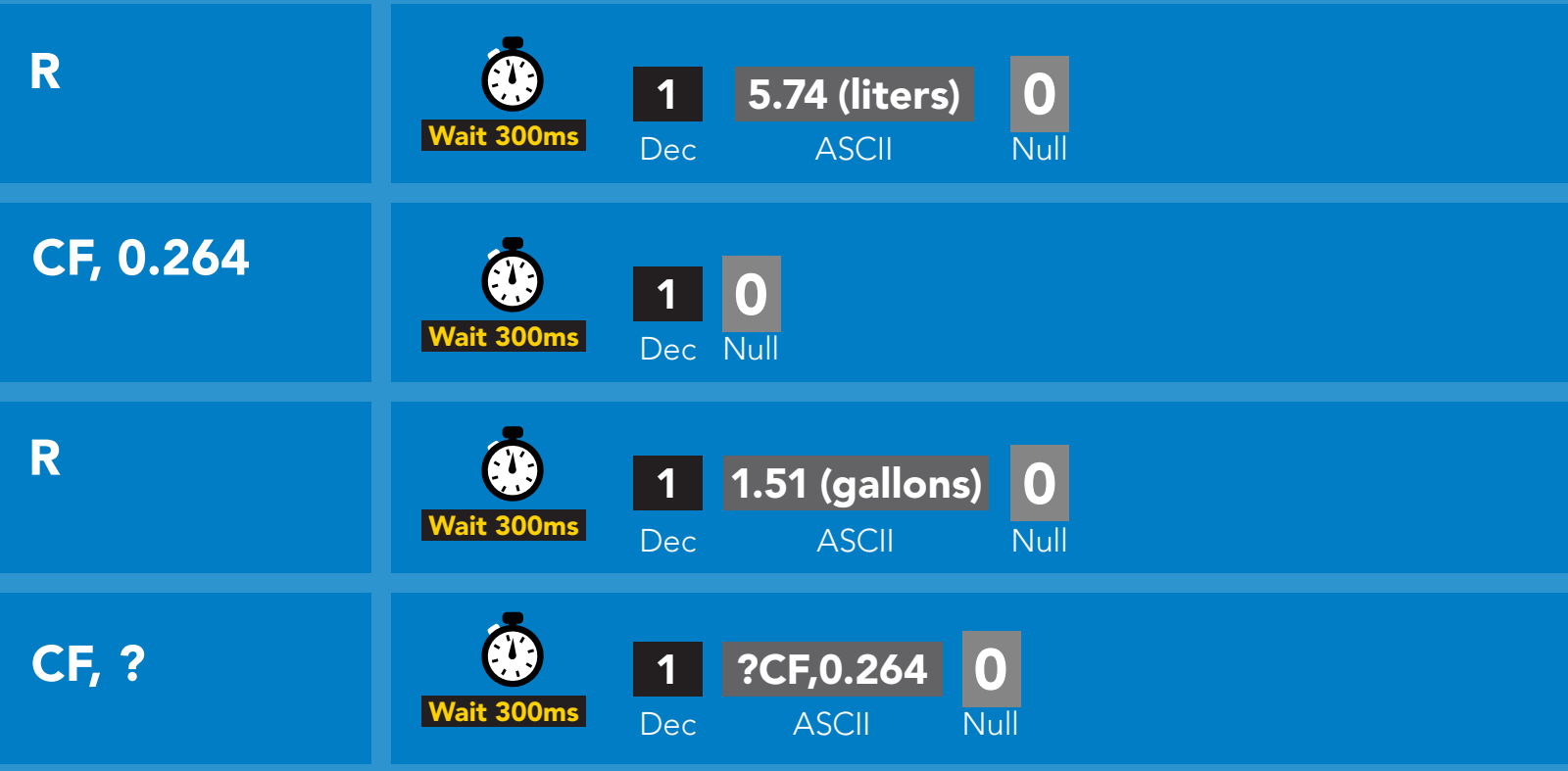

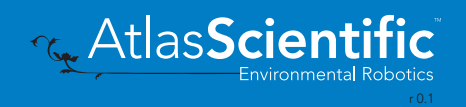

# <span id="page-48-0"></span>Enable/disable parameters from output string

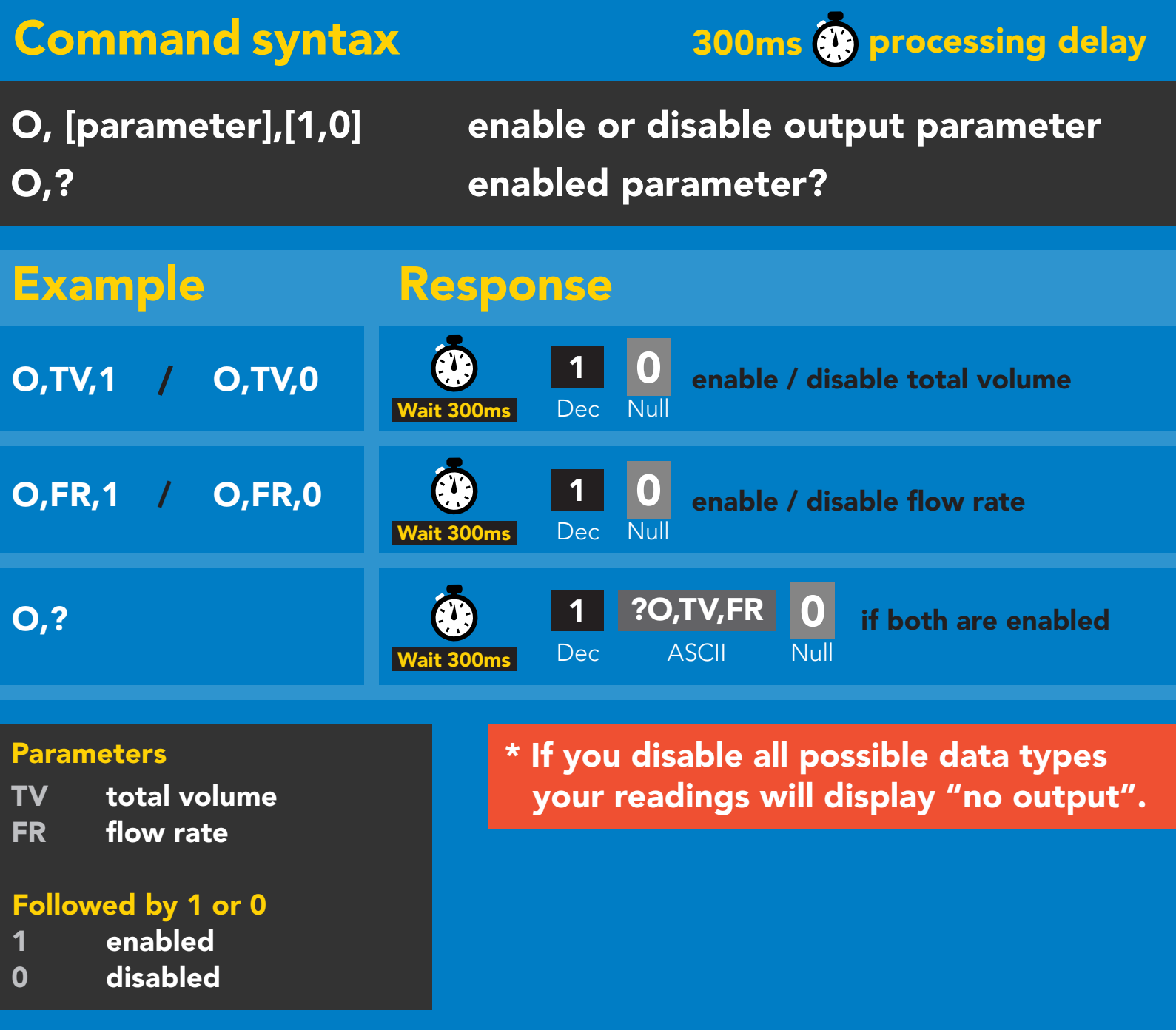

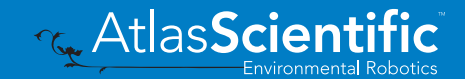

# <span id="page-49-0"></span>Naming device

### Command syntax

300ms @ processing delay

Do not use spaces in the name

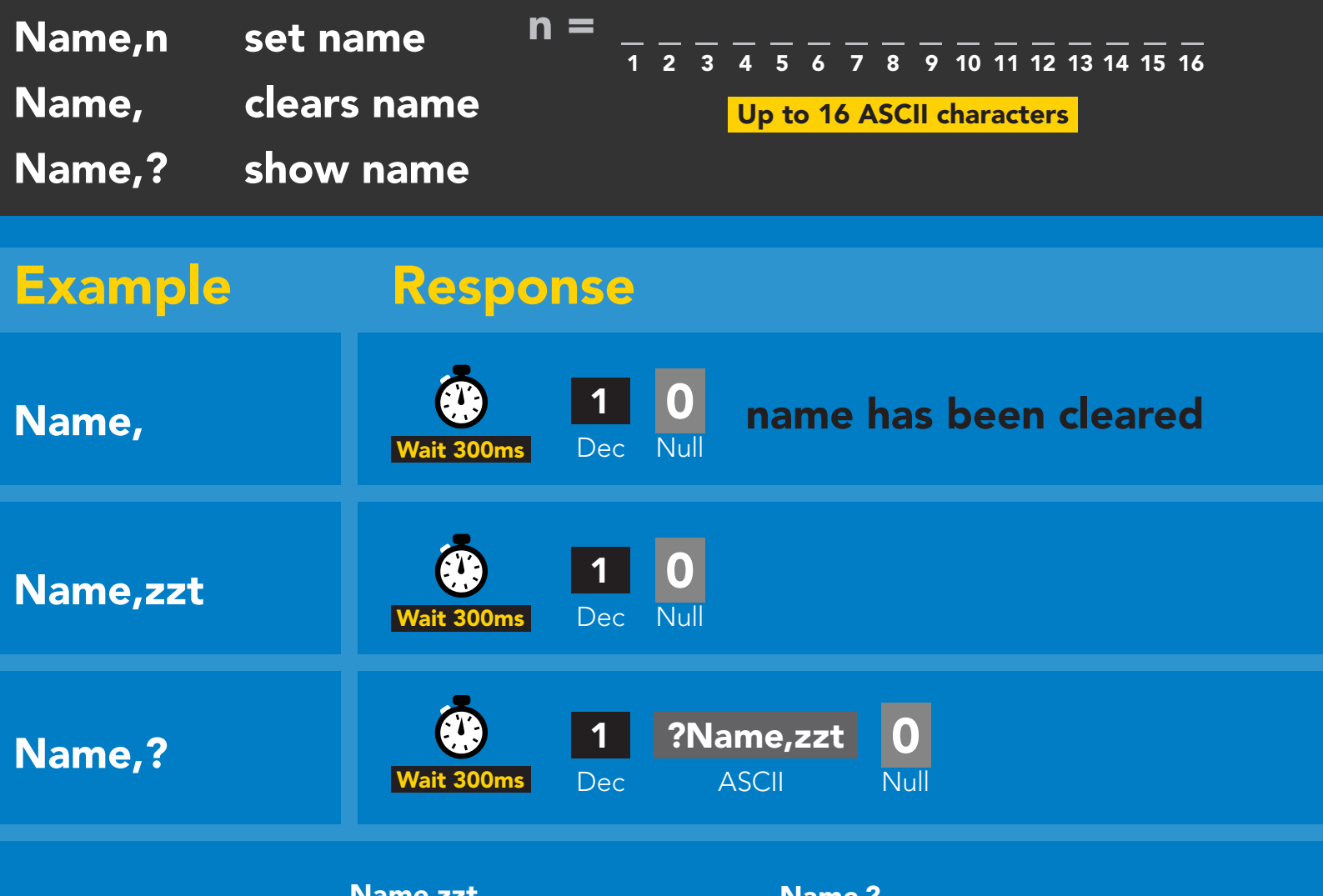

Name,zzt Name,?

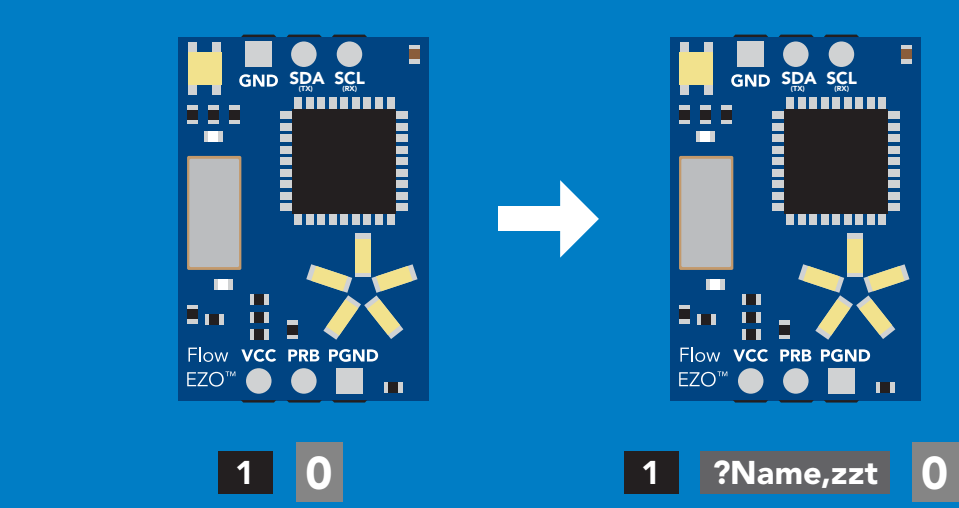

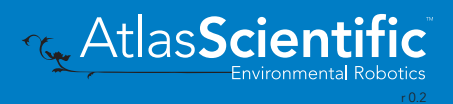

# <span id="page-50-0"></span>Device information

### Command syntax

300ms **(b)** processing delay

i device information

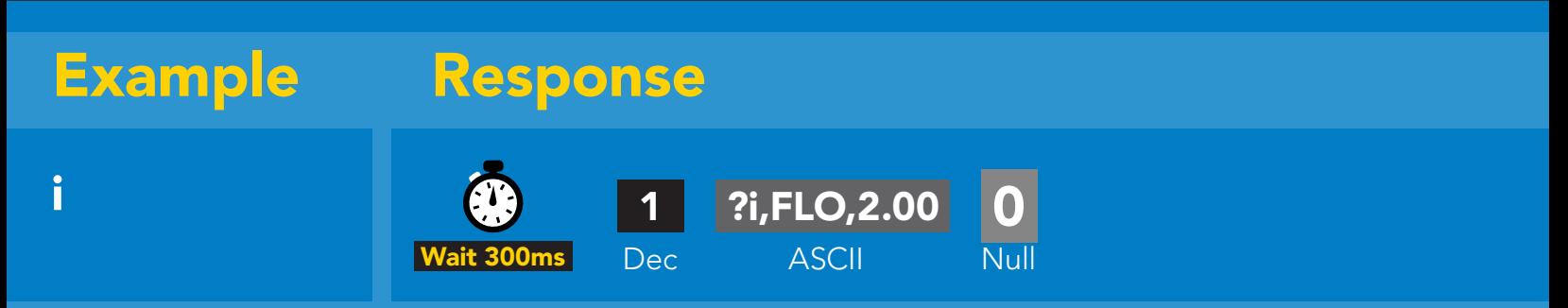

### Response breakdown

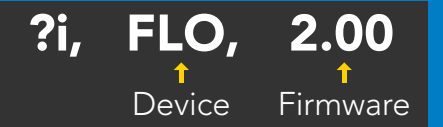

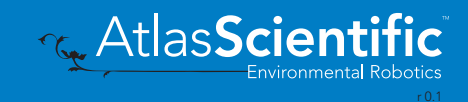

# <span id="page-51-0"></span>Reading device status

### Command syntax

300ms **(b)** processing delay

Status voltage at Vcc pin and reason for last restart

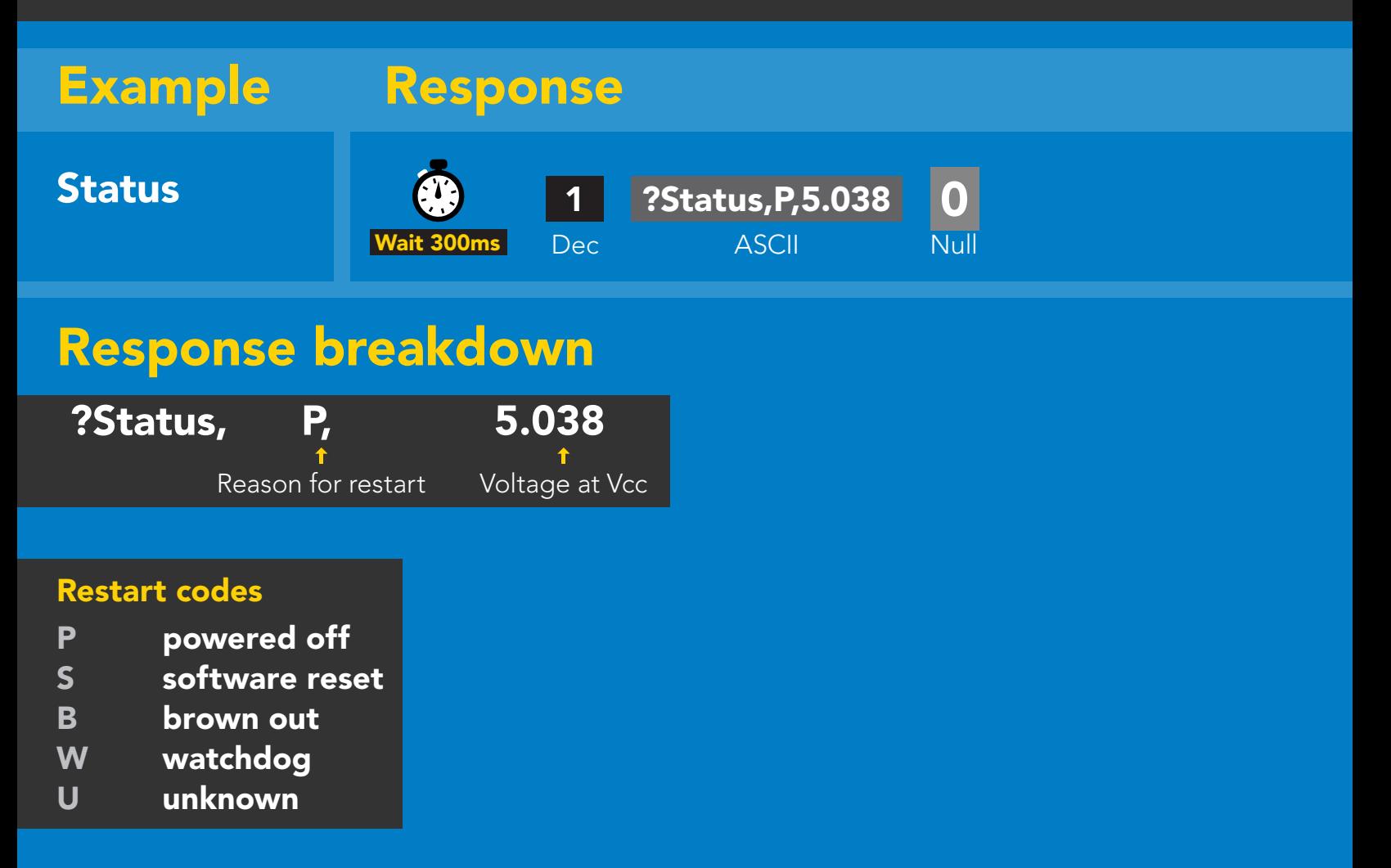

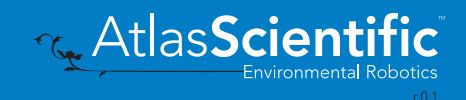

# <span id="page-52-0"></span>Sleep mode/low power

### Command syntax

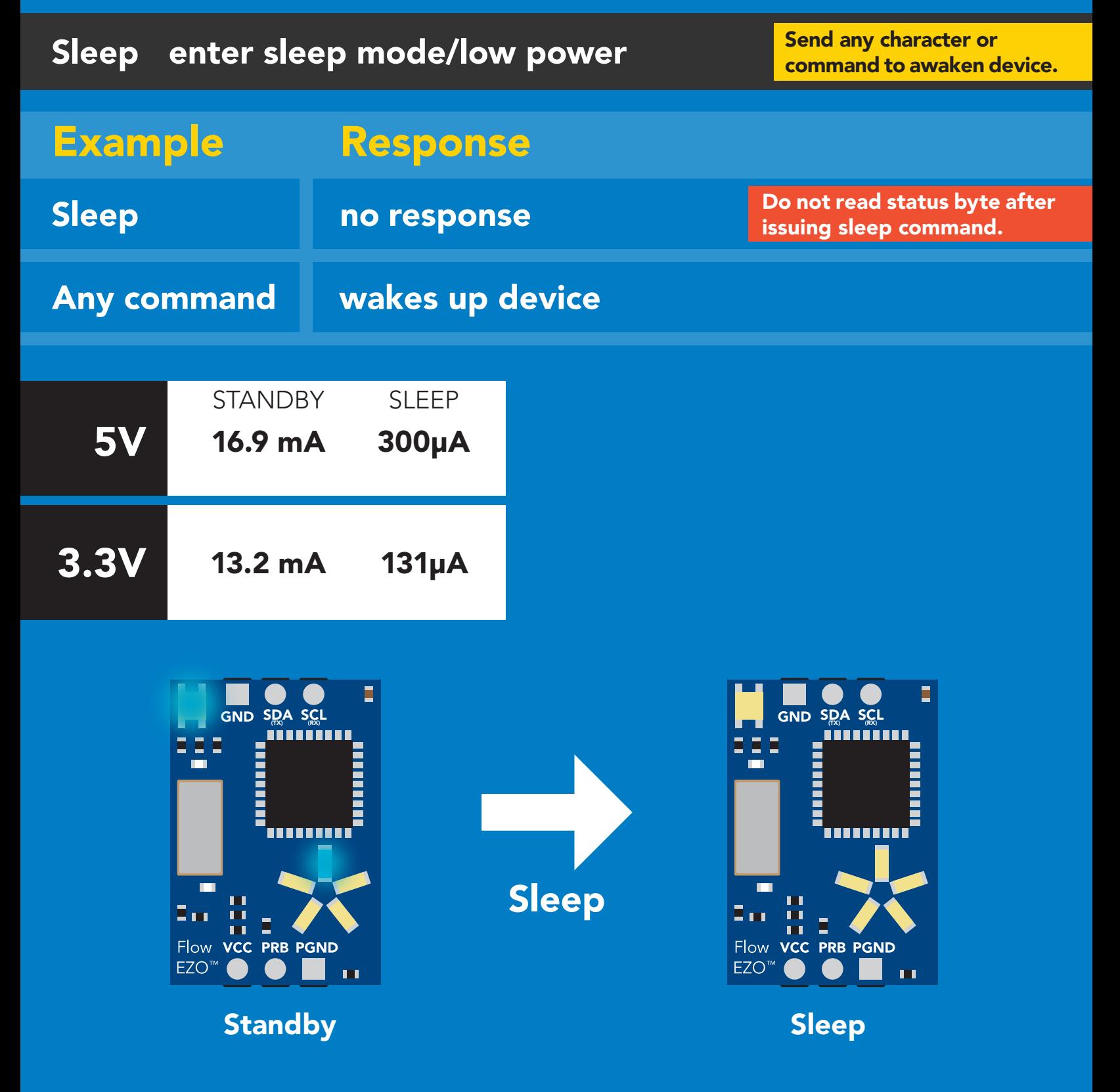

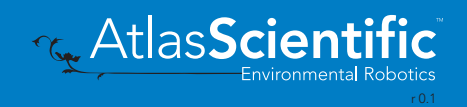

# <span id="page-53-0"></span>Protocol lock

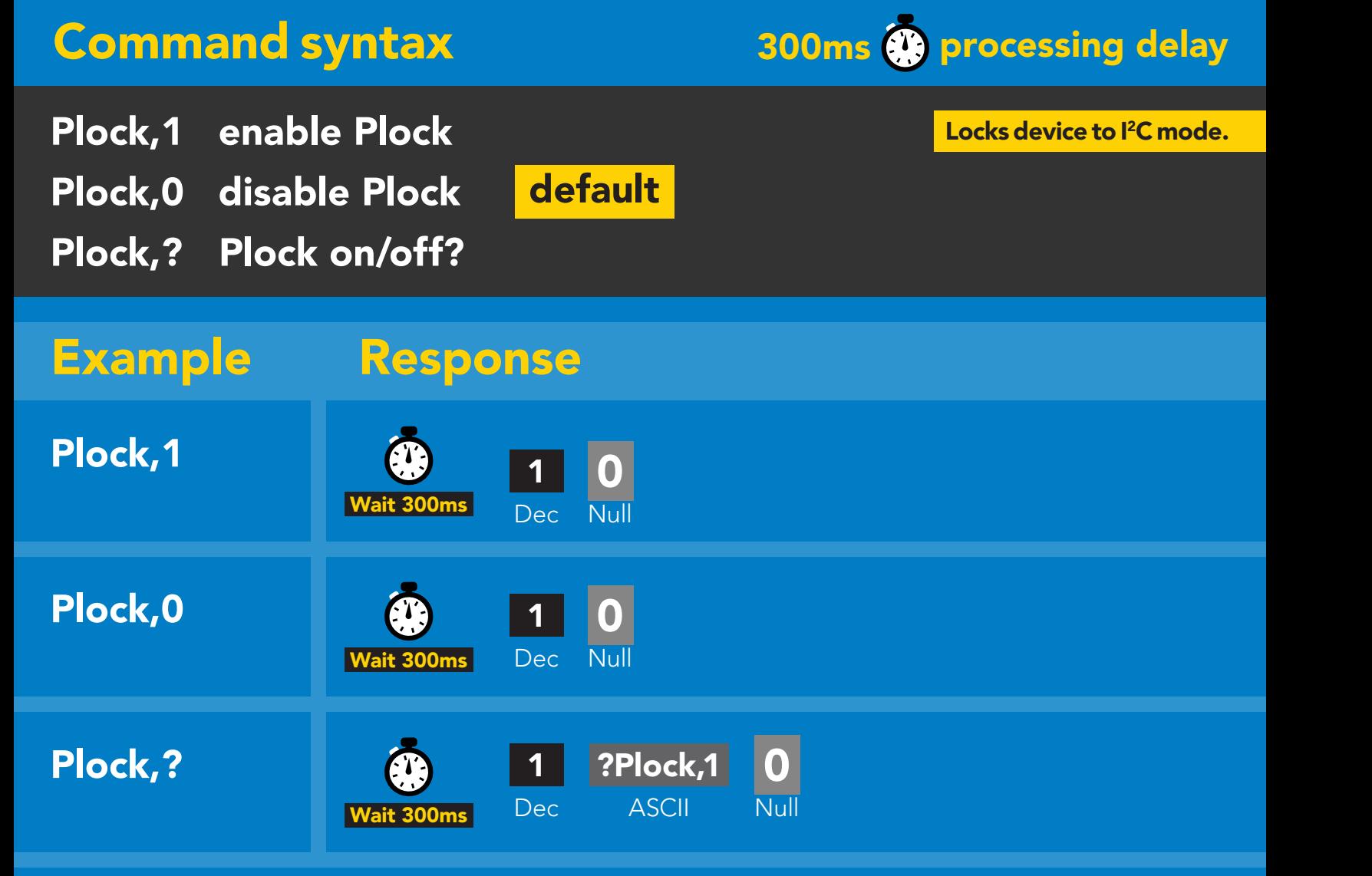

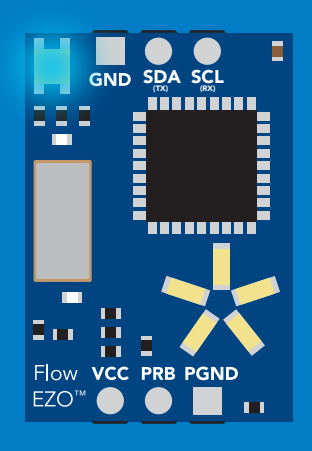

Plock,1 Baud, 9600

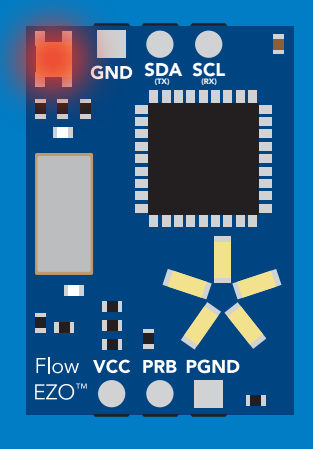

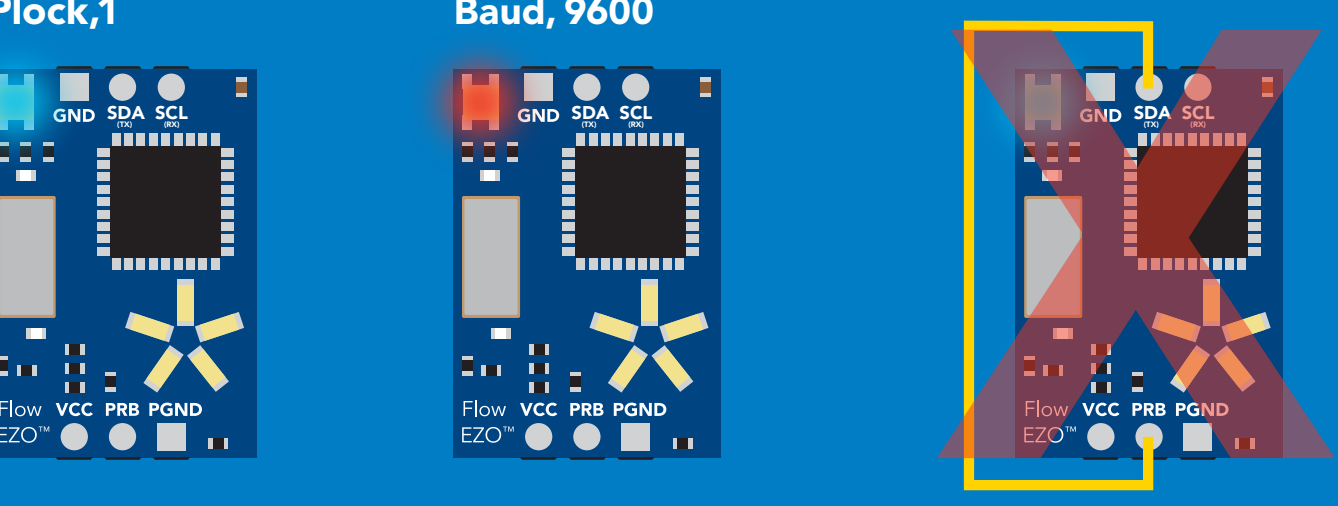

cannot change to UART cannot change to UART

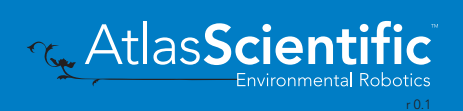

# <span id="page-54-0"></span>I 2C address change

### Command syntax

300ms **(b)** processing delay

 $I2C,n$ sets I<sup>2</sup>C address and reboots into I<sup>2</sup>C mode

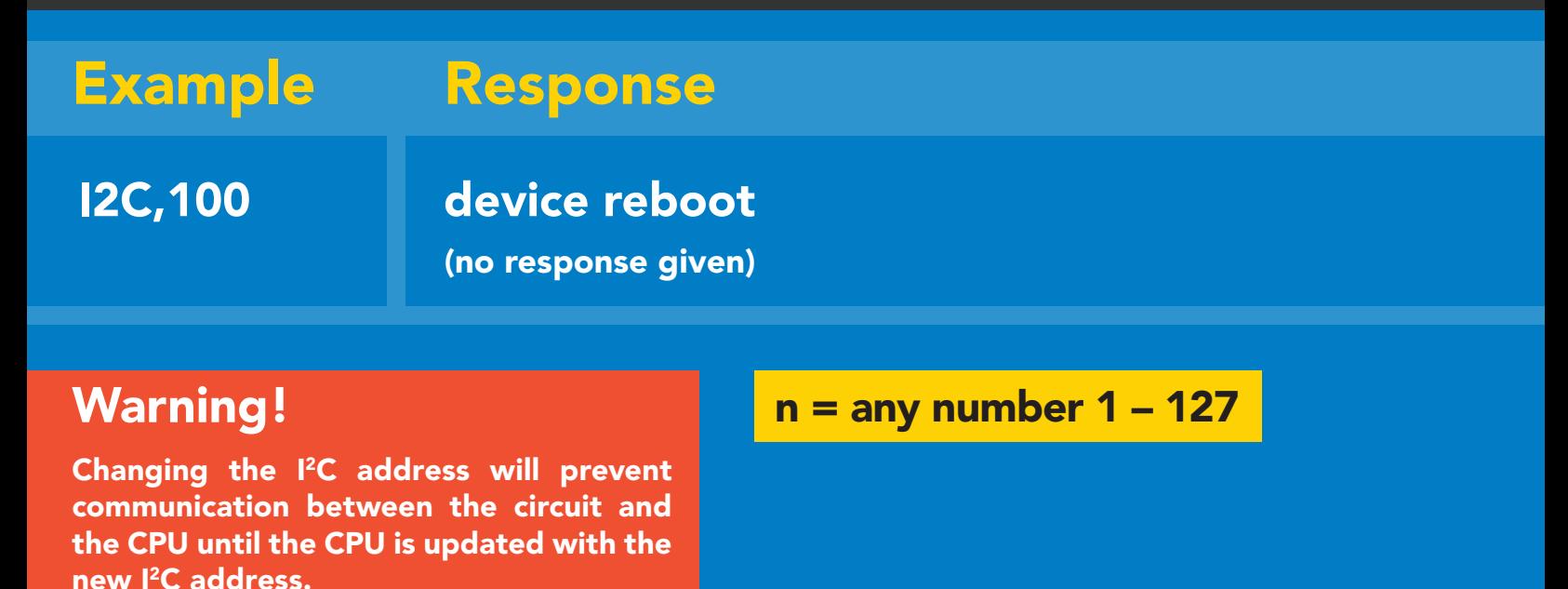

Default <sup>2</sup>C address is 104 (0x68).

#### I2C,100

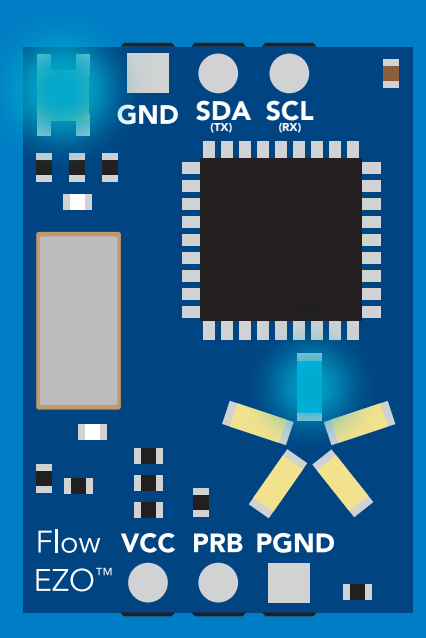

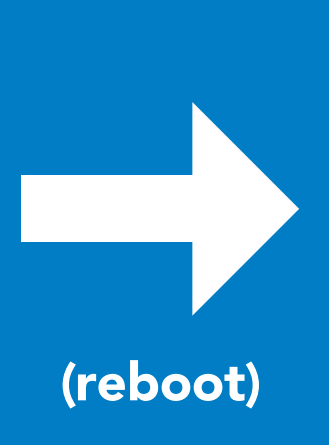

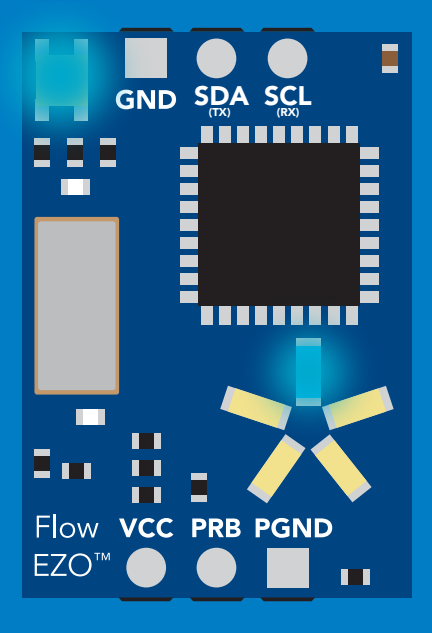

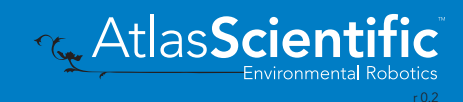

### <span id="page-55-0"></span>Factory reset

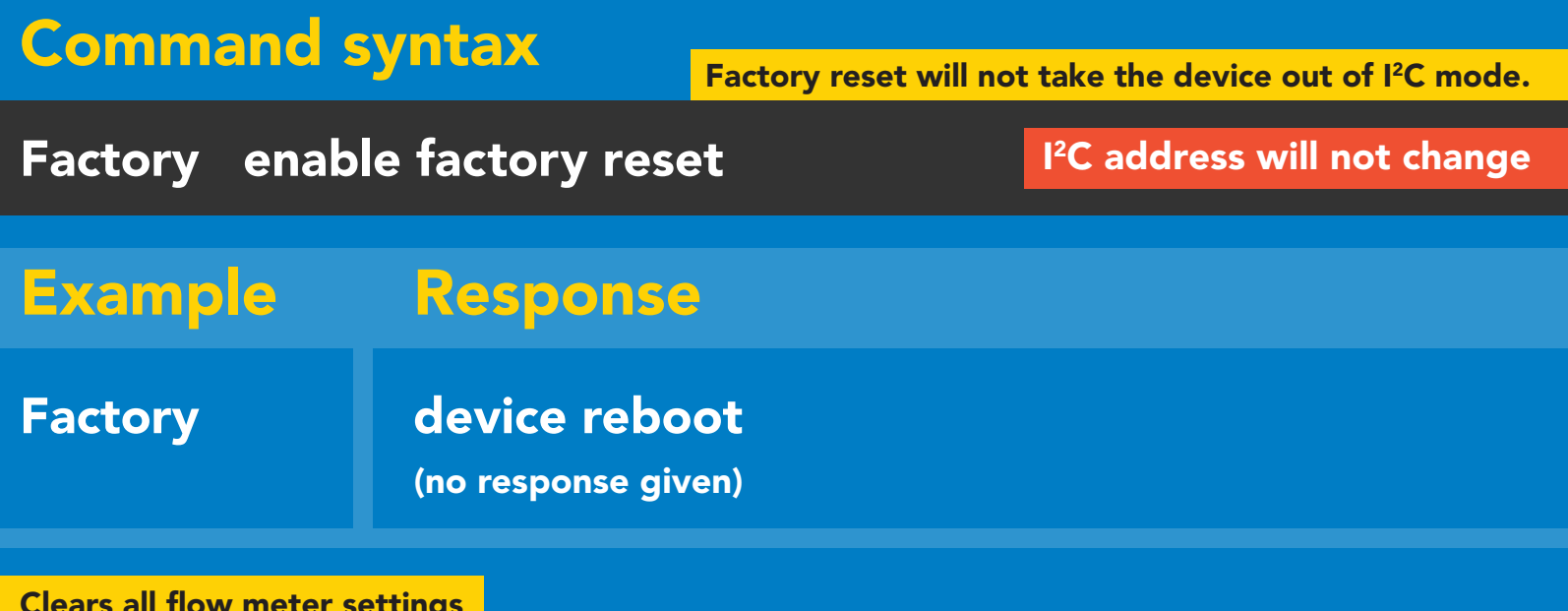

Clears all flow meter settings Total volume LED on

#### Factory

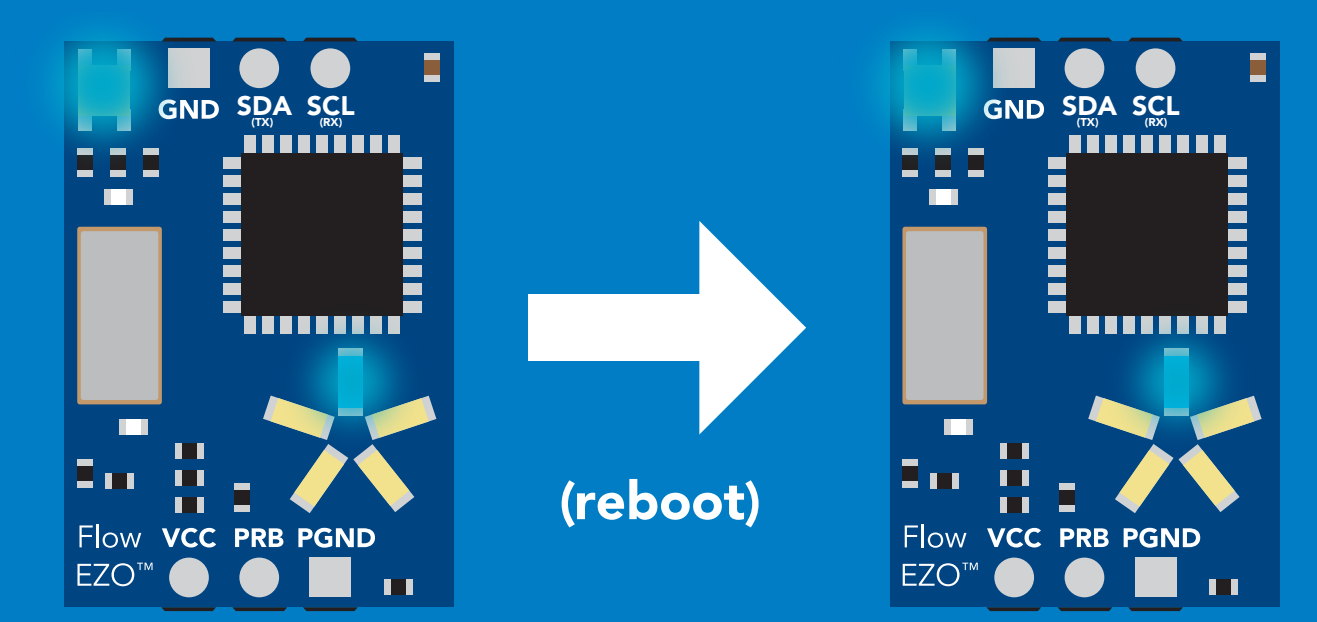

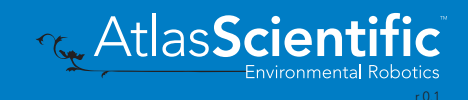

# <span id="page-56-0"></span>Change to UART mode

#### Command syntax

Baud,n switch from I2C to UART

Example Response

Baud, 9600 reboot in UART mode (no response given)

 $n = n$ 300 1200 2400 9600 19200 38400 57600 115200

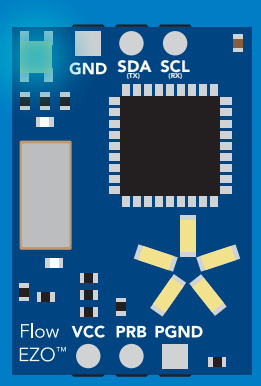

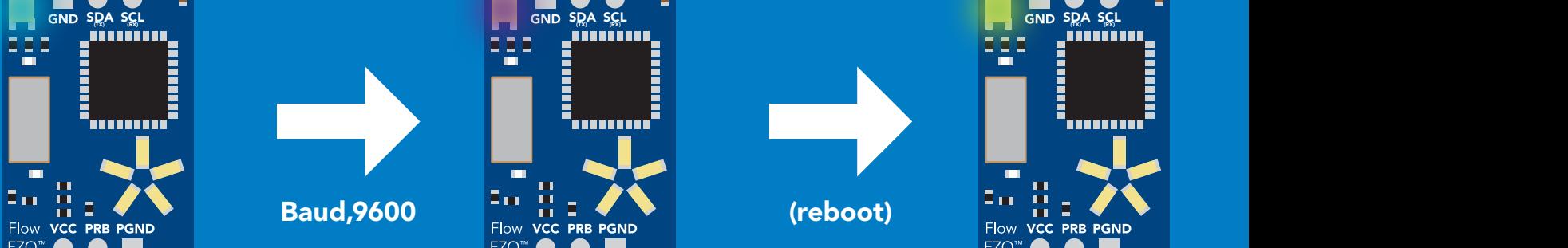

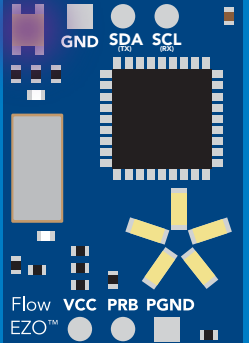

Changing to **Purple** UART mode

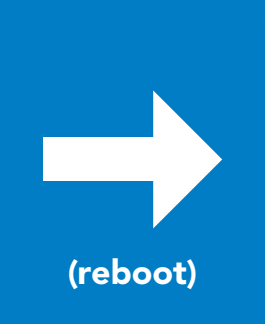

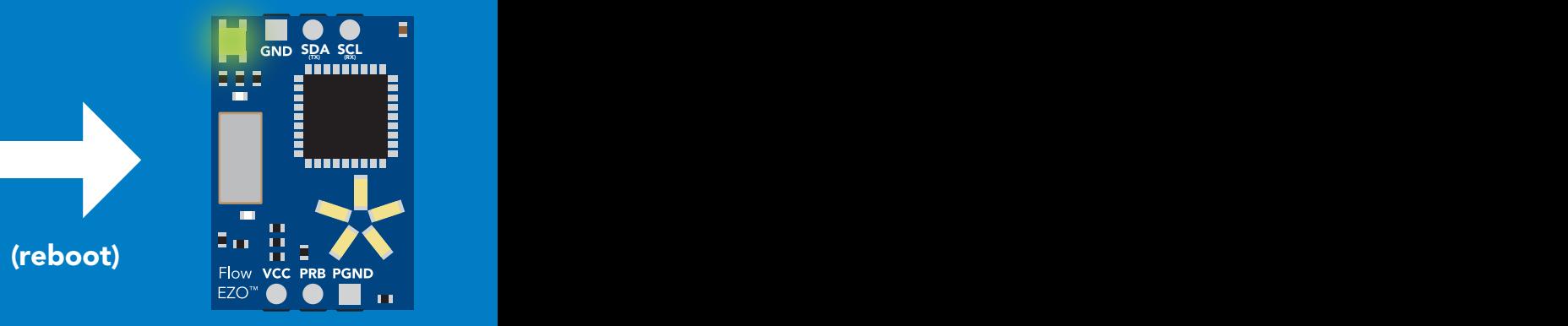

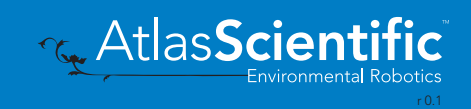

# Manual switching to UART

- Disconnect ground (power off) •
- Disconnect TX and RX
- Connect TX to PRB
- Confirm RX is disconnected •
- Connect ground (power on) •
- Wait for LED to change from Blue to Green •
- Disconnect ground (power off) •
- Reconnect all data and power

Connecting TX to PRB only works for the EZO-RTD™ and the EZO-FLO™ circuits

#### Example

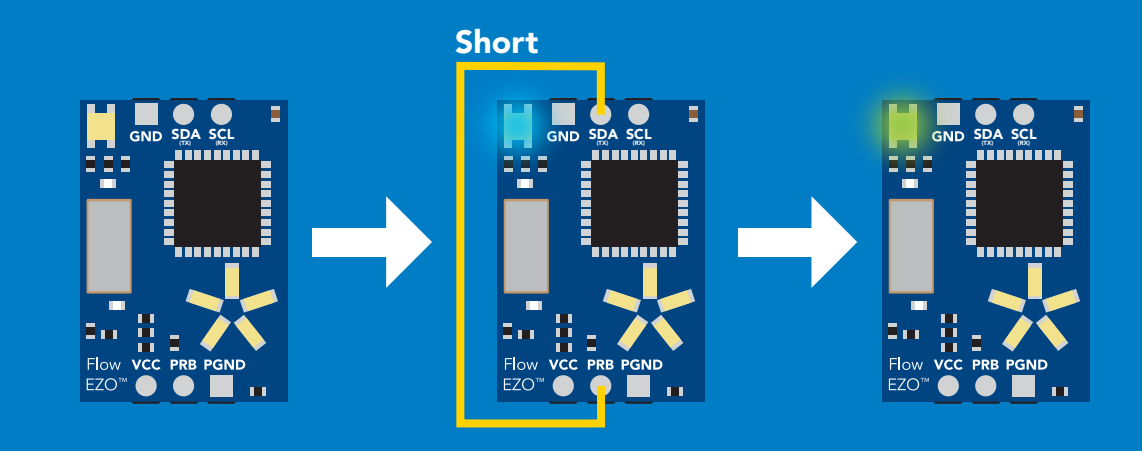

SDA SCL Short  $S_{\overline{t}XQ}^{\text{D}}$   $S_{\overline{t}XQ}^{\text{C}}$   $S_{\overline{t}XQ}^{\text{C}}$ Wrong Example Disconnect RX line

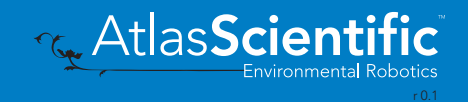

# Using your own flow meter

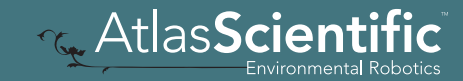

# **Compatibility**

To be sure that your flow meter is compatible with the EZO-FLO™ it must meet *ALL* of the compatibility requirements listed below.

#### Number of leads VCC PULSE GND VCC ? ? ? GND VCC PULSE GND VCC ? ? ? GND

3 leads

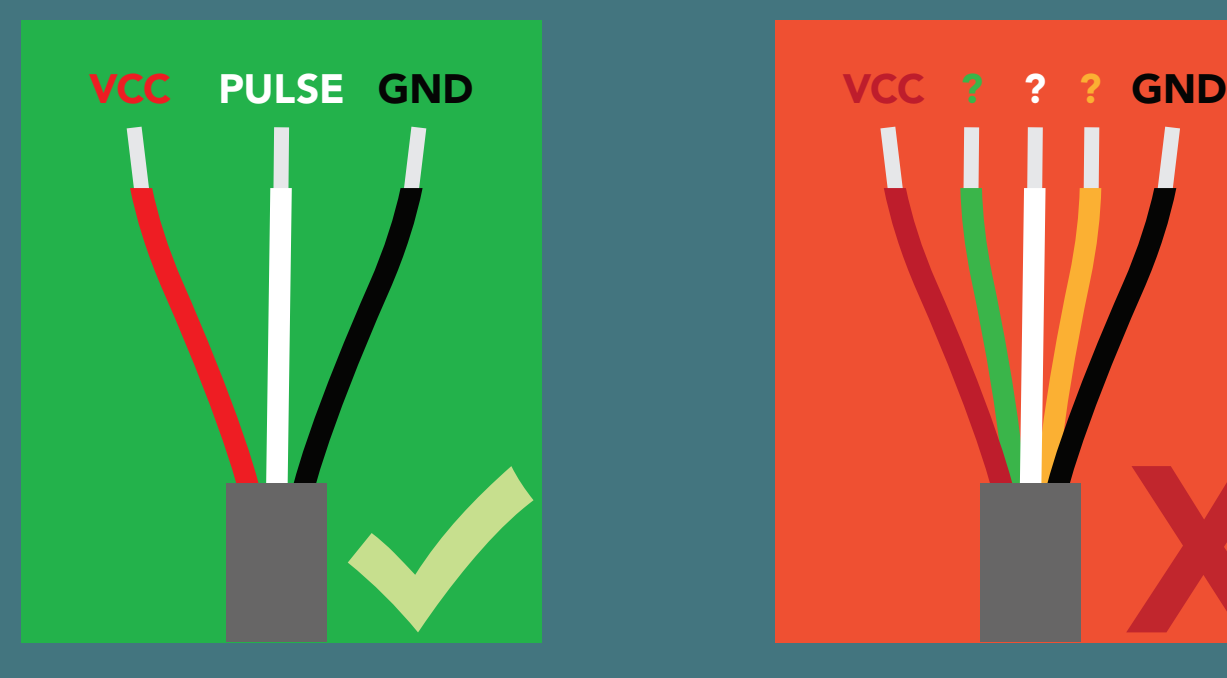

#### Operating voltage 3.3 – 5 VDC

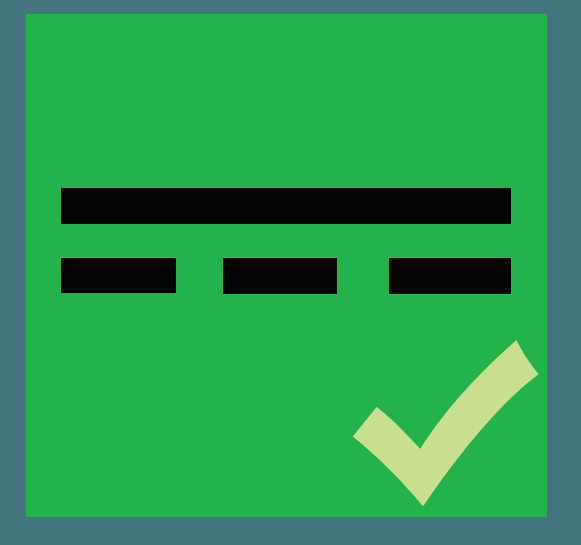

> 3 leads

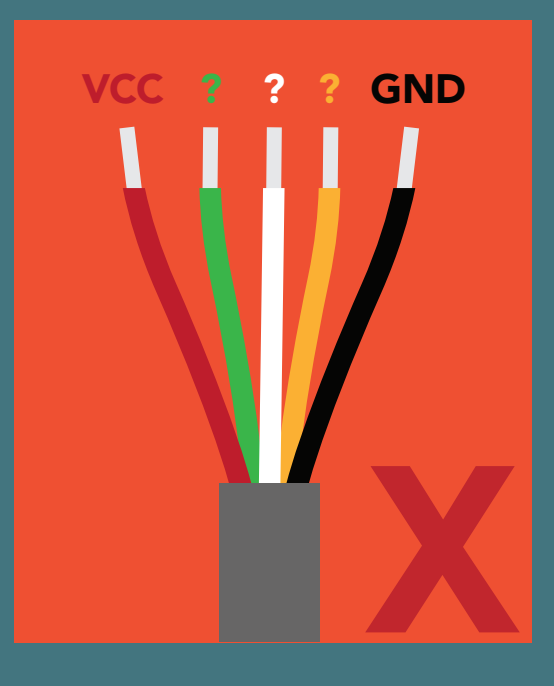

#### AC voltage DC voltage > 5V

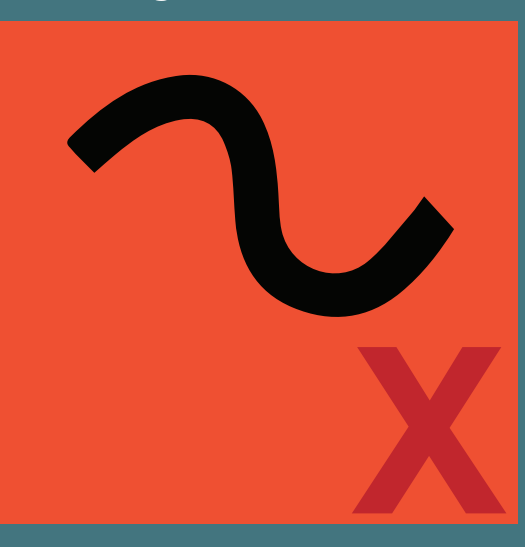

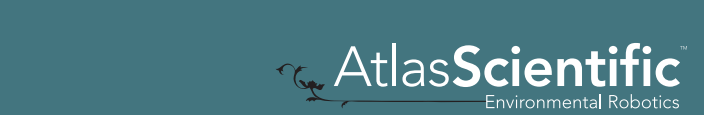

#### Data output Pulsed DC square wave only

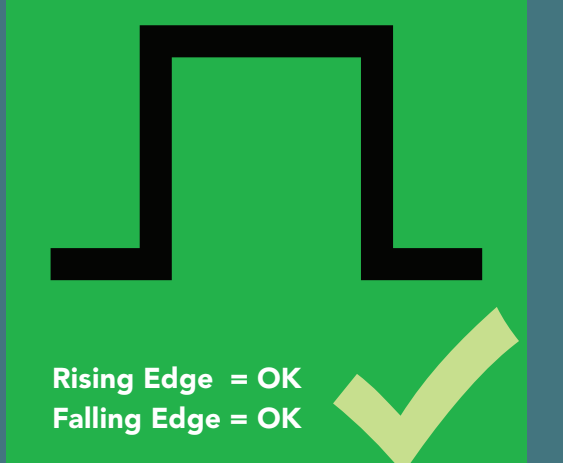

### Square wave frequency

0Hz – 8KHz

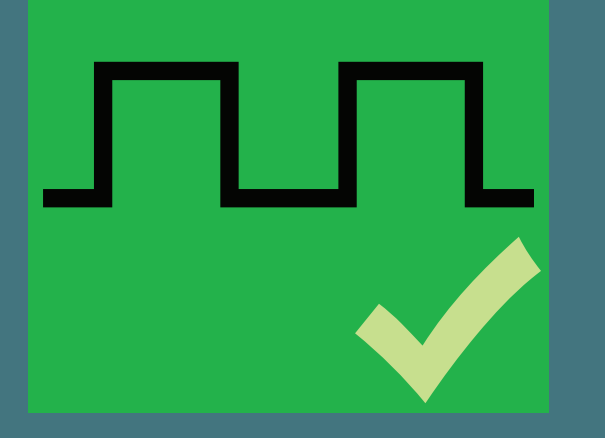

#### K Factor

Your flow meter must have at least 1 K factor, but no more than 16 K factors.

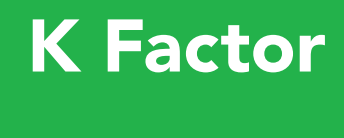

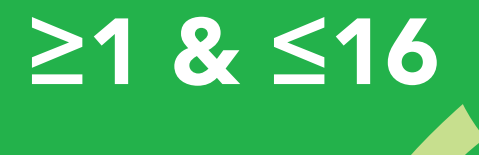

≥1 & ≤16

≥1 & ≤16

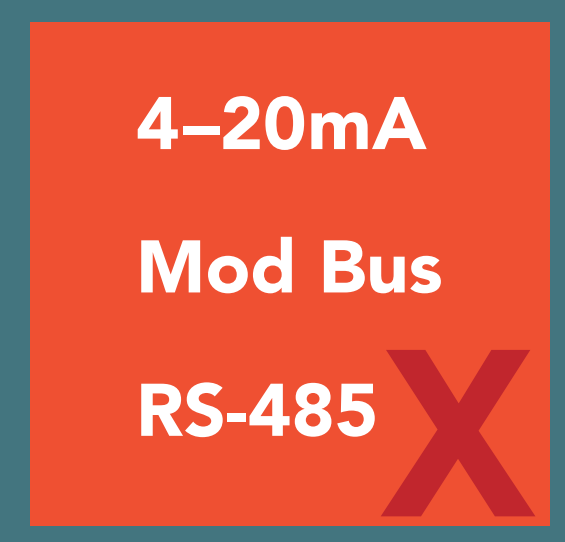

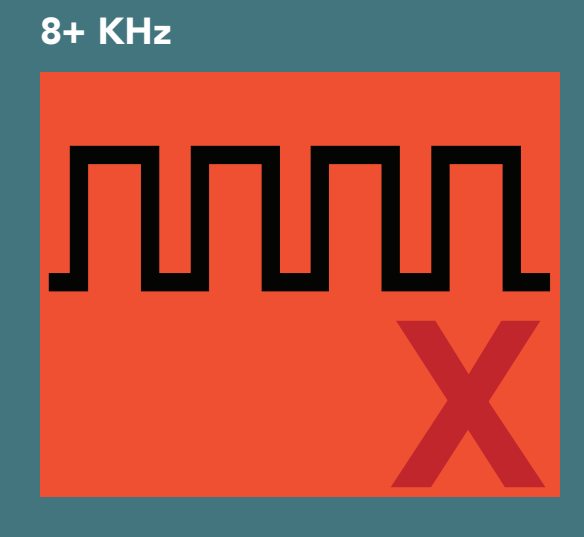

K Factor K Factor K Factor  $\sim$   $\sim$   $\sim$   $\sim$   $\sim$   $\sim$ 

**U** or >10 0 or  $>16$ 0 or >16

0 or >16

0 or >16

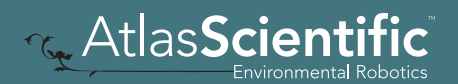

# Take notice

Some flow meters will require an external pull-up or pull-down resistor on the pulse lead. The EZO-FLO™ has 3 on-board pull-up or pull-down resistors available

#### On-board resistors

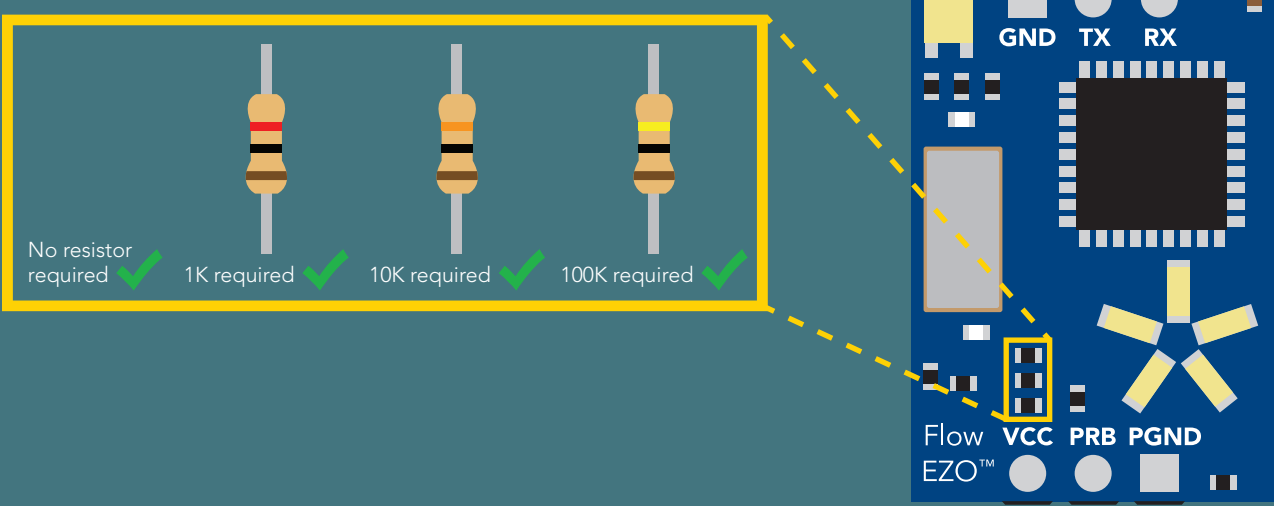

#### External pull-up / pull-down resistor

Does your flow meter require a pull-up or pull-down resistor on the pulse lead?

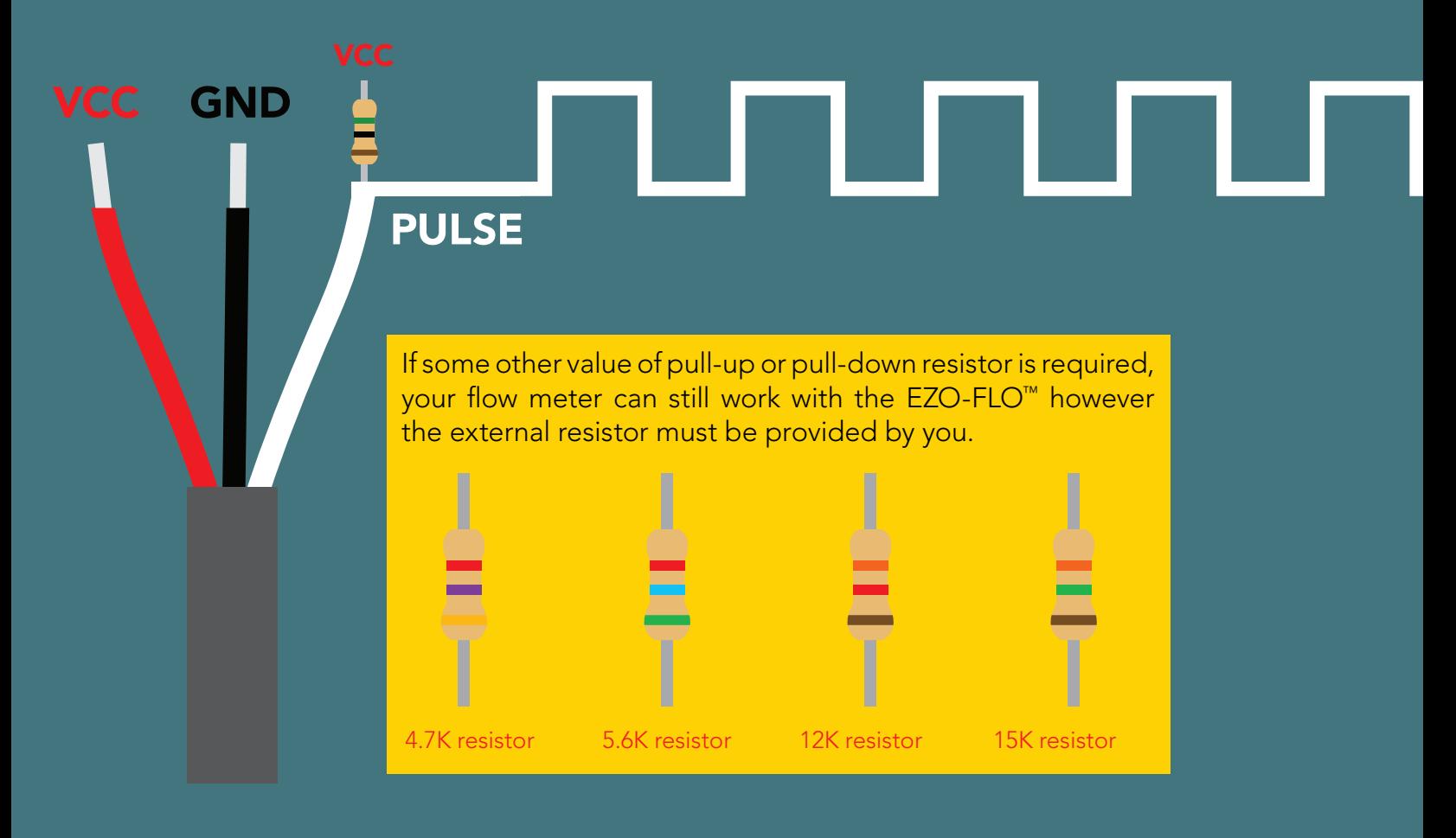

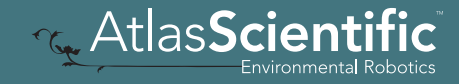

# Programing

Programing the EZO-FLO<sup>™</sup> is easiest to do in **UART mode**, connected to a computer and programed through a serial terminal.

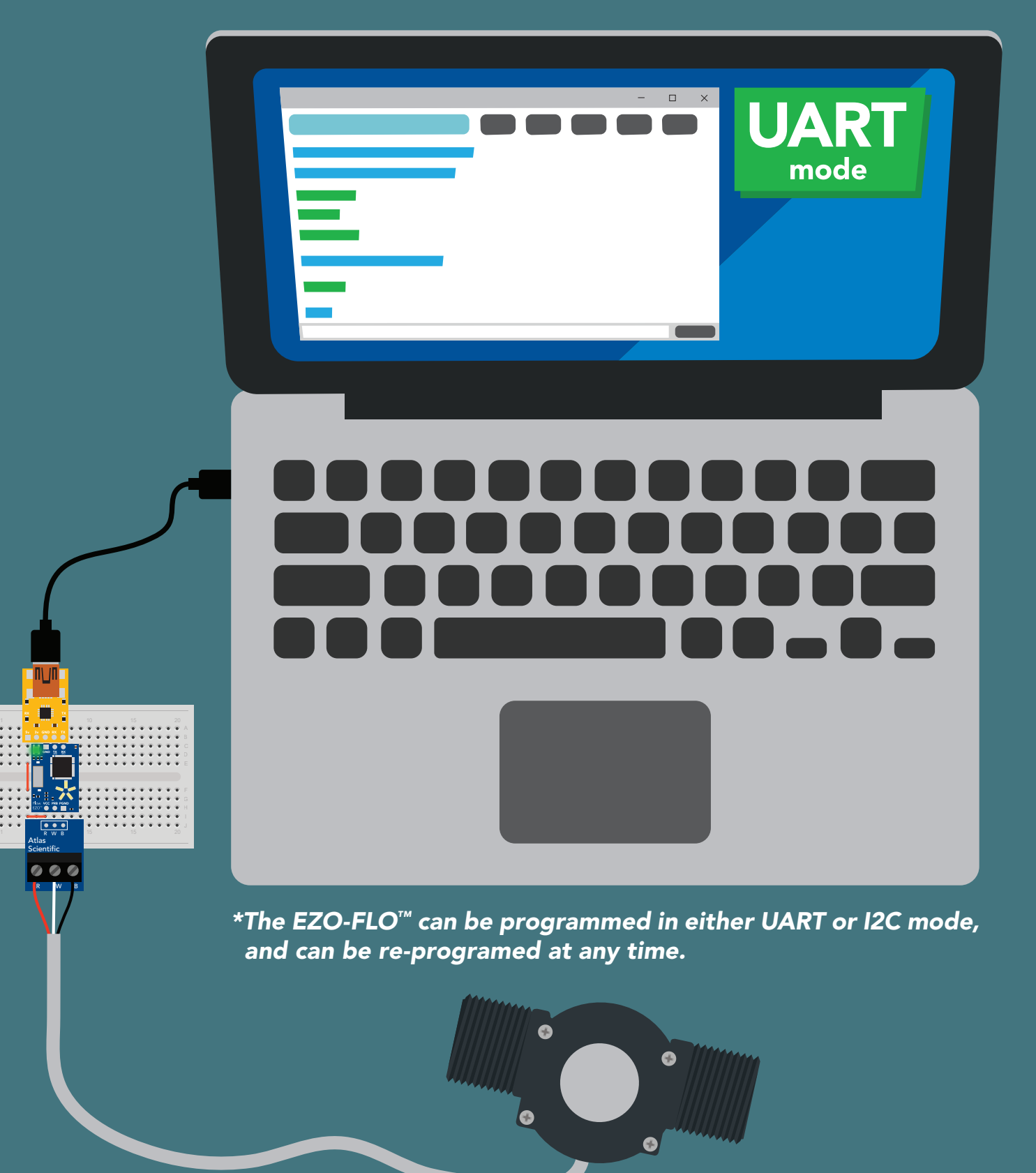

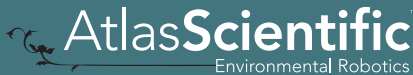

R

Atlas

### Setting the K values Step 1 of 3

UART mode

### Command syntax

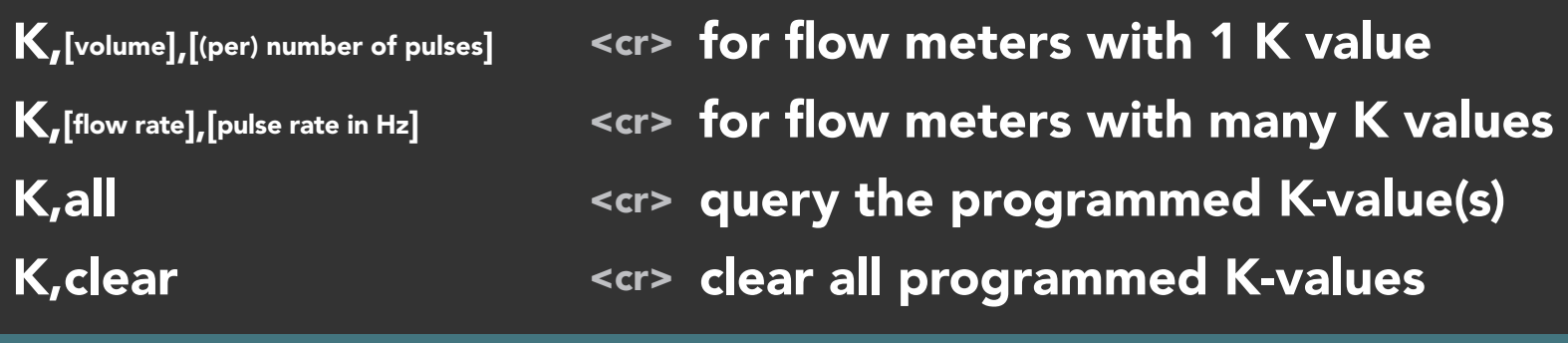

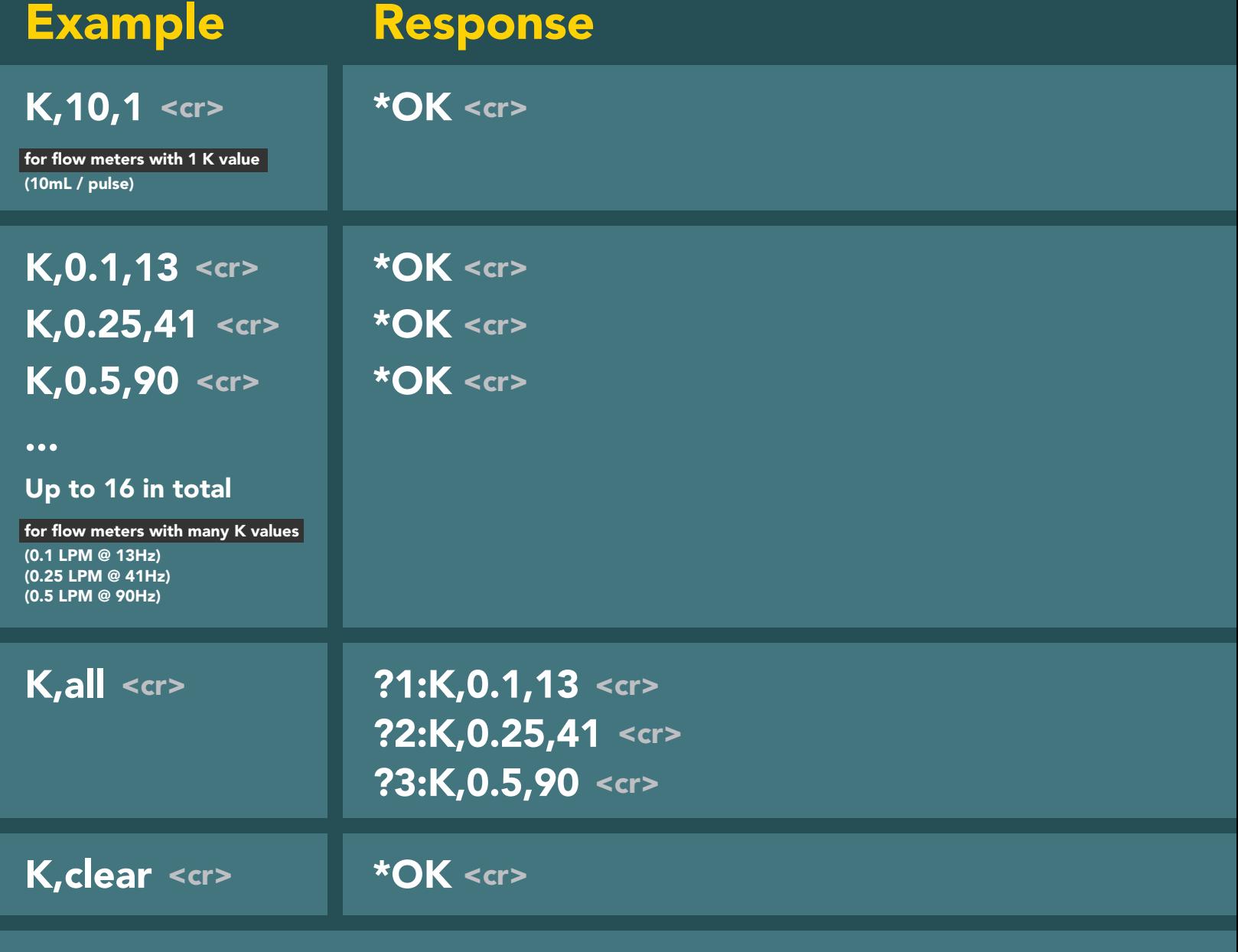

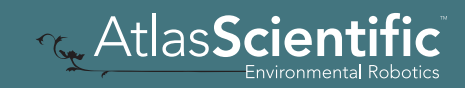

### Setting the K values Step 1 of 3

#### I 2C mode

### 300ms @ processing delay

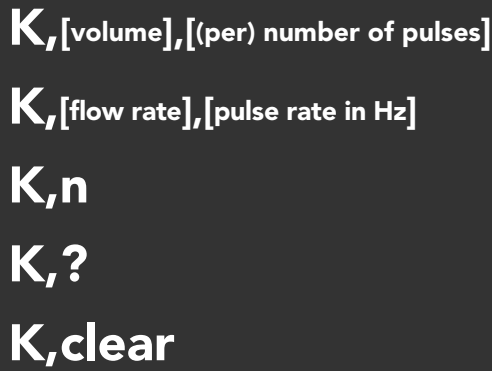

Command syntax

for flow meters with 1 K value returns the n<sup>th</sup> K value returns the number of K values stored clear all programmed K-values for flow meters with many K values

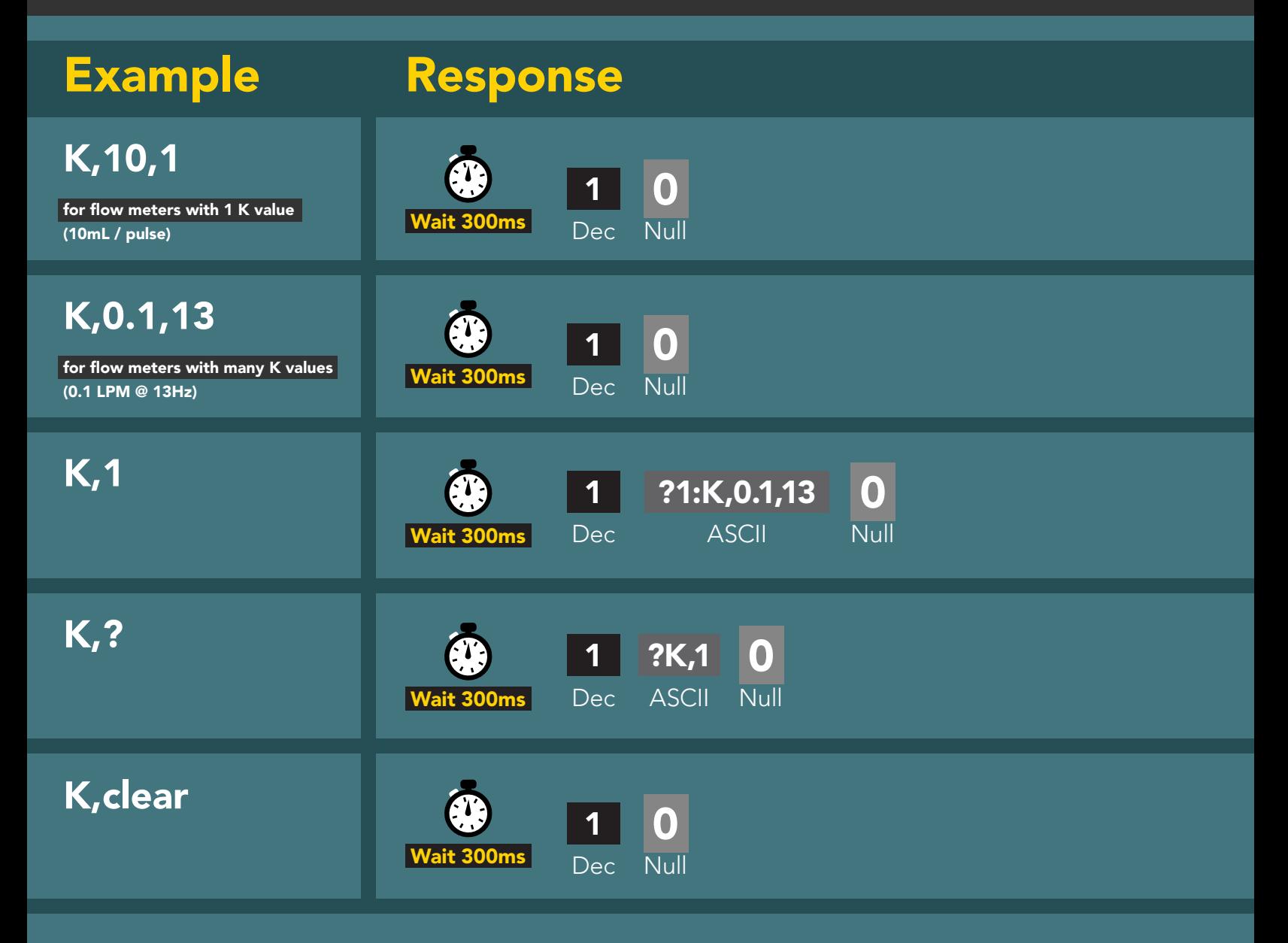

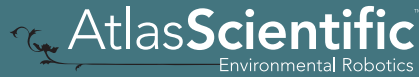

Setting the flow meter time base This step is only needed for flow meters with multiple K values Step 2 of 3 UART mode

In step one you programed all the K values into the EZO-FLO. Now you have to set the time base.

#### 0.1 LPM @ 13Hz 0.25 LPM @ 41Hz 0.5 LPM @ 90Hz

The 3 example K values above are in liters per min. The time base for these K values is in Liters per min. Use the command VP,M. If your K values were in Gallons per hour you would set the time base to VP,H.

#### Command syntax

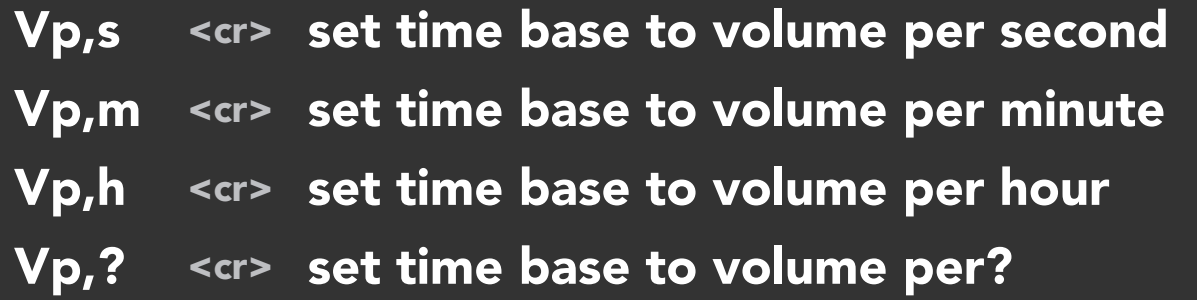

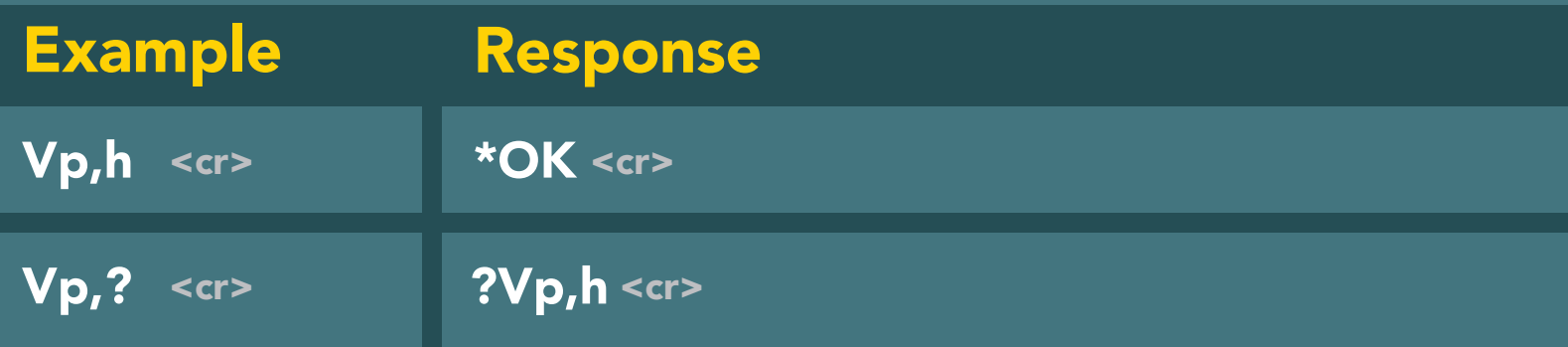

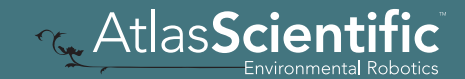

Setting the flow meter time base Step 2 of 3 I 2C mode This step is only needed for flow meters with multiple K values

In step one you programed all the K values into the EZO-FLO. Now you have to set the time base.

#### 0.1 LPM @ 13Hz 0.25 LPM @ 41Hz 0.5 LPM @ 90Hz

The 3 example K values above are in liters per min. The time base for these K values is in Liters per min. Use the command VP,M. If your K values were in Gallons per hour you would set the time base to VP,H.

### Command syntax

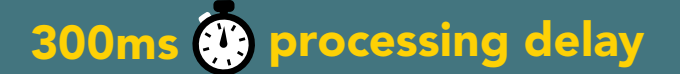

Vp,s set time base to volume per second Vp,h set time base to volume per hour Vp,? set time base to volume per? Vp,m set time base to volume per minute

#### Example Response

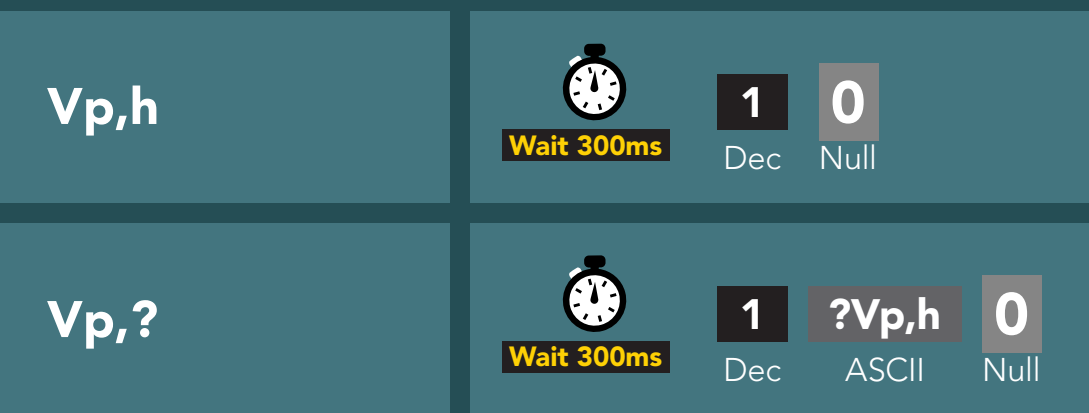

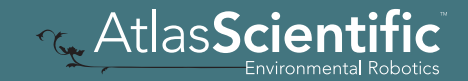

Step 3 of 3

### Setting the onboard pull-up or pull-down resistors UART mode

This step is only needed if your flow meter requires an external pull-up or pull-down resistor on the pulse lead.

#### Command syntax

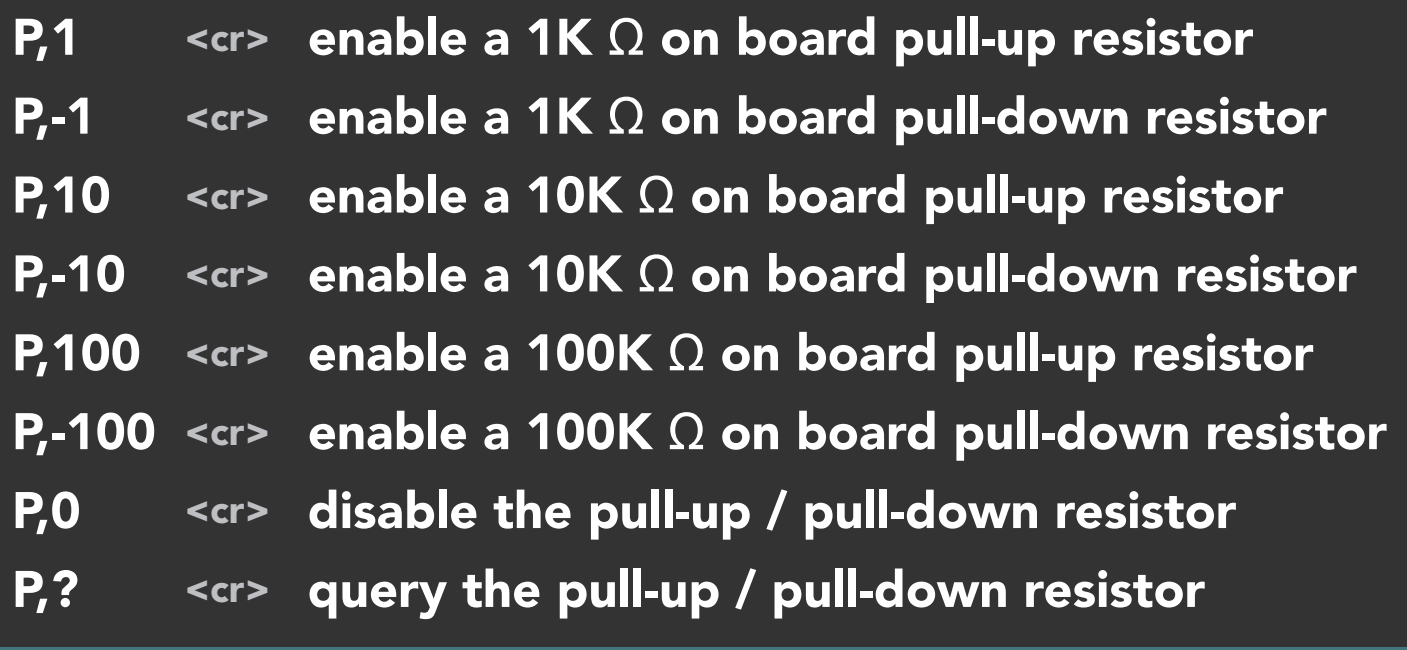

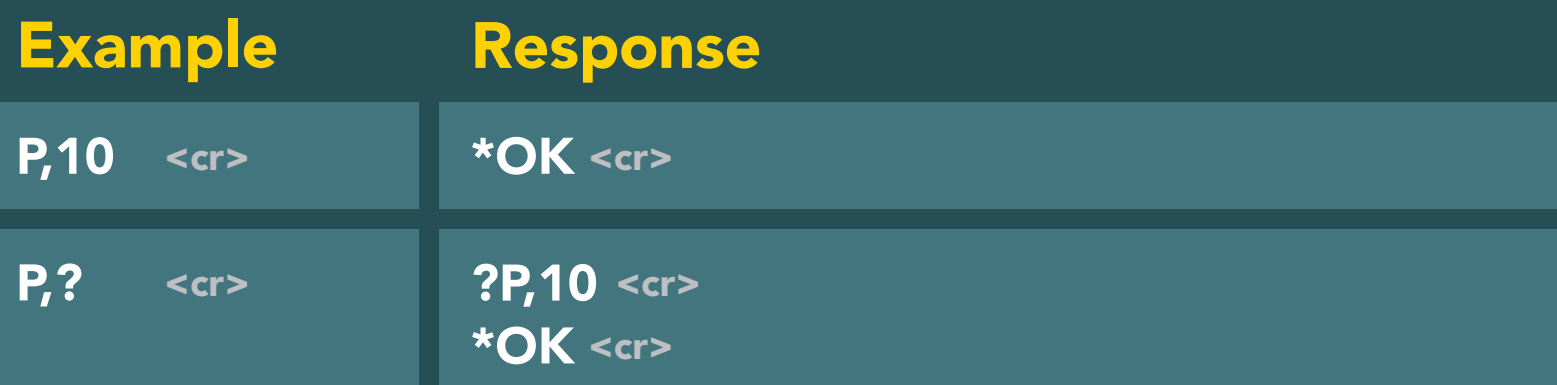

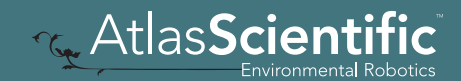

Step 3 of 3

### Setting the onboard pull-up or pull-down resistors I 2C mode

This step is only needed if your flow meter requires an external pull-up or pull-down resistor on the pulse lead.

#### Command syntax

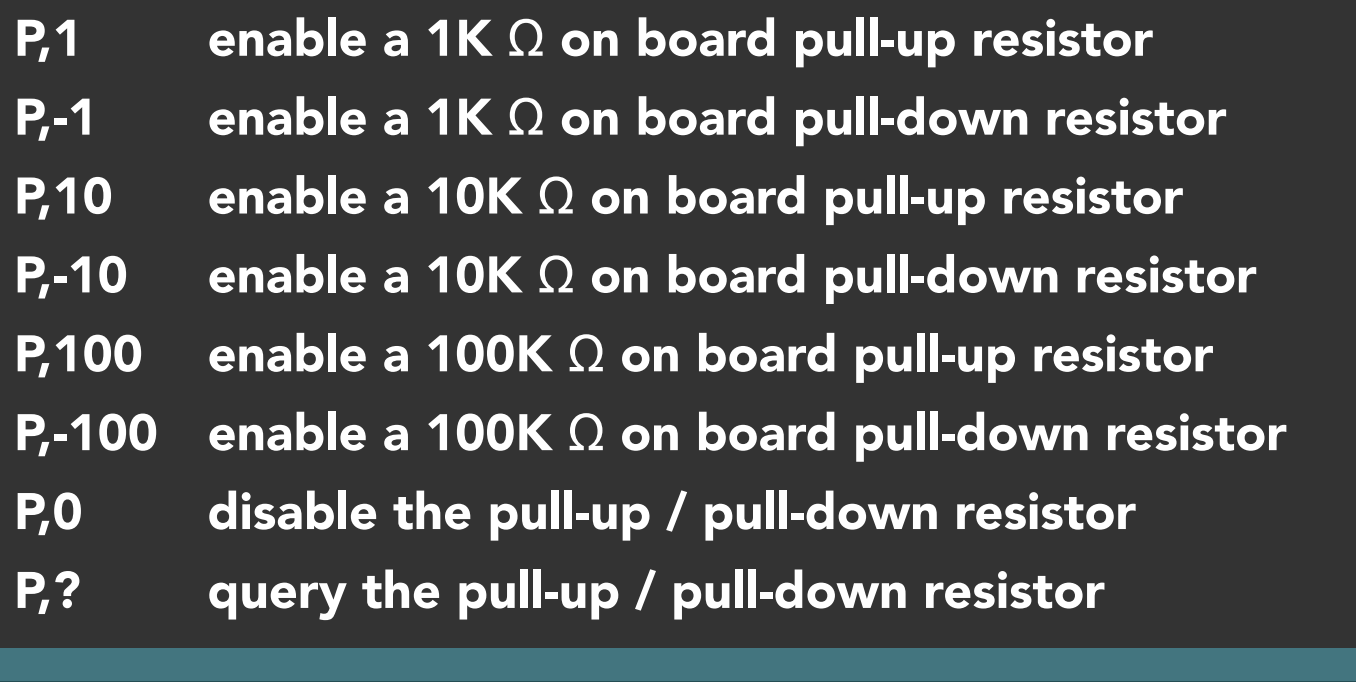

#### Example Response P,10 P,? 1 Dec 0 Wait 300ms<br>Dec Null 1 Dec 0 Wait 300ms Dec ASCII Null ?P,10

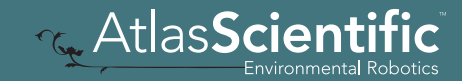

# EZO<sup>™</sup> circuit footprint

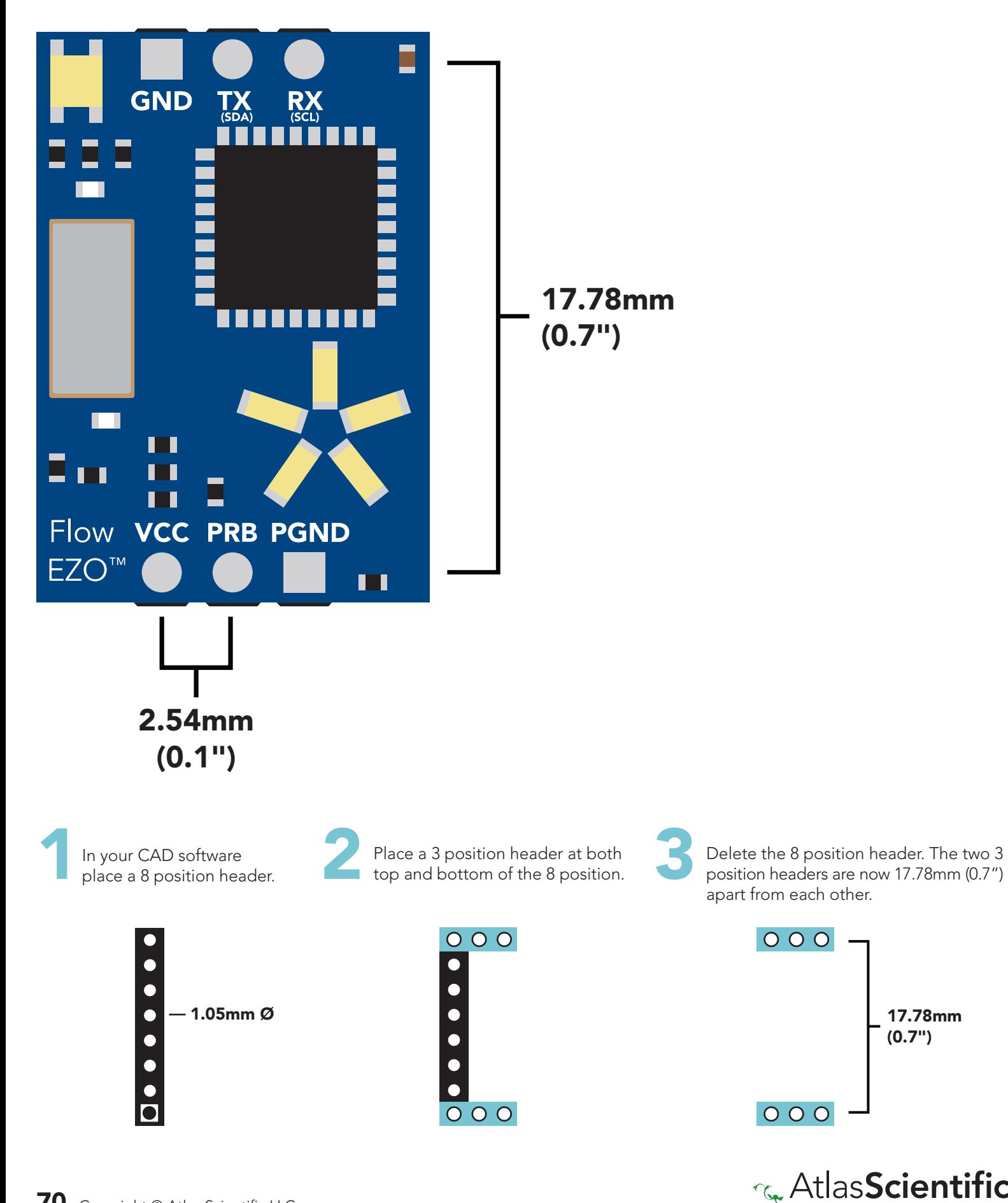

Environmental Robotics r 0.1

17.78mm (0.7")

# Datasheet change log

#### Datasheet V 2.7

Revised page order in UART section.

Datasheet V 2.6

Revised naming device info on pages 25 & 50.

#### Datasheet V 2.5

Clarified default values on pages 7,11 and 36. Added the "conversion factor" command pages 23 and 48.

#### Datasheet V 2.4

Added "Name device" command for I<sup>2</sup>C on pg 48.

#### Datasheet V 2.3

Firmware update

#### Datasheet V 2.2

Moved Default state to pg 8.

#### Datasheet V 2.1

The1/2" flow meter is now the default setting.

#### Datasheet V 2.0

Revised entire datasheet.

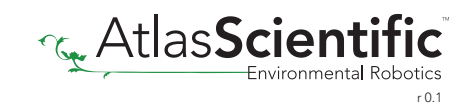

# Firmware updates

v2.0 - (May 8, 2019)

• I 2 C mode enabled

v2.01 - (June 6, 2019)

- The 1/2" flow meter is now the default setting.
- Flow rate gets calculated every read command for better output at polling rates faster than 1 second.

v2.02 - (Nov 12, 2019)

• Changed the default pull-up resistor in 3/4" flow meter setting to 100k.

v2.03 - (Oct 8, 2020)

- Defined all readings to be in L/LMP by default.
- Added the "CF" command.
- Fixed bug where some readings only had one decimal, not two.

v2.04 - (Mar 26, 2021)

• Fixed bug where flow leds dont spin in I2C mode.

v2.05 - (Dec 12, 2021)

• Fixed bug where spinning LEDs would jump and glitch where the set,? response would erroneously contain a newline.

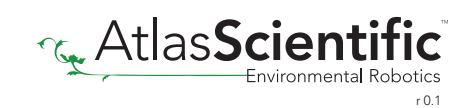
## **Warranty**

Atlas Scientific™ Warranties the EZO™ class FLO circuit to be free of defect during the debugging phase of device implementation, or 30 days after receiving the EZO™class FLO circuit *(which ever comes first).*

## The debugging phase

The debugging phase as defined by Atlas Scientific™ is the time period when the EZO™ class FLO circuit is inserted into a bread board, or shield. If the EZO™ class FLO circuit is being debugged in a bread board, the bread board must be devoid of other components. If the EZO™ class FLO circuit is being connected to a microcontroller, the microcontroller must be running code that has been designed to drive the EZO™ class FLO circuit exclusively and output the EZO™ class FLO circuit data as a serial string.

It is important for the embedded systems engineer to keep in mind that the following activities will void the EZO™ class FLO circuit warranty:

- Soldering any part of the EZO™ class FLO circuit.
- Running any code, that does not exclusively drive the EZO™ class FLO circuit and output its data in a serial string.
- Embedding the EZO™ class FLO circuit into a custom made device.
- Removing any potting compound.

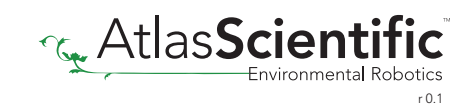

## Reasoning behind this warranty

Because Atlas Scientific™ does not sell consumer electronics; once the device has been embedded into a custom made system, Atlas Scientific™ cannot possibly warranty the EZO™ class FLO circuit, against the thousands of possible variables that may cause the EZO™ class FLO circuit to no longer function properly.

## Please keep this in mind:

- 1. All Atlas Scientific™ devices have been designed to be embedded into a custom made system by you, the embedded systems engineer.
- 2. All Atlas Scientific™ devices have been designed to run indefinitely without failure in the field.
- 3. All Atlas Scientific™ devices can be soldered into place, however you do so at your own risk.

Atlas Scientific™ is simply stating that once the device is being used in your application, Atlas Scientific can no longer take responsibility for the EZO™ class FLO circuits continued operation. This is because that would be equivalent to Atlas Scientific™ taking responsibility over the correct operation of your entire device.

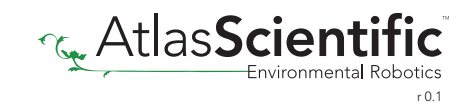